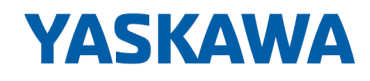

# VIPA SPEED7 Library

## OPL\_SP7-LIB | SW90FS0MA V10.002 | Handbuch

HB00 | OPL\_SP7-LIB | SW90FS0MA V10.002 | de | 20-08 Baustein Bibliothek - Network Communication

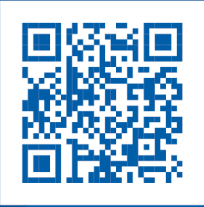

YASKAWA Europe GmbH Ohmstraße 4 91074 Herzogenaurach Tel.: +49 9132 744 0 Fax: +49 9132 744 186 E-Mail: info@yaskawa.eu.com Internet: www.yaskawa.eu.com

## **Inhaltsverzeichnis**

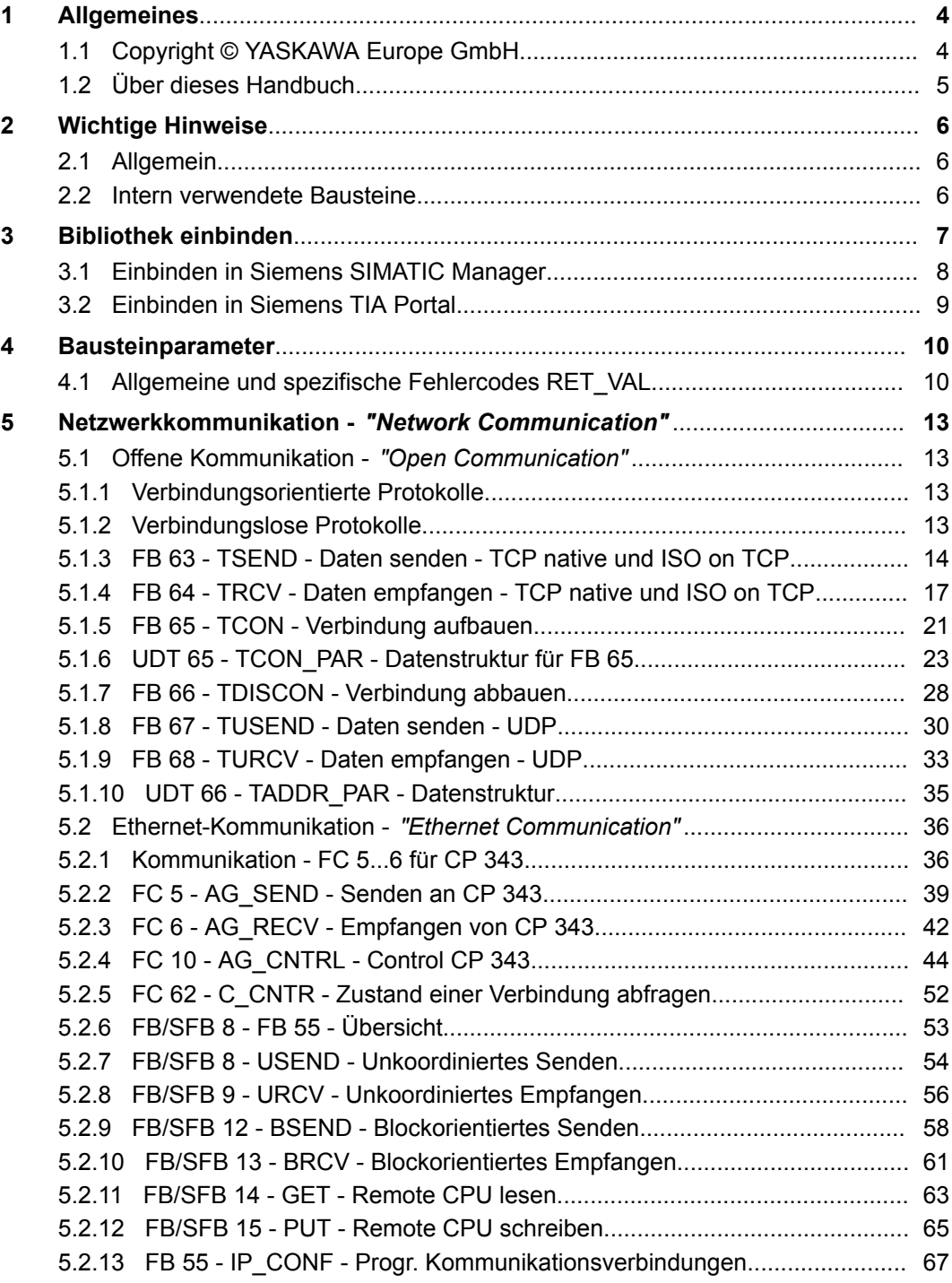

<span id="page-3-0"></span>Copyright © YASKAWA Europe GmbH

## **1 Allgemeines**

## **1.1 Copyright** © **YASKAWA Europe GmbH**

#### **All Rights Reserved**

Dieses Dokument enthält geschützte Informationen von YASKAWA und darf außer in Übereinstimmung mit anwendbaren Vereinbarungen weder offengelegt noch benutzt werden.

Dieses Material ist durch Urheberrechtsgesetze geschützt. Ohne schriftliches Einverständnis von YASKAWA und dem Besitzer dieses Materials darf dieses Material weder reproduziert, verteilt, noch in keiner Form von keiner Einheit (sowohl YASKAWA-intern als auch -extern) geändert werden, es sei denn in Übereinstimmung mit anwendbaren Vereinbarungen, Verträgen oder Lizenzen.

Zur Genehmigung von Vervielfältigung oder Verteilung wenden Sie sich bitte an: YASKAWA Europe GmbH, European Headquarters, Hauptstraße 185, 65760 Eschborn, **Germany** 

Tel.: +49 6196 569 300

Fax.: +49 6196 569 398

E-Mail: info@yaskawa.eu.com

Internet: www.yaskawa.eu.com

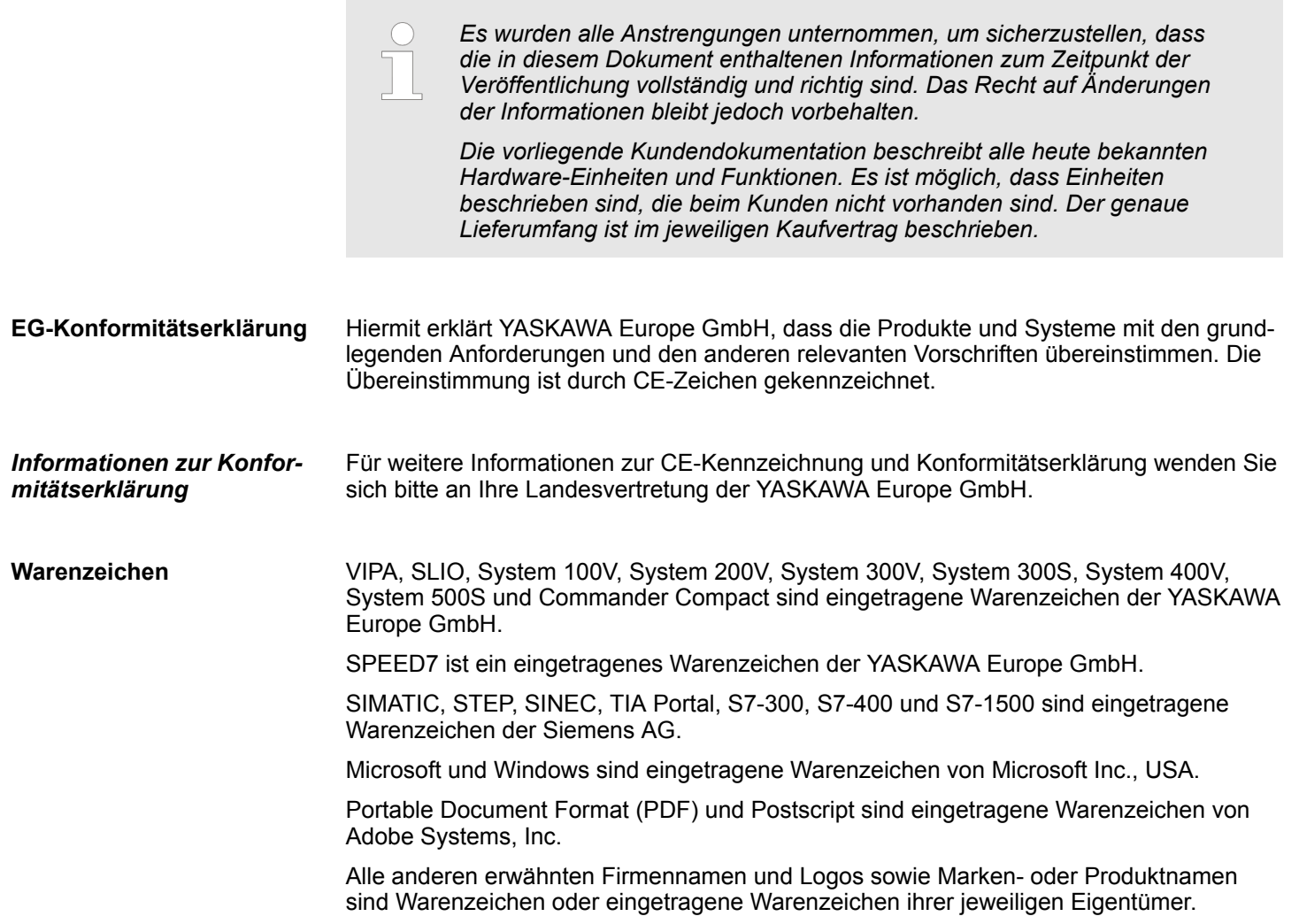

<span id="page-4-0"></span>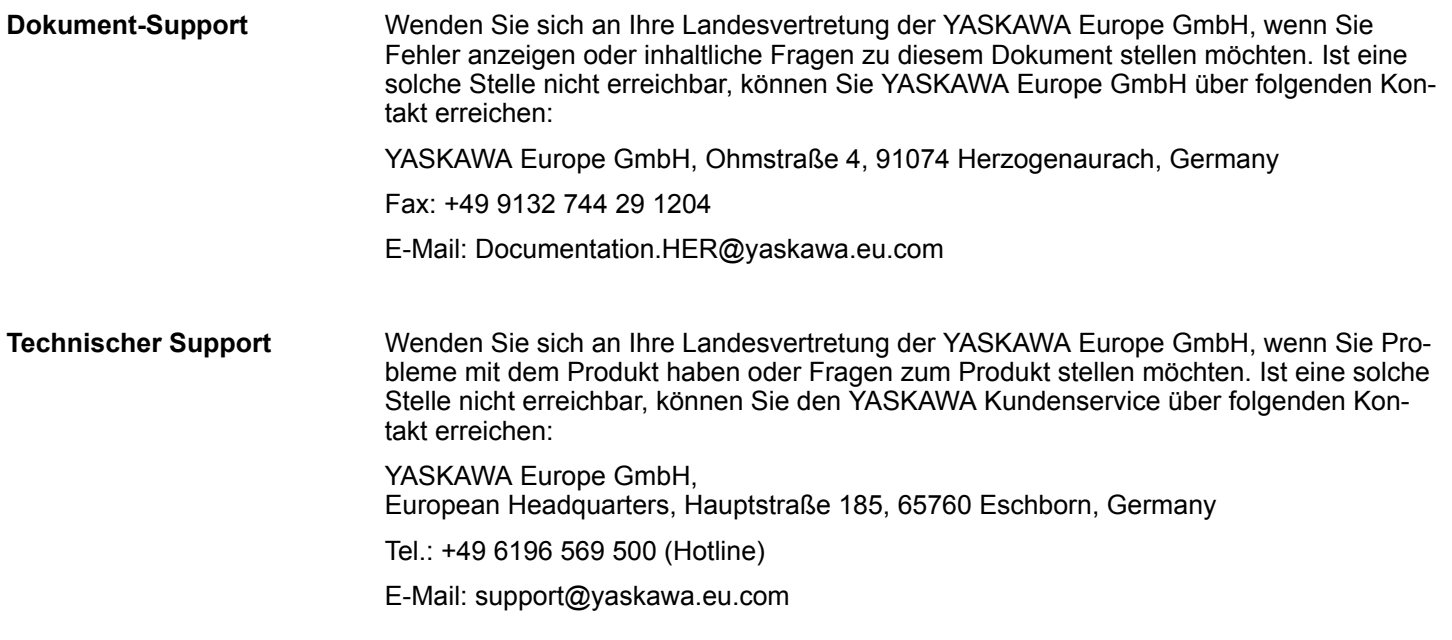

## **1.2 Über dieses Handbuch**

**Zielsetzung und Inhalt**

Das Handbuch beschreibt die VIPA Baustein-Bibliothek *"Network Communication"*:

- Beschrieben wird Aufbau, Projektierung und Anwendung in verschiedenen Programmiersystemen.
- Das Handbuch ist geschrieben für Anwender mit Grundkenntnissen in der Automatisierungstechnik.
- Das Handbuch ist in elektronischer Form als PDF-Datei verfügbar. Hierzu ist der Adobe Acrobat Reader erforderlich.
- Das Handbuch ist in Kapitel gegliedert. Jedes Kapitel beschreibt eine abgeschlossene Thematik.
- Als Orientierungshilfe stehen im Handbuch zur Verfügung:
	- Gesamt-Inhaltsverzeichnis am Anfang des Handbuchs
	- Verweise mit Seitenangabe

Besonders wichtige Textteile sind mit folgenden Piktogrammen und Signalworten ausgezeichnet: **Piktogramme Signalwörter**

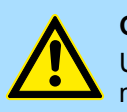

## **GEFAHR!**

Unmittelbar drohende oder mögliche Gefahr. Personenschäden sind möglich.

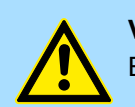

**VORSICHT!**

Bei Nichtbefolgen sind Sachschäden möglich.

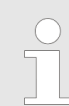

*Zusätzliche Informationen und nützliche Tipps.*

<span id="page-5-0"></span>Intern verwendete Bausteine

## **2 Wichtige Hinweise**

## **2.1 Allgemein**

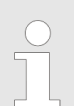

*Nachfolgend finden Sie wichtige Hinweise, die grundsätzlich beim Einsatz der Bausteine zu beachten sind.*

## **2.2 Intern verwendete Bausteine**

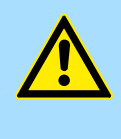

#### **VORSICHT!**

Folgende Bausteine werden intern verwendet und dürfen nicht überschrieben werden! Der direkte Aufruf eines internen Bausteins führt zu Fehler im entsprechenden Instanz-DB! Bitte verwenden Sie für den Aufruf immer die zugehörige Funktion.

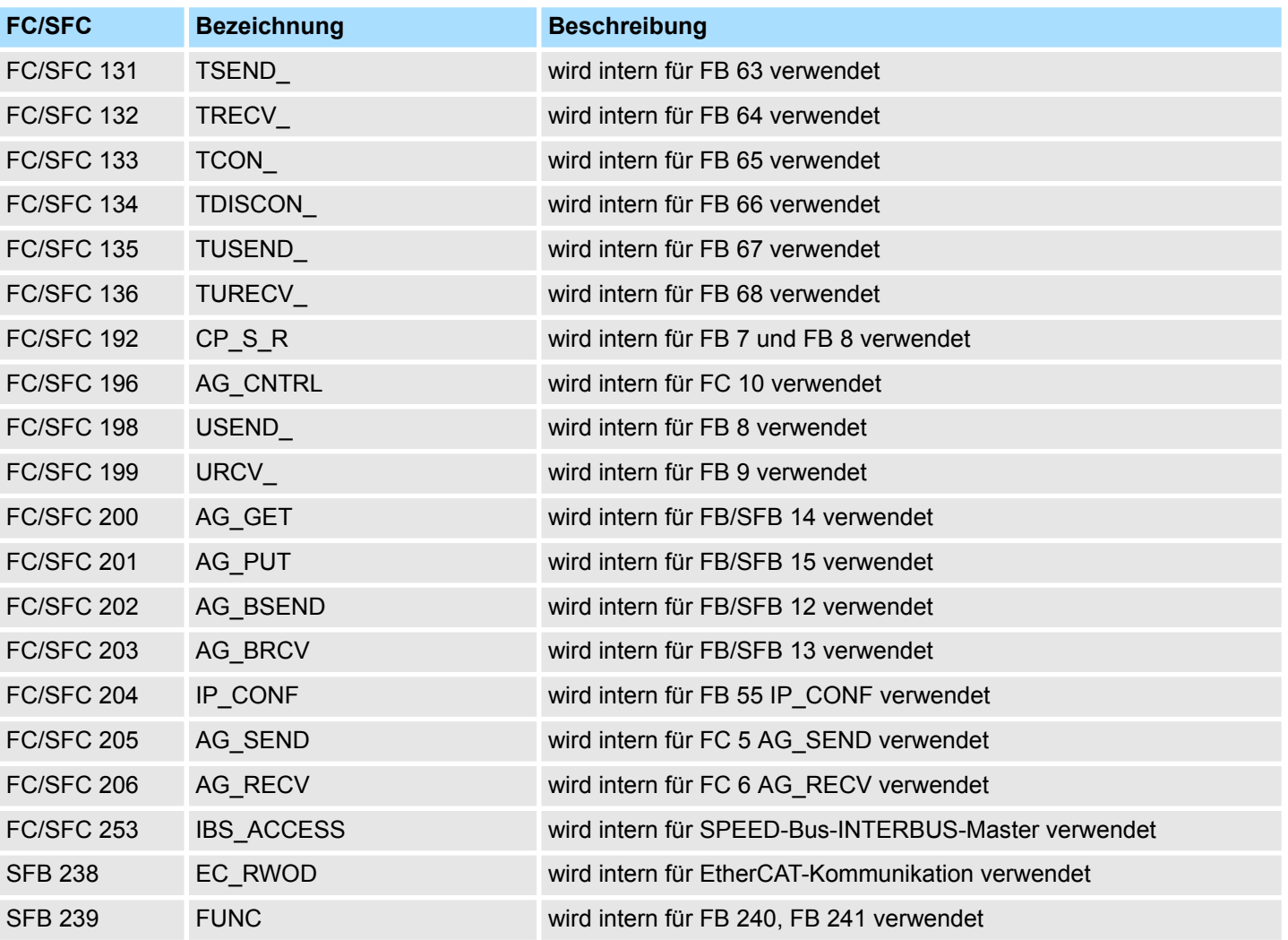

## <span id="page-6-0"></span>**3 Bibliothek einbinden**

**Baustein-Bibliothek** *"Network Communication"*

Die Baustein-Bibliothek finden Sie im *"Service/Support"*-Bereich auf www.vipa.com unter *"Downloads* è *VIPA Lib"* als *"Baustein-Bibliothek Network Communication - SW90FS0MA"* zum Download. Die Bibliothek liegt als gepackte zip-Dateien vor. Sobald Sie die Bausteine verwenden möchten, müssen Sie diese in Ihr Projekt importieren.

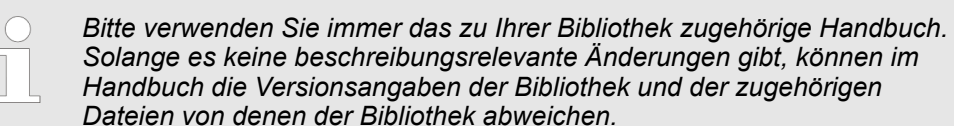

#### **Folgende Bausteinbibliotheken stehen zur Verfügung**

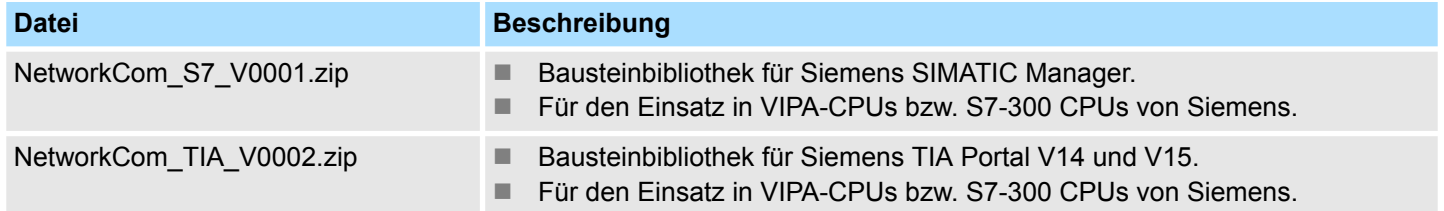

<span id="page-7-0"></span>Einbinden in Siemens SIMATIC Manager

## **3.1 Einbinden in Siemens SIMATIC Manager**

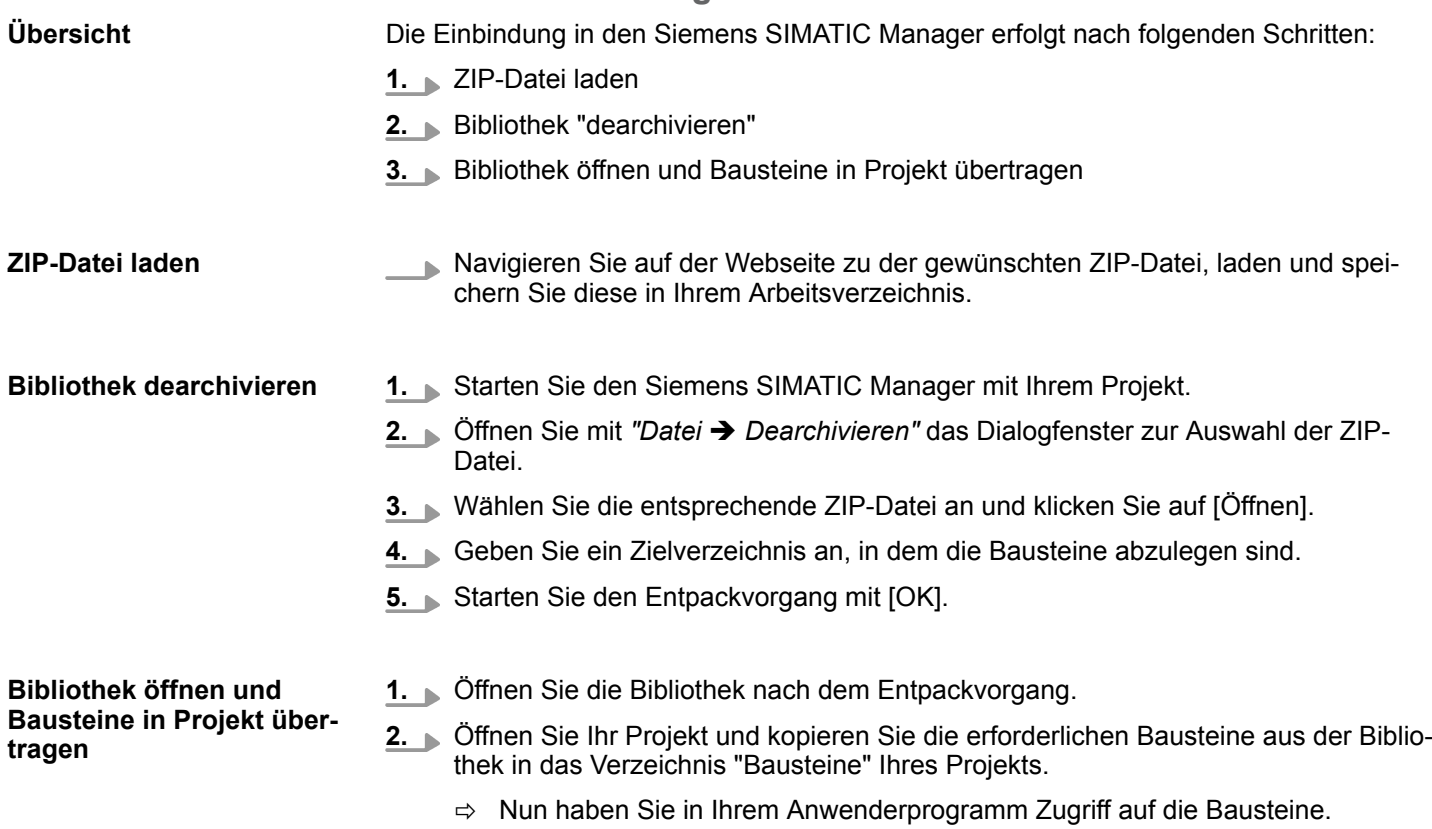

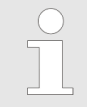

*Werden anstelle der SFCs FCs verwendet, so werden diese von den System 300S VIPA-CPUs ab Firmware 3.6.0 unterstützt.*

## <span id="page-8-0"></span>**3.2 Einbinden in Siemens TIA Portal**

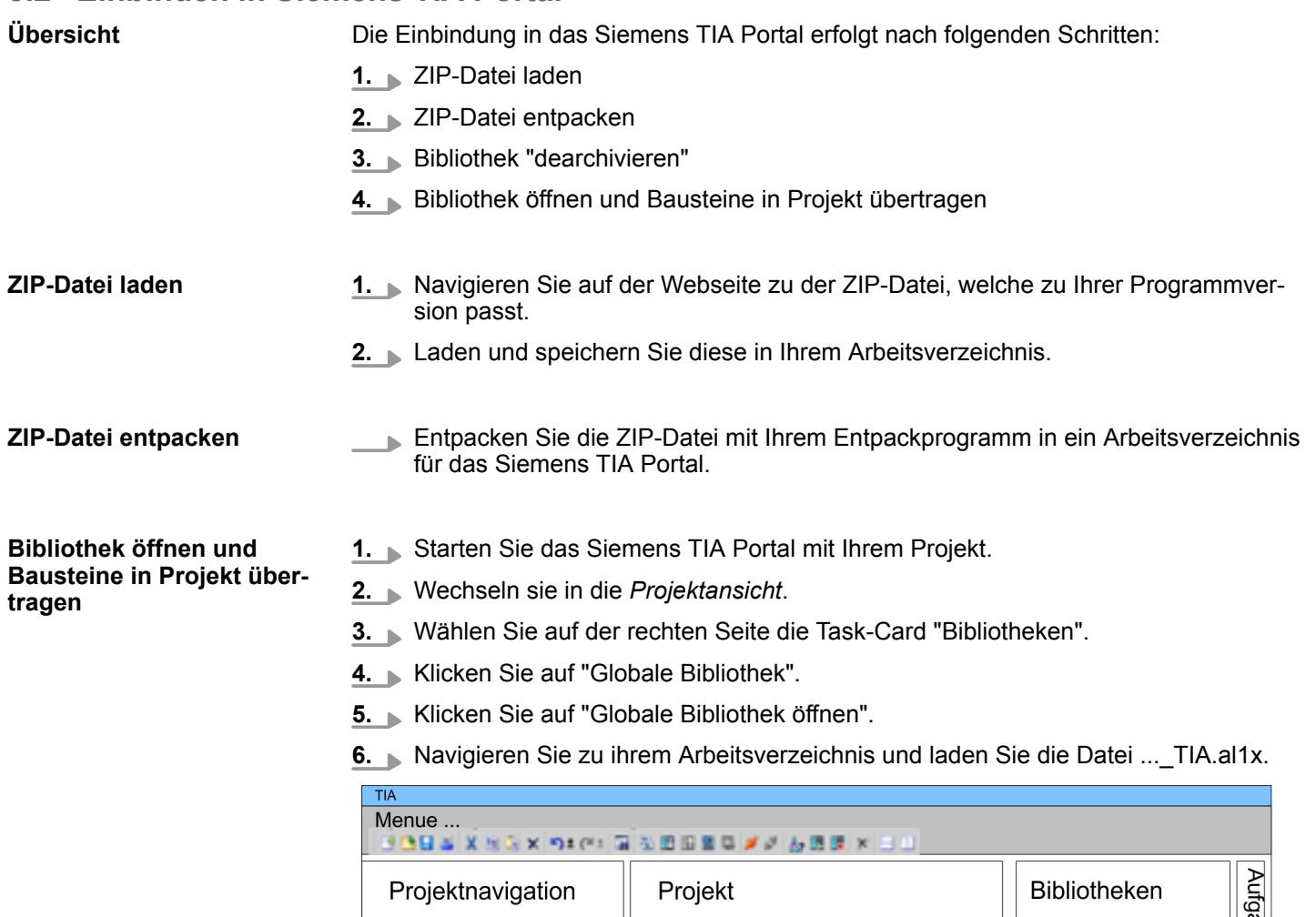

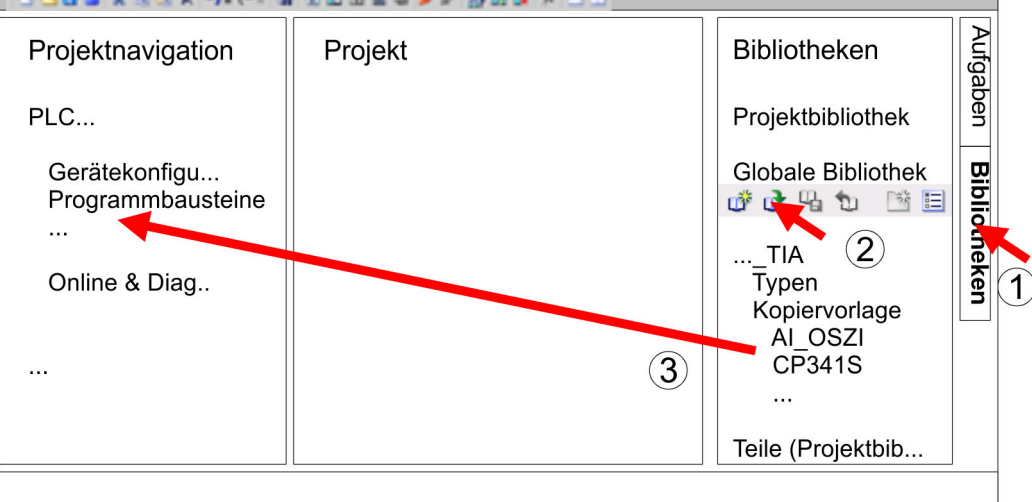

**7.** Kopieren Sie die erforderlichen Bausteine aus der Bibliothek in das Verzeichnis "Programmbausteine" in der *Projektnavigation* Ihres Projekts. Nun haben Sie in Ihrem Anwenderprogramm Zugriff auf die Bausteine.

<span id="page-9-0"></span>Allgemeine und spezifische Fehlercodes RET\_VAL

## **4 Bausteinparameter**

## **4.1 Allgemeine und spezifische Fehlercodes RET\_VAL**

**Übersicht**

Der Rückgabewert *RET\_VAL* einer Systemfunktion stellt einen der beiden folgenden Fehlercodes zur Verfügung:

- *Allgemeiner Fehlercode*, der sich auf jeden beliebigen SFC beziehen kann.
- *Spezifischer Fehlercode*, der sich auf den jeweiligen SFC bezieht.

Es handelt sich beim Datentyp des Ausgangsparameters *RET\_VAL* zwar um eine Ganzzahl (INT), doch die Fehlercodes der Systemfunktionen werden nach hexadezimalen Werten gegliedert.

Wenn Sie einen Rückgabewert auswerten und den Wert mit den Fehlercodes vergleichen, so lassen Sie sich den Fehlercode im Hexadezimalformat ausgeben.

Die folgende Tabelle zeigt den Aufbau eines Fehlercodes: **RET\_VAL (Rückgabewert)**

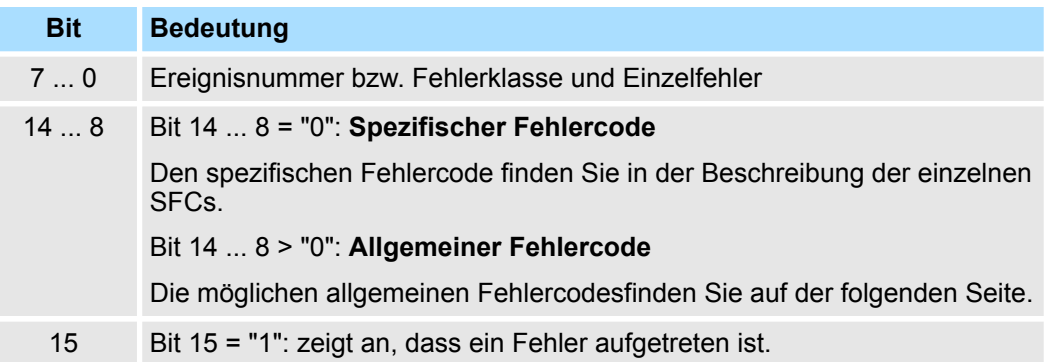

Dieser Fehlercode zeigt an, dass ein Fehler, der zu einer bestimmten Systemfunktion gehört, während der Bearbeitung aufgetreten ist. **Spezifischer Fehlercode**

Ein spezifischer Fehlercode besteht aus:

- $\blacksquare$  Fehlerklasse zwischen 0 und 7
- $\blacksquare$  Einzelfehler zwischen 0 und 15

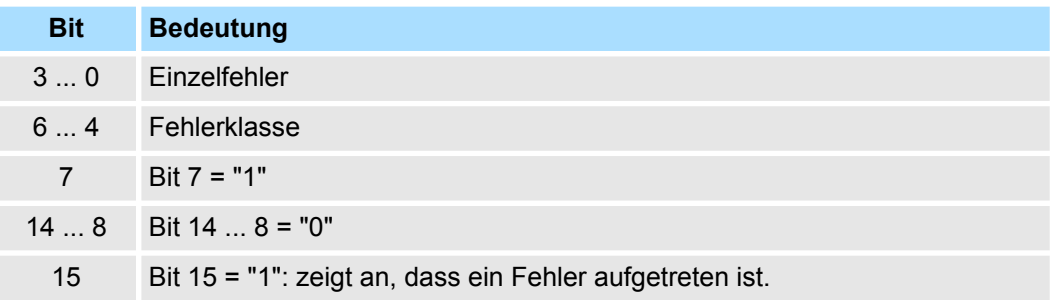

**Allgemeine Fehlercodes RET\_VAL**

Der Parameter *RET\_VAL* verschiedener SFCs liefert keine spezifischen, sondern nur allgemeine Fehlerinformationen zurück.

Der allgemeine Fehlercode enthält Fehlerinformationen, die bei allen Systemfunktionen auftreten können. Ein allgemeiner Fehlercode besteht aus den beiden folgenden Nummern:

- Eine Parameternummer zwischen 1 und 111, wobei 1 den ersten Parameter, 2 den zweiten Parameter usw. des aufgerufenen SFC anzeigt.
- Eine Ereignisnummer zwischen 0 und 127. Die Ereignisnummer zeigt einen synchronen Fehler an.

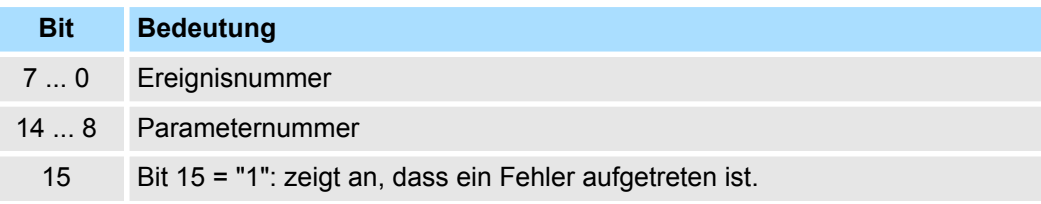

#### In der folgenden Tabelle werden die allgemeinen Fehlercodes eines Rückgabewerts erläutert. Die Darstellung erfolgt im Hexadezimalformat, wobei der Buchstabe x in jeder Codenummer nur als Platzhalter dient und die Nummer des Parameters der Systemfunktion darstellt, die den Fehler verursacht hat. *Allgemeine Fehlercodes*

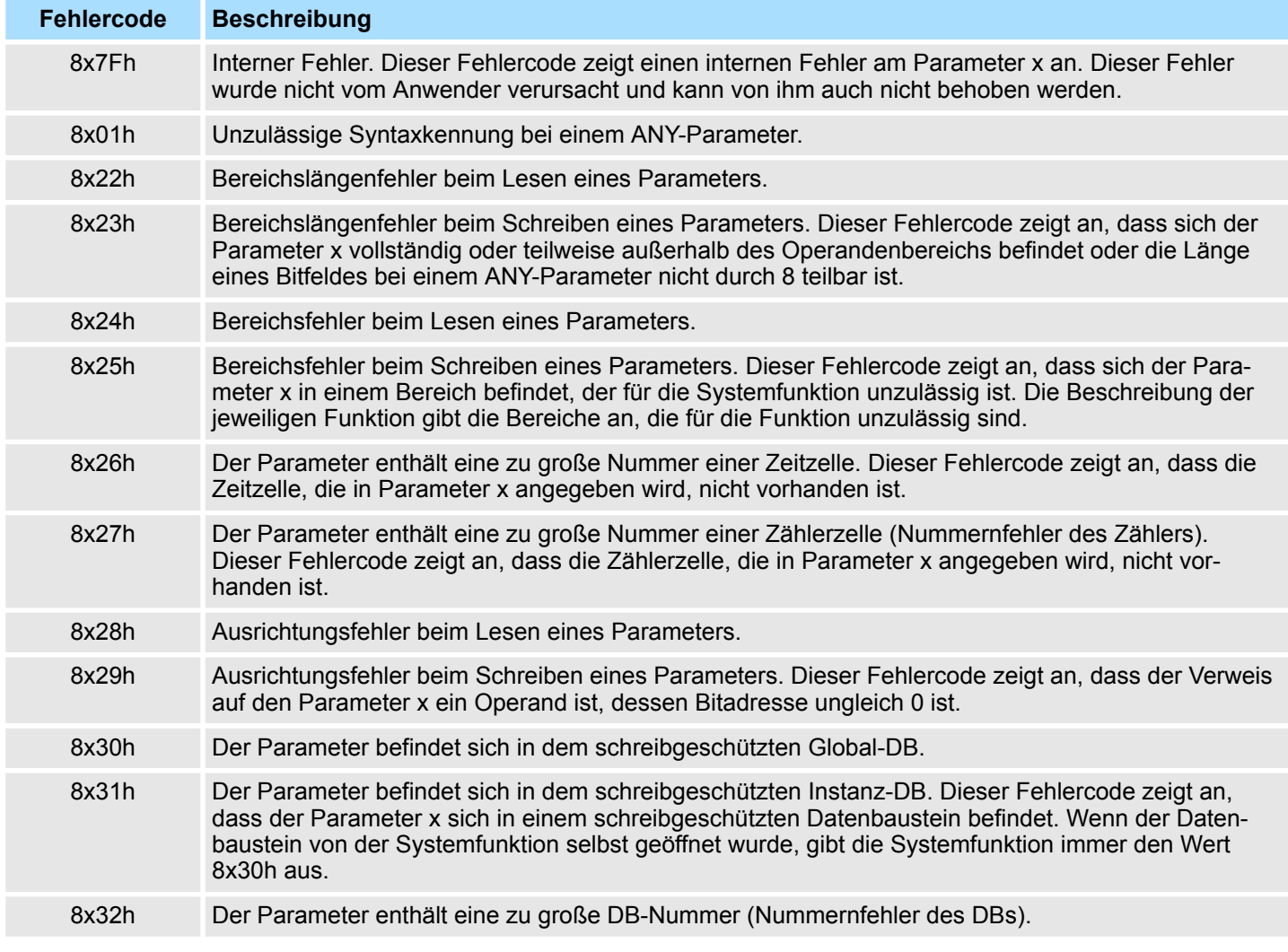

Allgemeine und spezifische Fehlercodes RET\_VAL

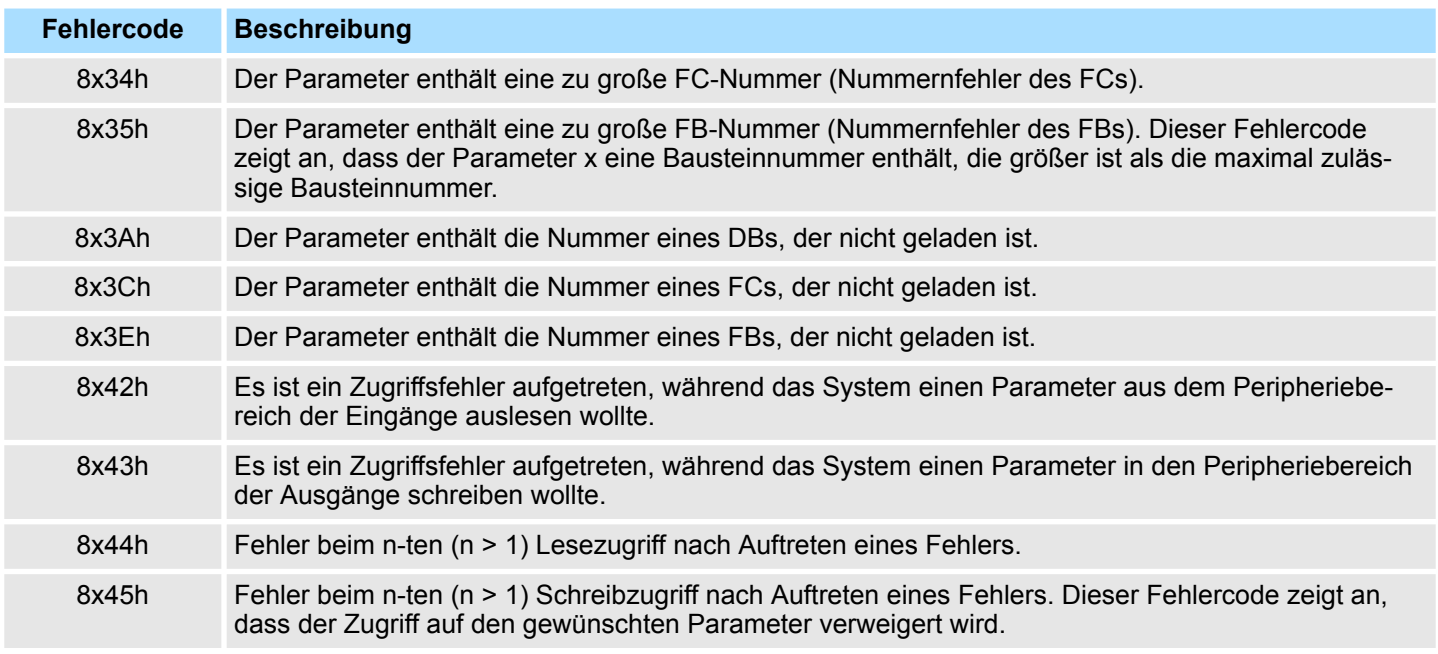

Offene Kommunikation - Open Communication > Verbindungslose Protokolle

## <span id="page-12-0"></span>**5 Netzwerkkommunikation -** *"Network Communication"*

## **5.1 Offene Kommunikation -** *"Open Communication"*

### **5.1.1 Verbindungsorientierte Protokolle**

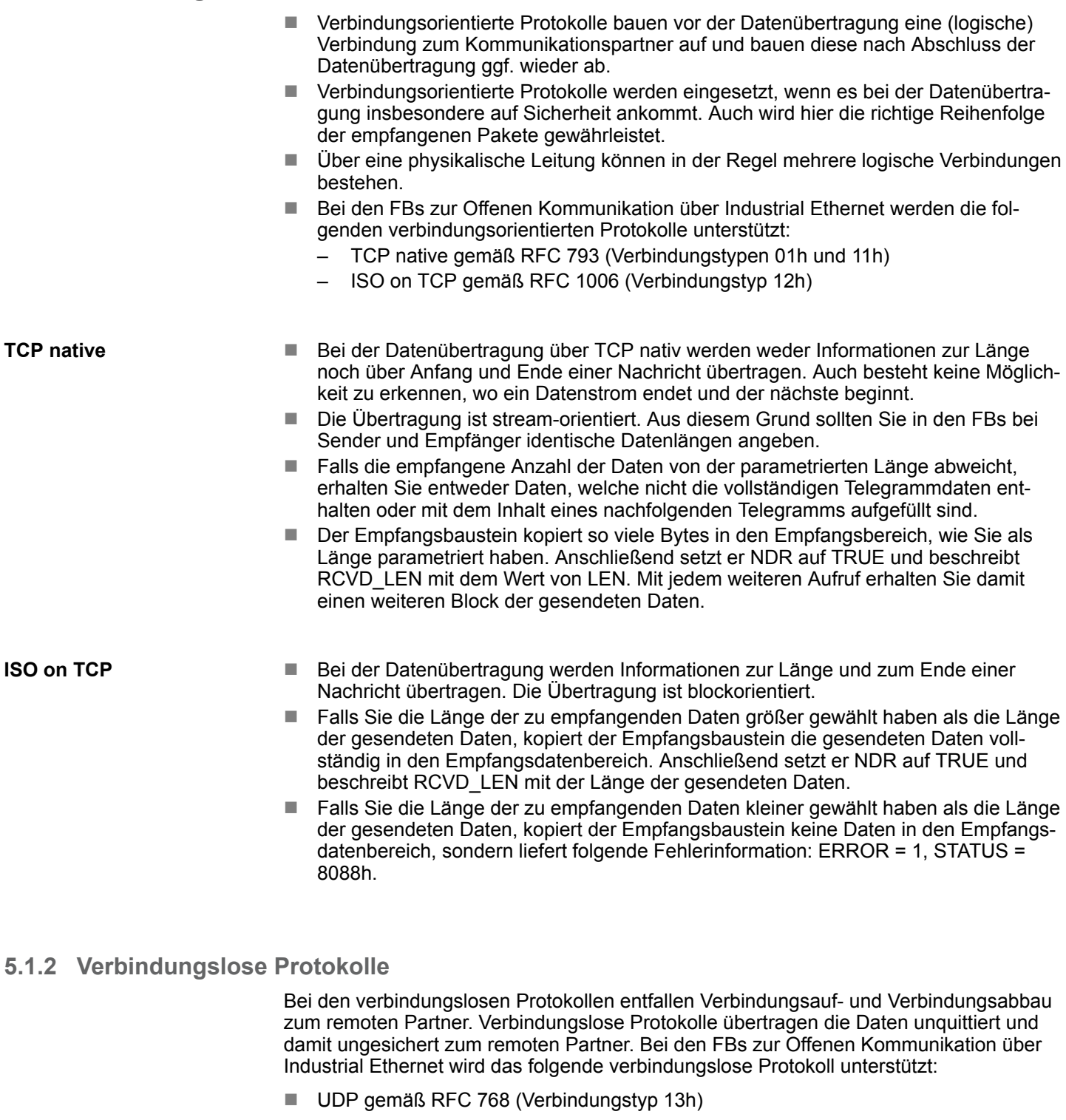

**UDP**

- Bei Aufruf des Sendebausteins ist ein Verweis auf die Adressparameter des Empfängers (IP-Adresse und Port-Nr.) anzugeben. Auch werden Informationen zur Länge und zum Ende einer Nachricht übertragen.
- Analog erhalten Sie nach Abschluss des Empfangsbausteins einen Verweis auf die Adressparameter des Senders (IP-Adresse und Port-Nr.).

- <span id="page-13-0"></span>■ Damit sie Sende- und Empfangsbaustein nutzen können, müssen Sie zuvor sowohl auf der Sender- als auch auf der Empfängerseite einen lokalen Kommunikationszugangspunkt einrichten.
- Bei jedem Sendauftrag können Sie den remoten Partner durch Angabe seiner IP-Adresse und seiner Port-Nr. neu referenzieren.
- Falls Sie die Länge der zu empfangenden Daten größer gewählt haben als die Länge der gesendeten Daten, kopiert der Empfangsbaustein die gesendeten Daten vollständig in den Empfangsdatenbereich. Anschließend setzt er NDR auf TRUE und beschreibt RCVD\_LEN mit der Länge der gesendeten Daten.
- Falls Sie die Länge der zu empfangenden Daten kleiner gewählt haben als die Länge der gesendeten Daten, kopiert der Empfangsbaustein keine Daten in den Empfangsdatenbereich, sondern liefert folgende Fehlerinformation: ERROR = 1, STATUS = 8088h.

#### **5.1.3 FB 63 - TSEND - Daten senden - TCP native und ISO on TCP**

**Beschreibung**

- Der FB 63 TSEND sendet Daten über eine bestehende Kommunikationsverbindung. Er ist ein asynchron arbeitender FB, d.h. die Bearbeitung erstreckt sich über mehrere FB-Aufrufe.
- Sie starten den Sendevorgang, indem Sie den FB 63 mit *REQ* = 1 aufrufen.
- Über den Ausgangsparameter *BUSY* und den Ausgangsparameter *STATUS* wird der Zustand des Auftrags angezeigt. Dabei entspricht *STATUS* dem Ausgangsparameter *RET\_VAL* der asynchron arbeitenden SFCs (siehe auch Bedeutung von *REQ*, *RET\_VAL* und *BUSY* bei asynchron arbeitenden SFCs).
- In der folgenden Tabelle ist der Zusammenhang zwischen *BUSY*, *DONE* und *ERROR* angegeben. Mit ihrer Hilfe können Sie feststellen, in welchem Zustand sich der FB 63 aktuell befindet bzw. wann der Verbindungsaufbau beendet ist.

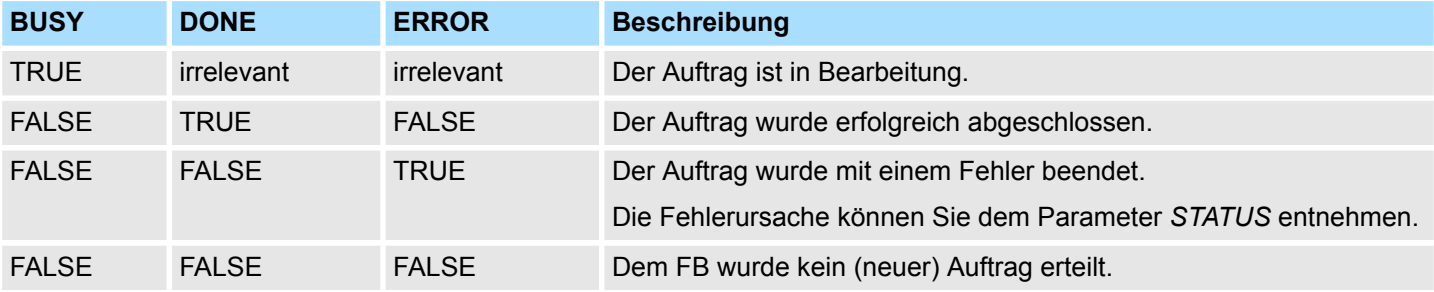

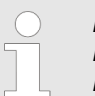

*Durch die asynchrone Arbeitsweise des FB 63 TSEND müssen Sie die Daten im Sendebereich so lange konsistent halten, bis der Parameter DONE oder der Parameter ERROR den Wert TRUE annimmt.*

#### **Parameter**

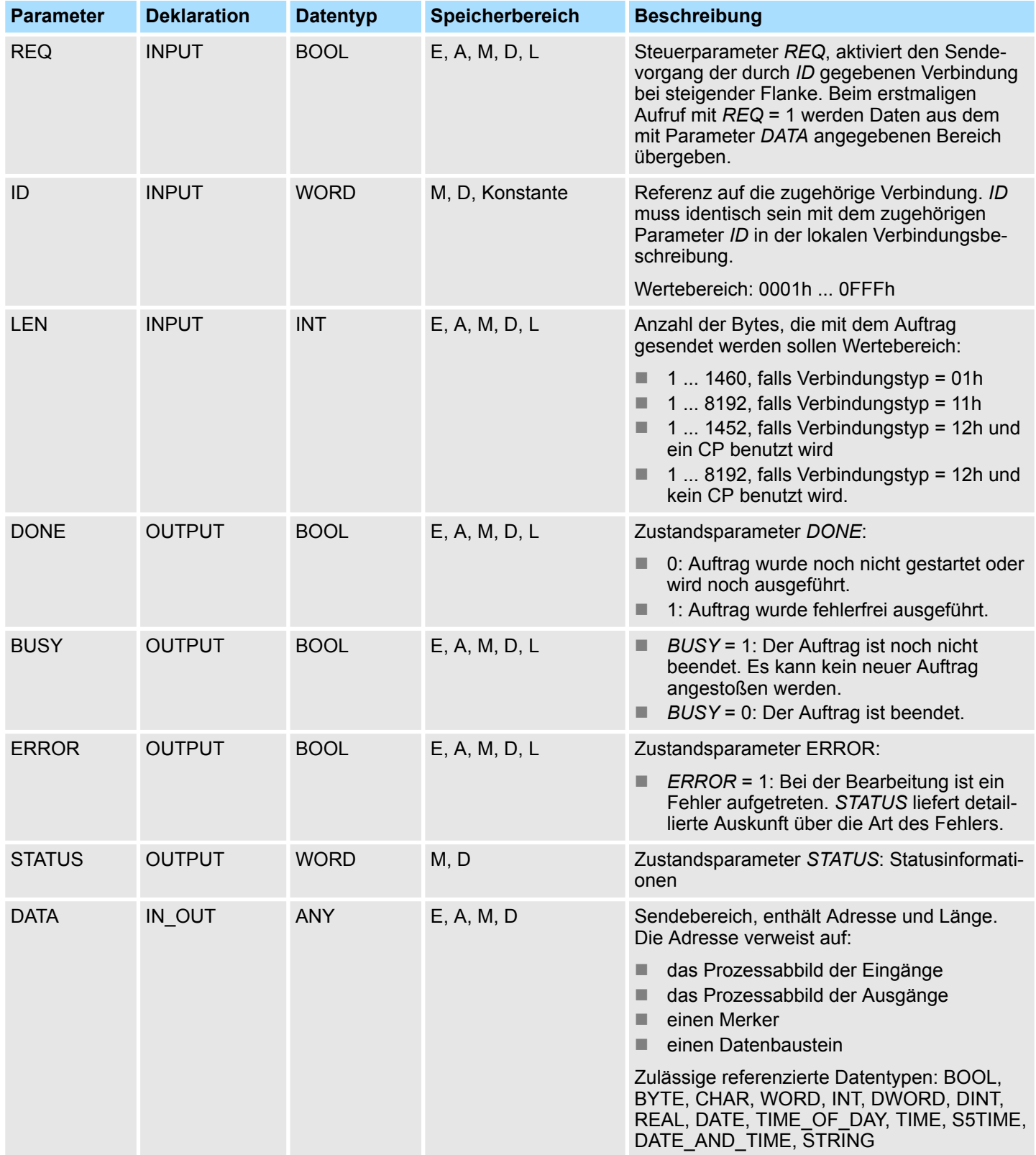

#### **Statusinformationen**

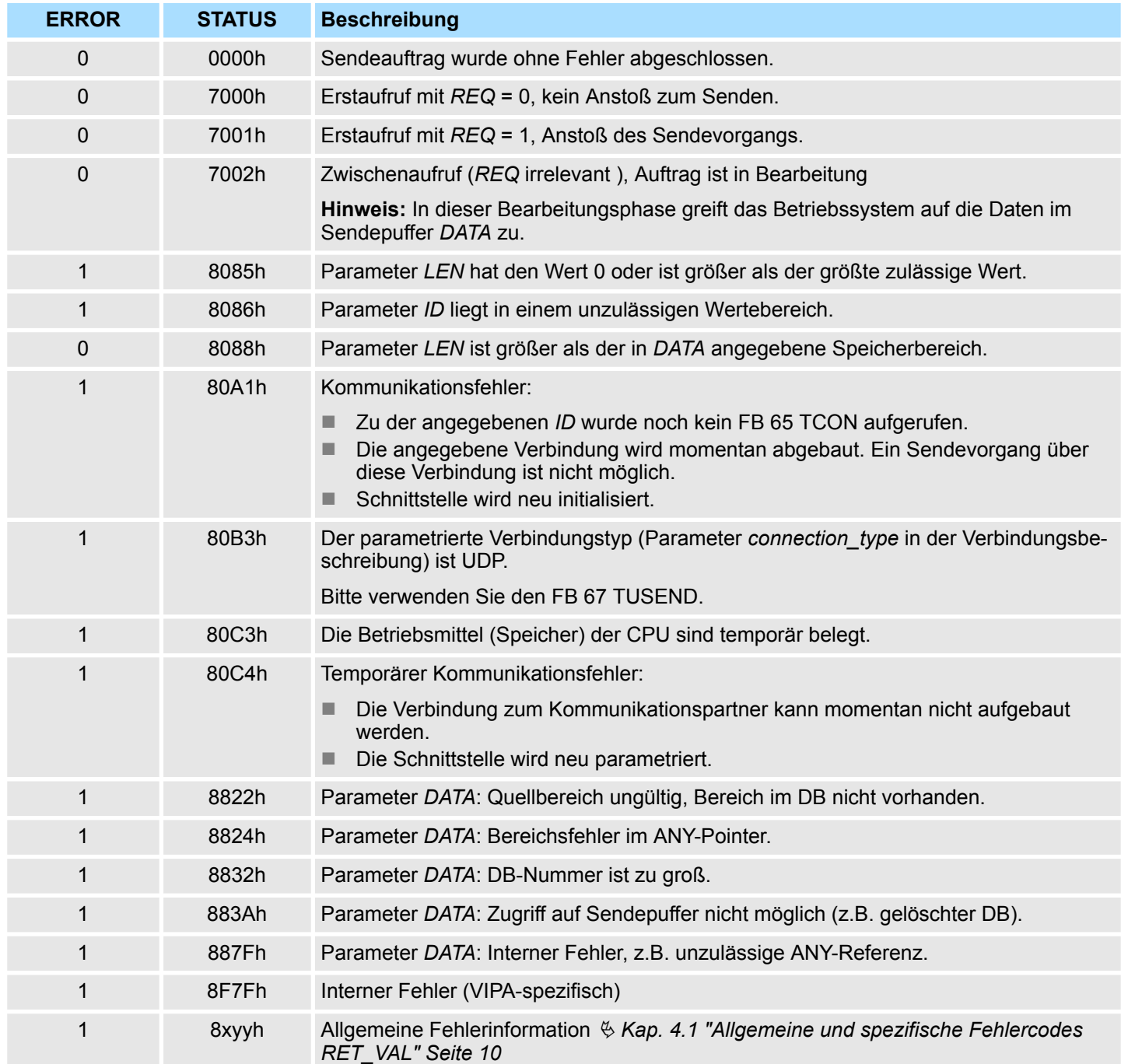

### <span id="page-16-0"></span>**5.1.4 FB 64 - TRCV - Daten empfangen - TCP native und ISO on TCP**

**Beschreibung**

Der FB 64 TRCV empfängt Daten über eine bestehende Kommunikationsverbindung. Für den Empfang und die Weiterverarbeitung der Daten gibt es folgende Varianten:

- Variante 1: Empfangenen Datenblock sofort weiterverarbeiten.
- Variante 2: Empfangene Datenblöcke in einem Empfangspuffer speichern und erst dann weiterverarbeiten, wenn dieser gefüllt ist.

Der Zusammenhang zwischen Verbindungstyp und den beiden Varianten ist in folgender Tabelle dargestellt.

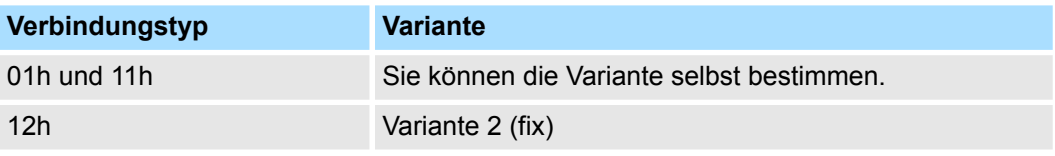

Die beiden Varianten sind in der folgenden Tabelle näher beschrieben.

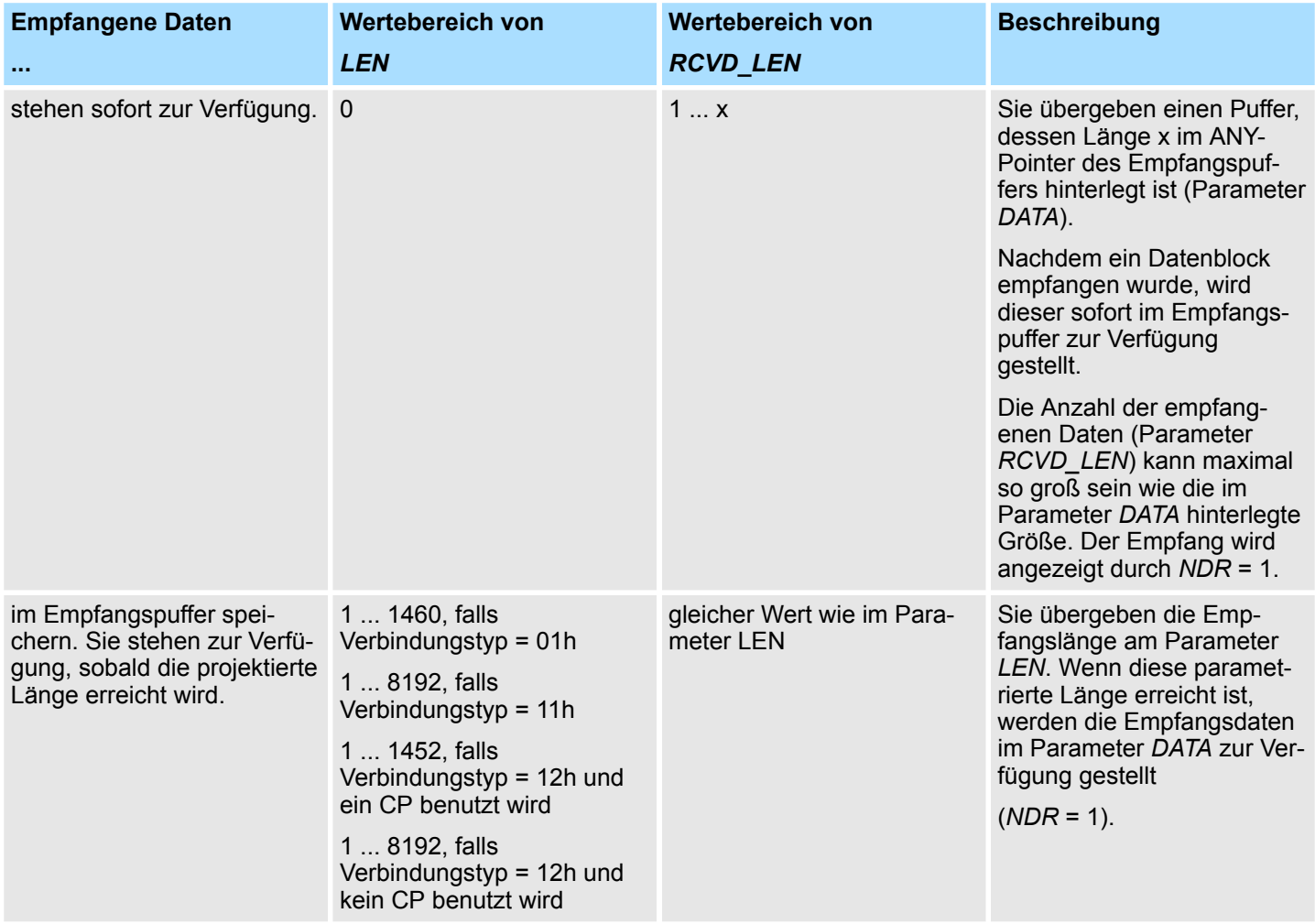

#### **Arbeitsweise**

- Der FB 64 TRCV ist ein asynchron arbeitender FB, d.h. die Bearbeitung erstreckt sich über mehrere FB-Aufrufe. Sie starten den Empfangsvorgang, indem Sie den FB 64 mit *REQ* = 1 aufrufen.
- Über den Ausgangsparameter BUSY und den Ausgangsparameter STATUS wird der Zustand des Auftrags angezeigt. Dabei entspricht STATUS dem Ausgangsparameter *RET\_VAL* der asynchron arbeitenden SFCs (siehe auch Bedeutung von *REQ*, *RET\_VAL* und *BUSY* bei asynchron arbeitenden SFCs).
- In der folgenden Tabelle ist der Zusammenhang zwischen *BUSY, NDR* und *ERROR* angegeben. Mit ihrer Hilfe können Sie feststellen, in welchem Zustand sich der FB 64 TRCV aktuell befindet bzw. wann der Empfangsvorgang beendet ist.

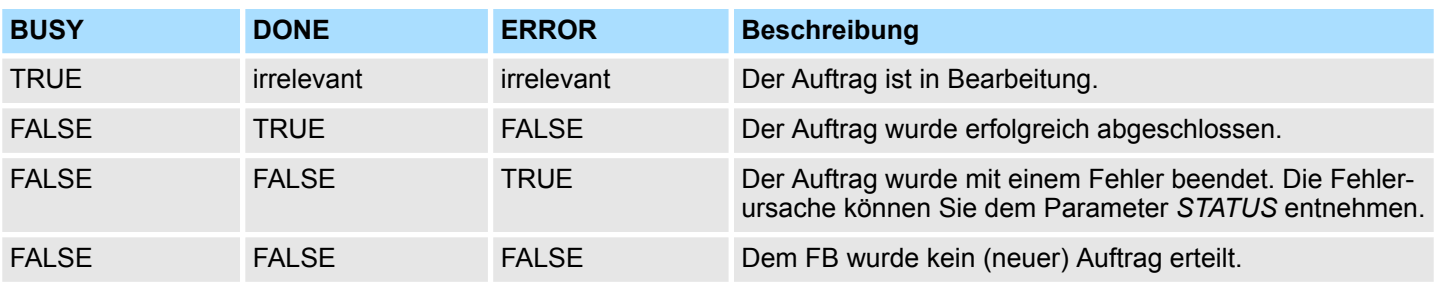

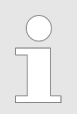

*Durch die asynchrone Arbeitsweise des FB 64 TRCV sind die Daten im Empfangsbereich erst dann konsistent, wenn der Parameter NDR den Wert TRUE annimmt.*

#### **Parameter**

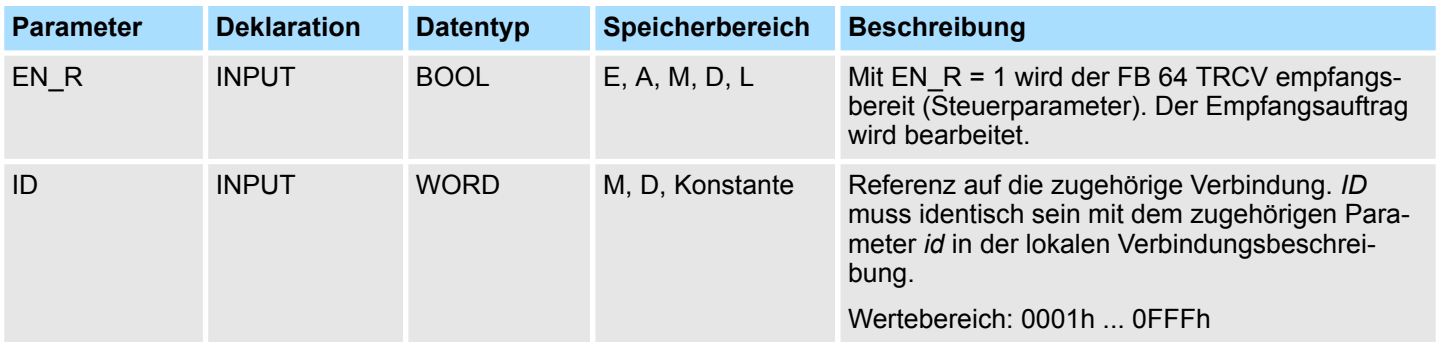

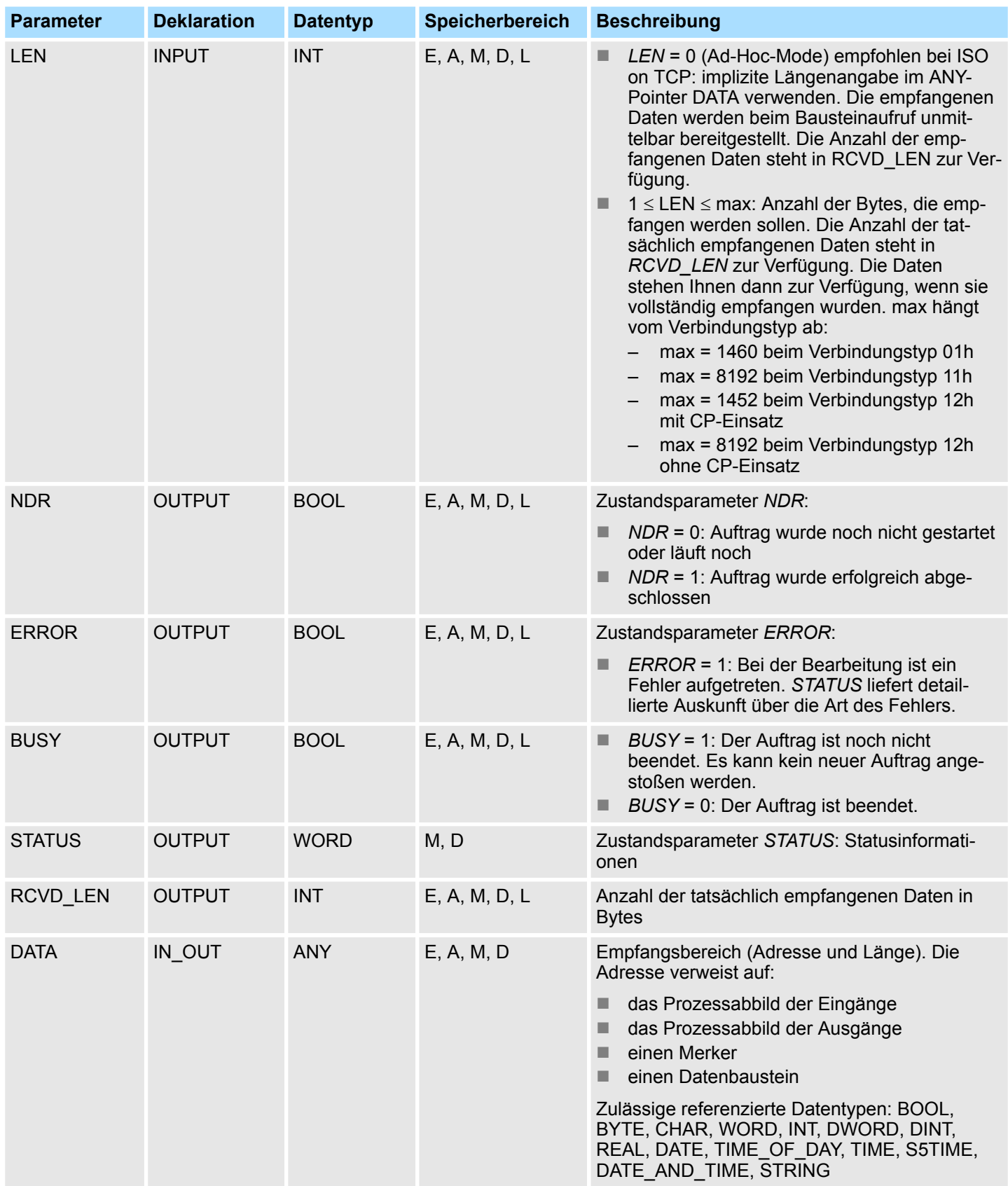

#### **Statusinformationen**

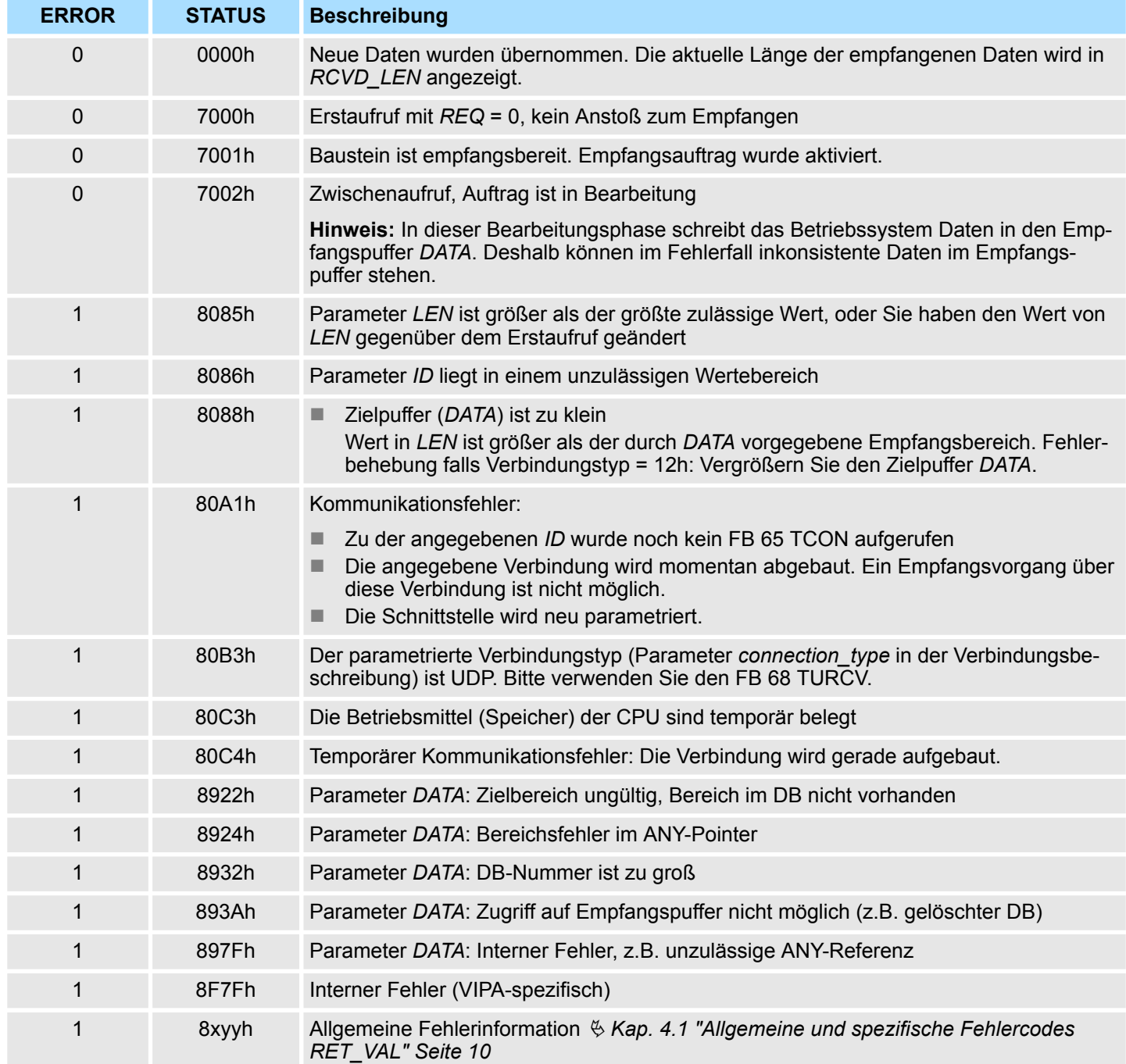

Offene Kommunikation - Open Communication > FB 65 - TCON - Verbindung aufbauen

## <span id="page-20-0"></span>**5.1.5 FB 65 - TCON - Verbindung aufbauen**

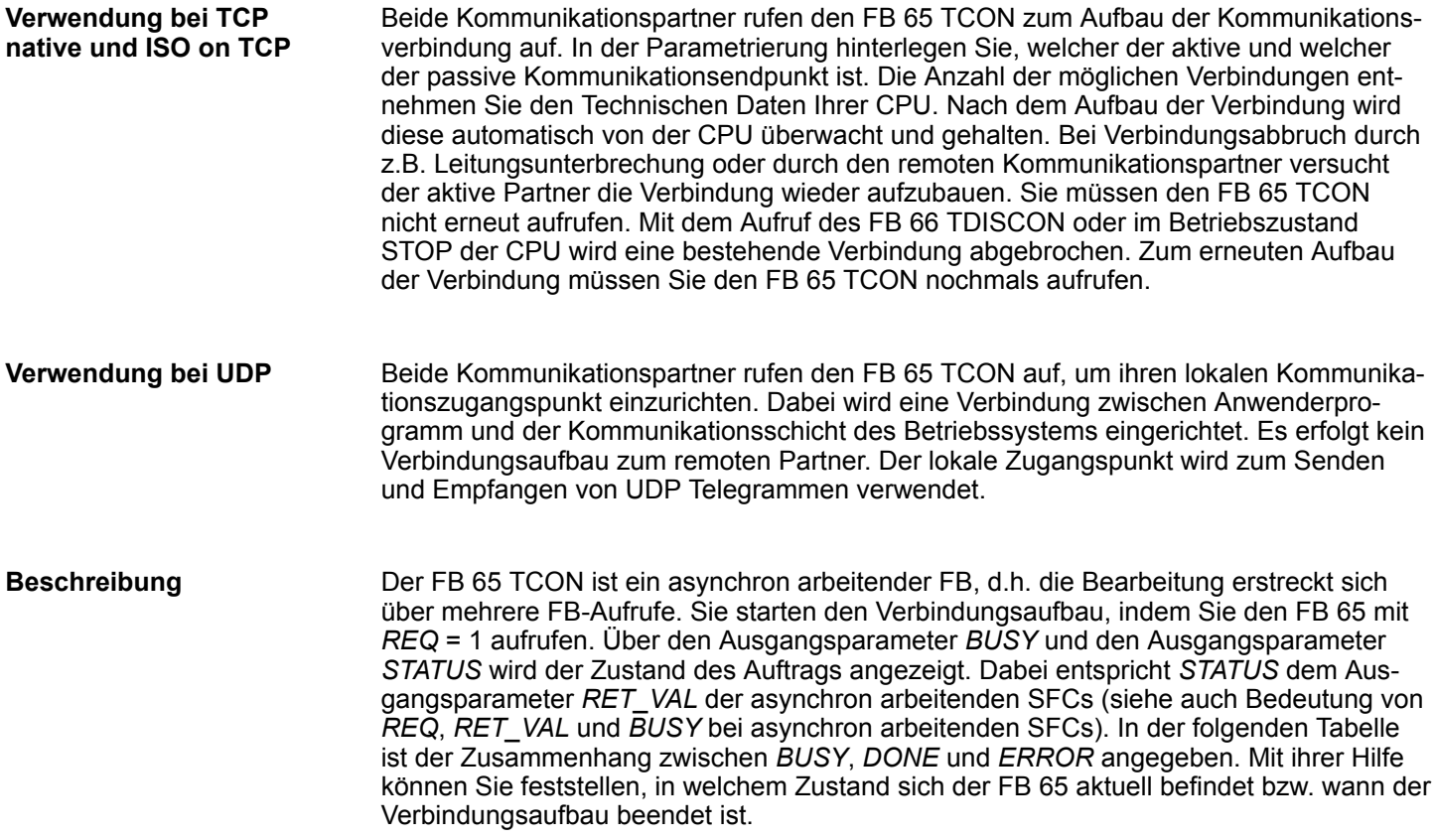

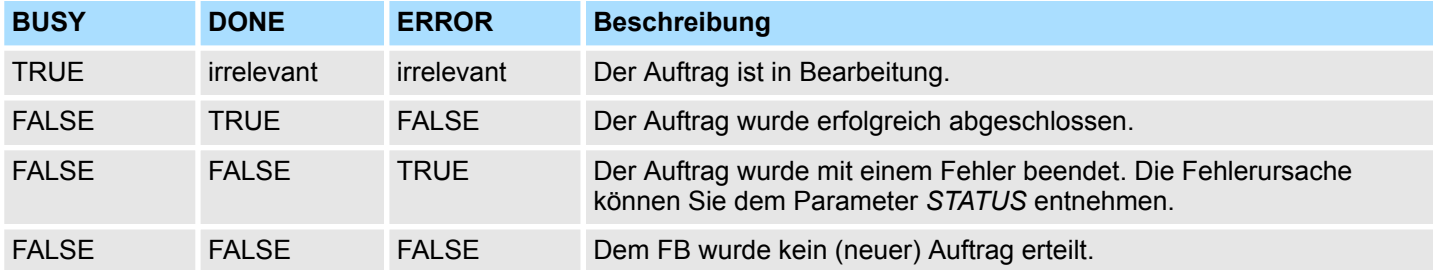

#### **Parameter**

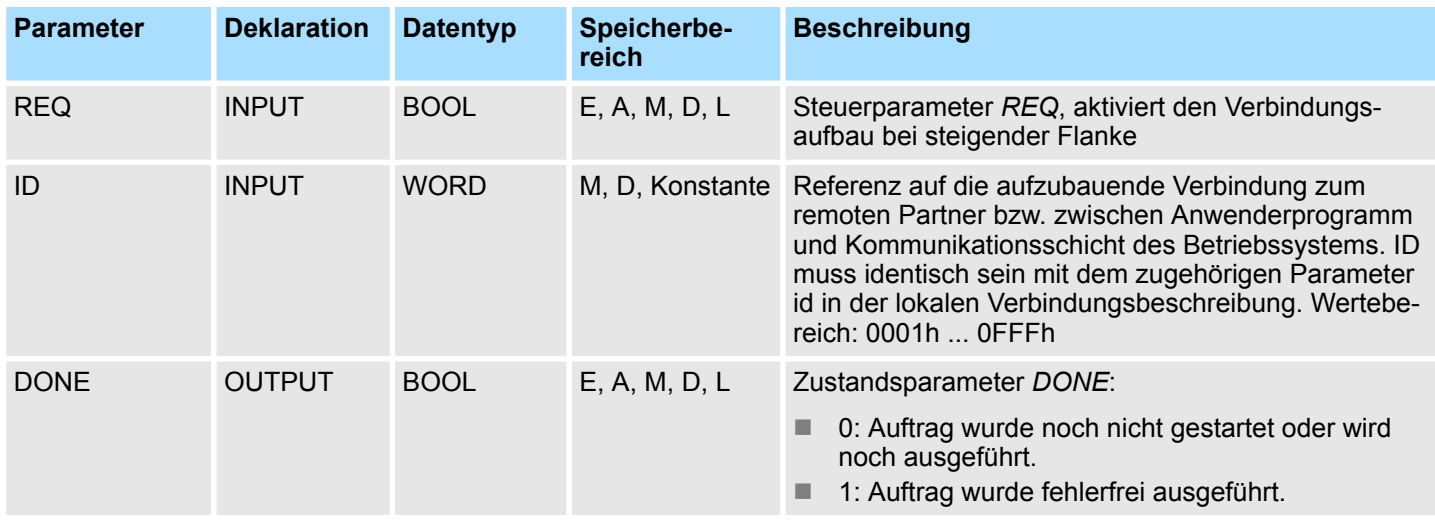

Offene Kommunikation - Open Communication > FB 65 - TCON - Verbindung aufbauen

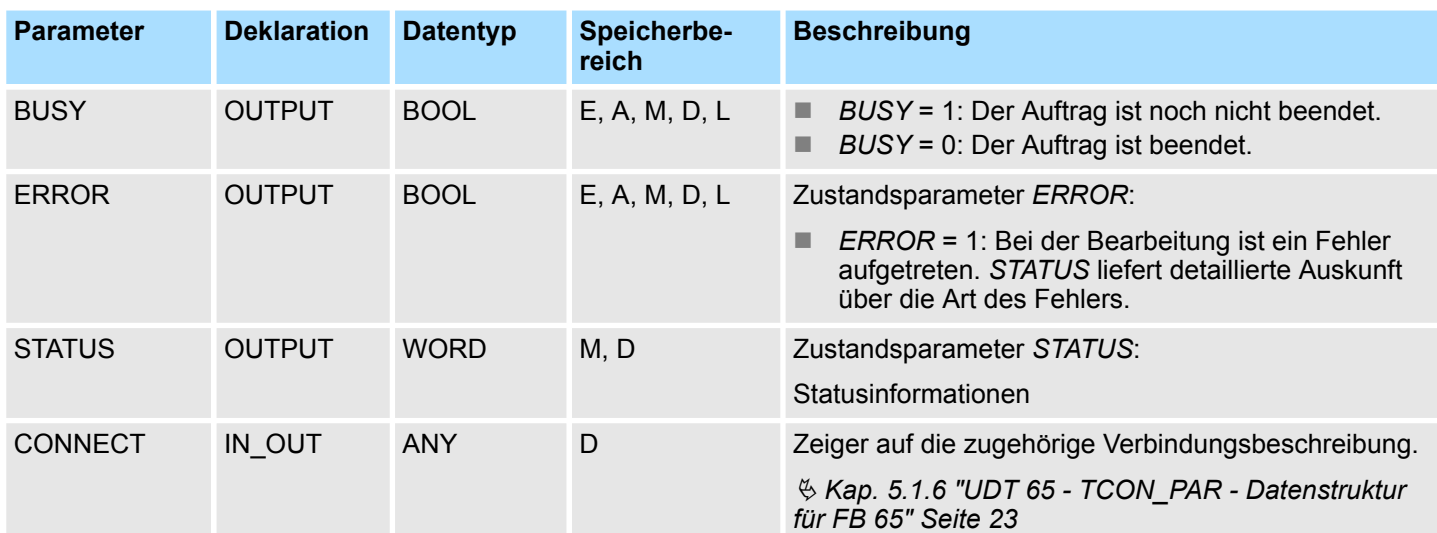

#### **Statusinformationen**

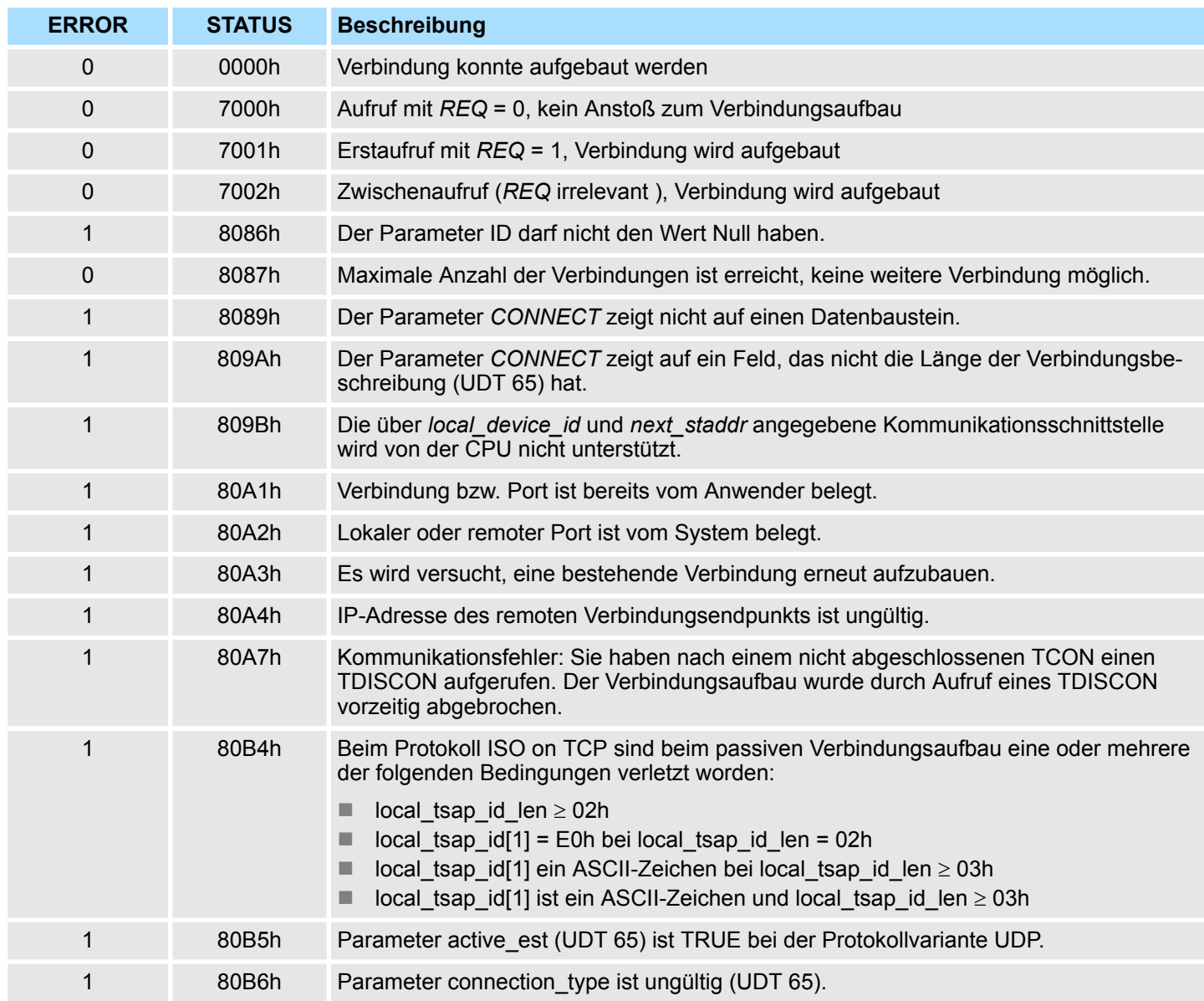

<span id="page-22-0"></span>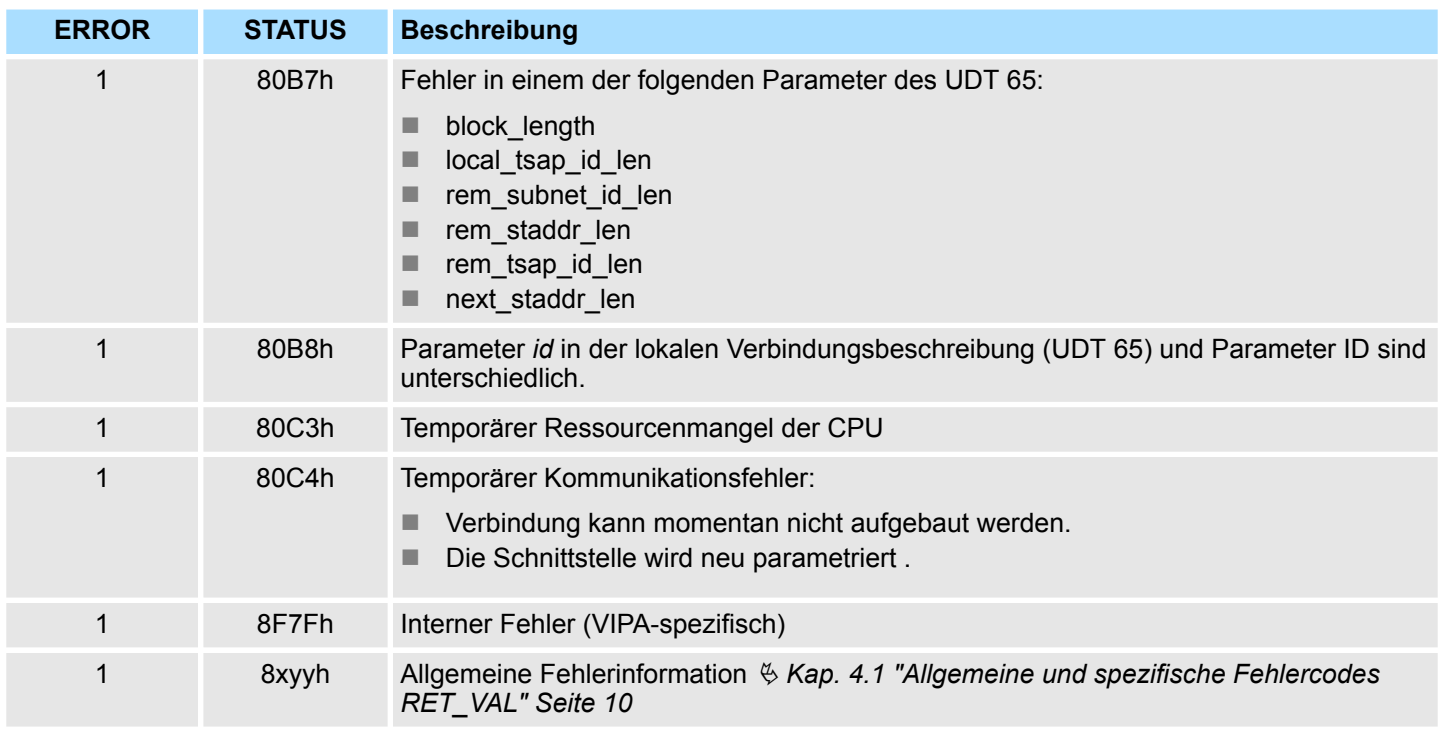

## **5.1.6 UDT 65 - TCON\_PAR - Datenstruktur für FB 65**

#### **5.1.6.1 Datenstruktur für Verbindung**

In der Verbindungsparametrierung von TCP native bzw. ISO on TCP legen Sie fest, welcher Kommunikationspartner den Verbindungsaufbau aktiviert und welcher auf eine Anforderung des Kommunikationspartners hin einen passiven Verbindungsaufbau durchführt. Wenn beide Kommunikationspartner ihren Verbindungsaufbau angestoßen haben, kann das Betriebssystem die Kommunikationsverbindung herstellen. Für die Kommunikation ist ein DB erforderlich. Hierbei erhält der DB seine Datenstruktur aus dem UDT 65 TCON\_PAR. Für jede Verbindung ist solch eine Datenstruktur erforderlich, die Sie auch in einem globalen DB zusammenfassen können. Der Verbindungsparameter CONNECT des FB 65 TCON enthält einen Verweis auf die Adresse der zugehörigen Verbindungsbeschreibung (z.B. P#DB10.DBX0.0 Byte 64).

#### **Datenstruktur**

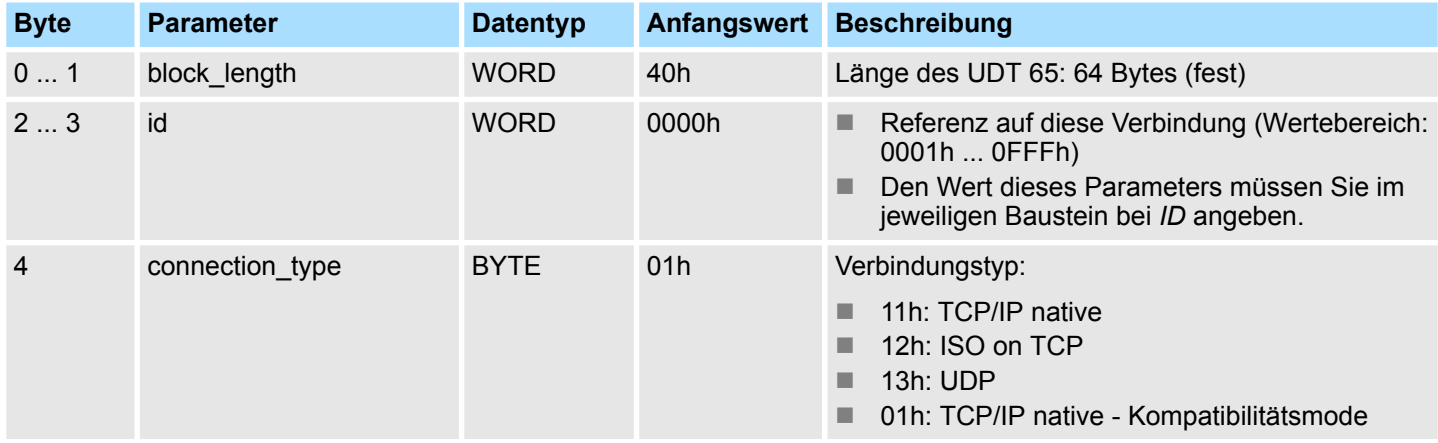

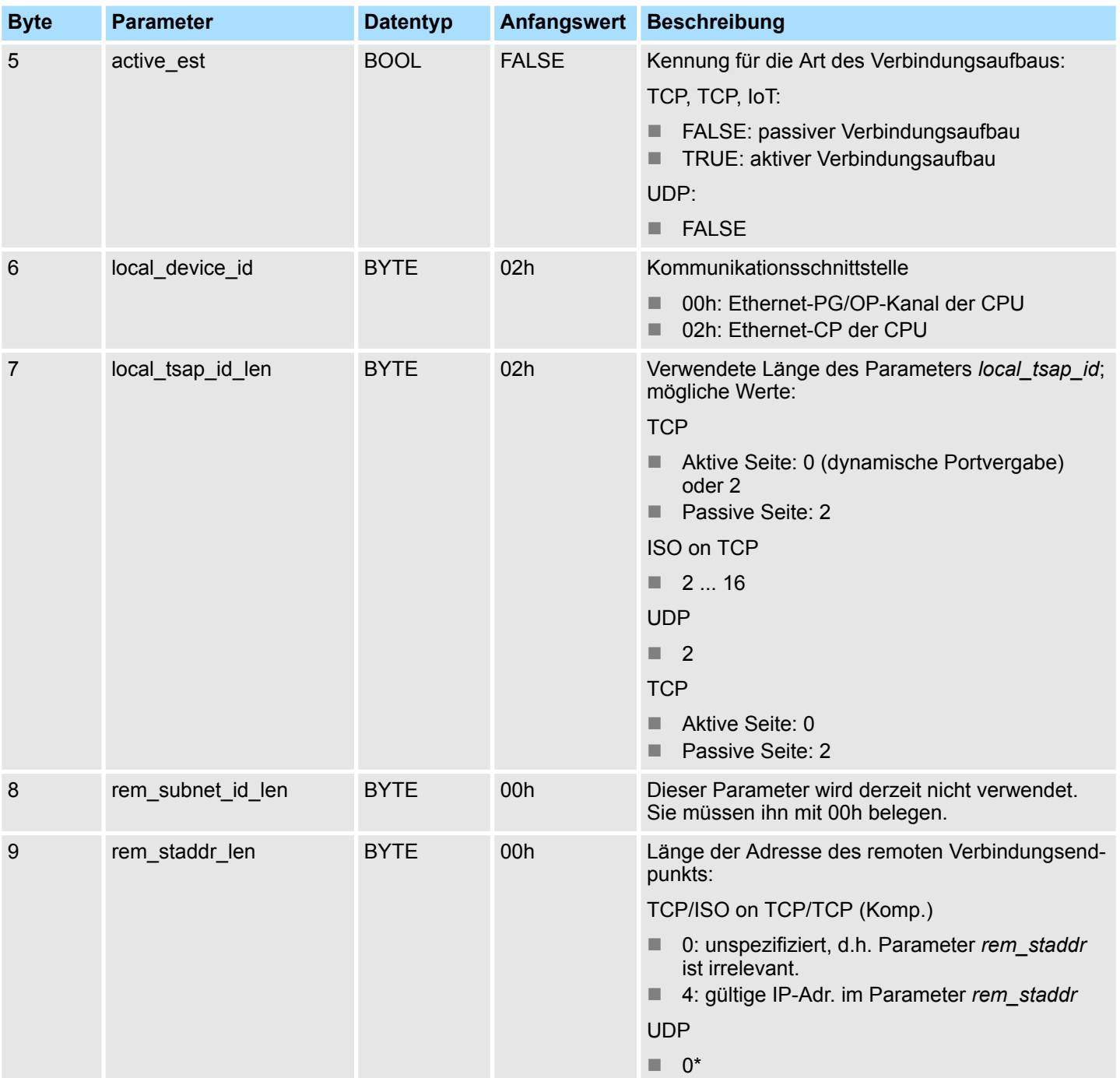

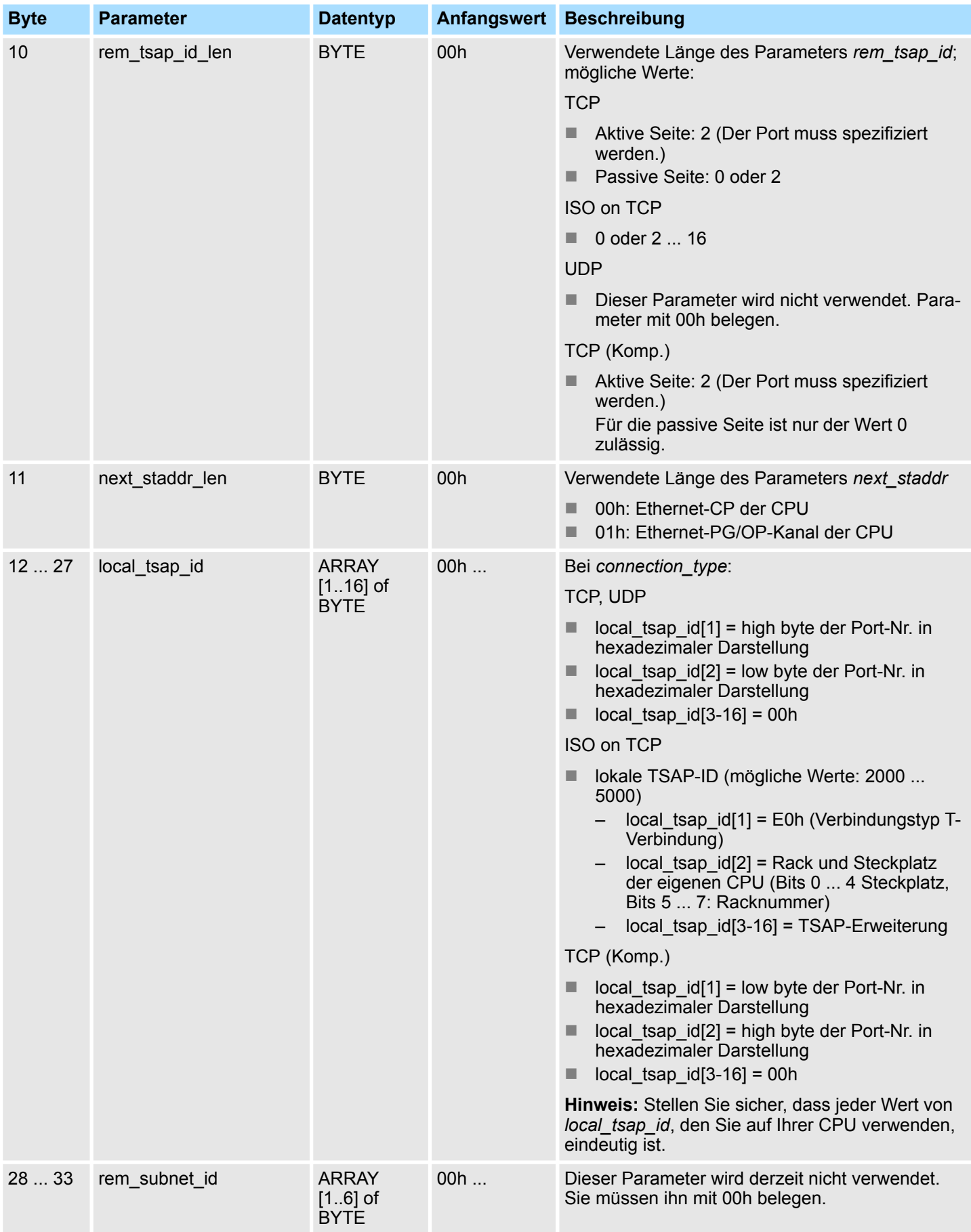

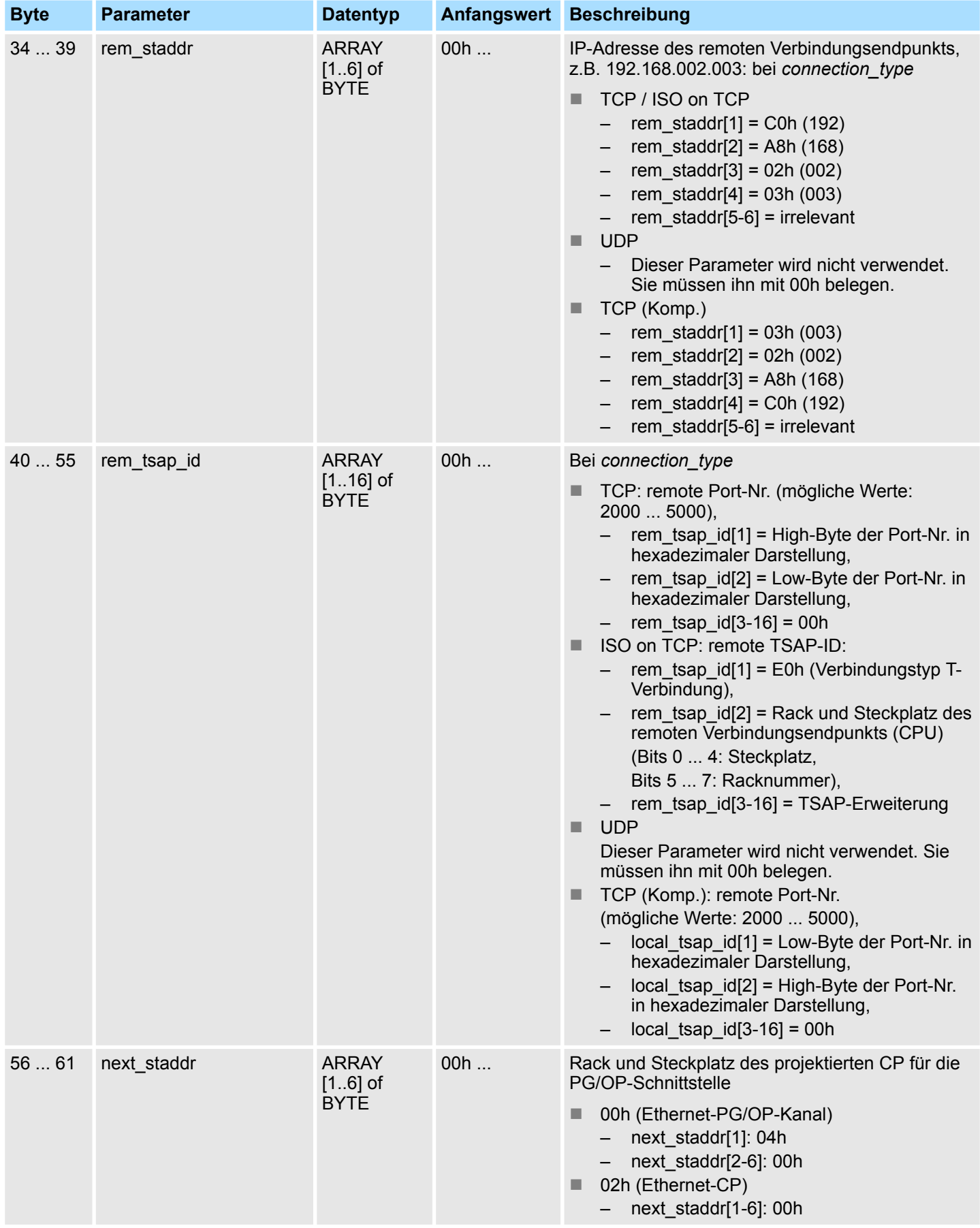

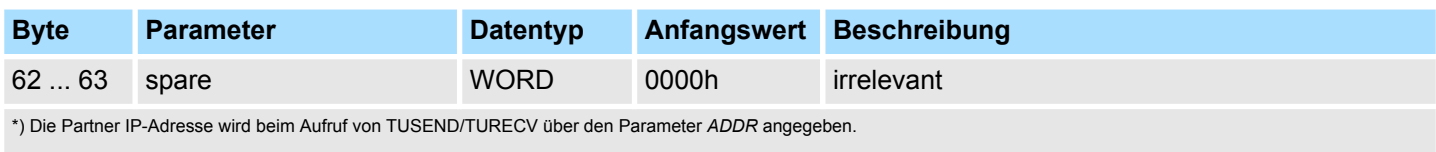

#### **5.1.6.2 Datenstruktur für Kommunikationszugangspunkt**

Ein Kommunikationszugangspunkt stellt die Verbindung zwischen Anwenderprogramm der Kommunikationsschicht des Betriebssystems dar. Für die Kommunikation über UDP muss jeder Kommunikationspartner einen Kommunikationszugangspunkt mittels eines DB definieren. Hierbei erhält der DB seine Datenstruktur aus dem UDT 65 "TCON\_PAR".

#### **Datenstruktur**

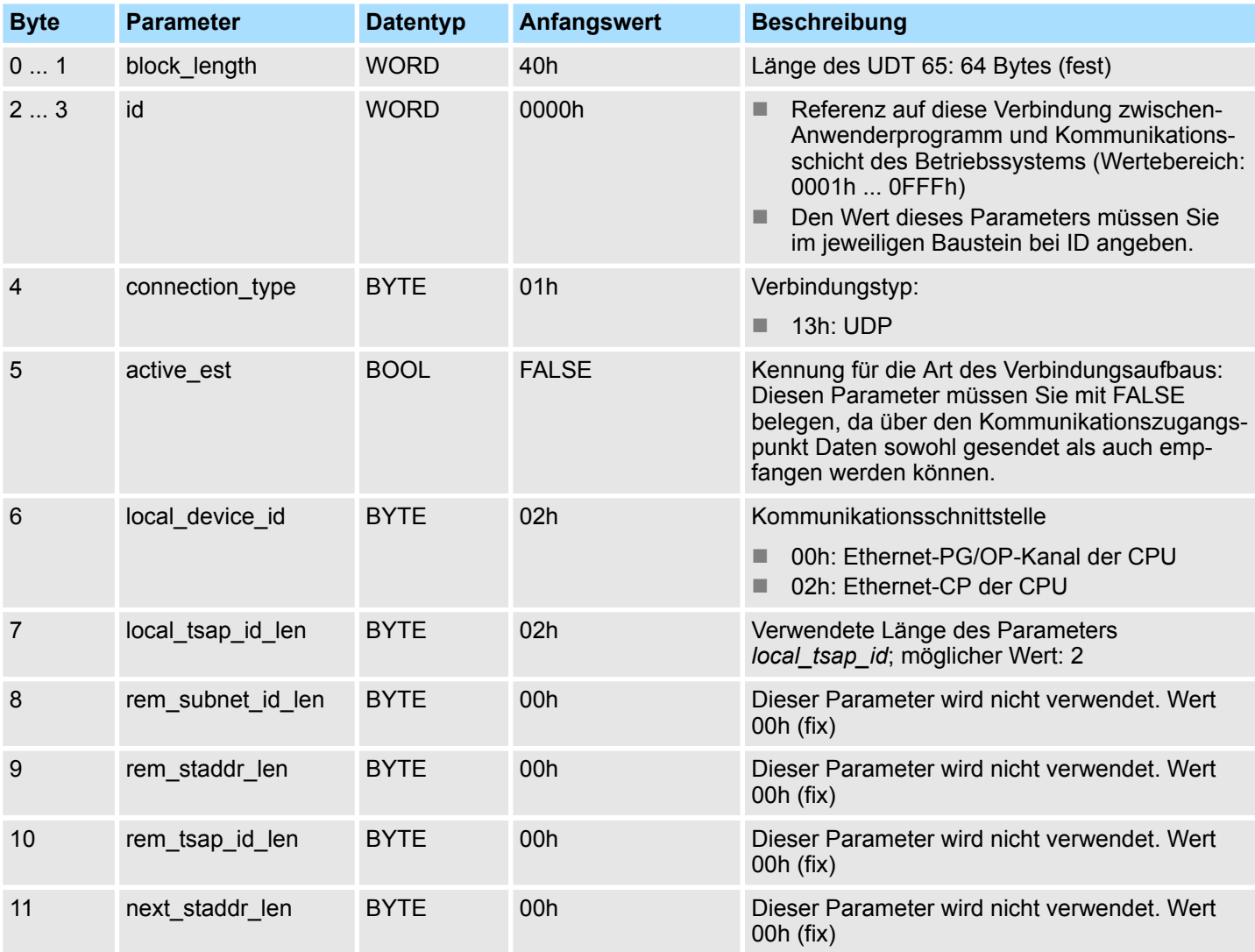

### <span id="page-27-0"></span>**Netzwerkkommunikation -** *"Network Communication"* VIPA SPEED7 Library

Offene Kommunikation - Open Communication > FB 66 - TDISCON - Verbindung abbauen

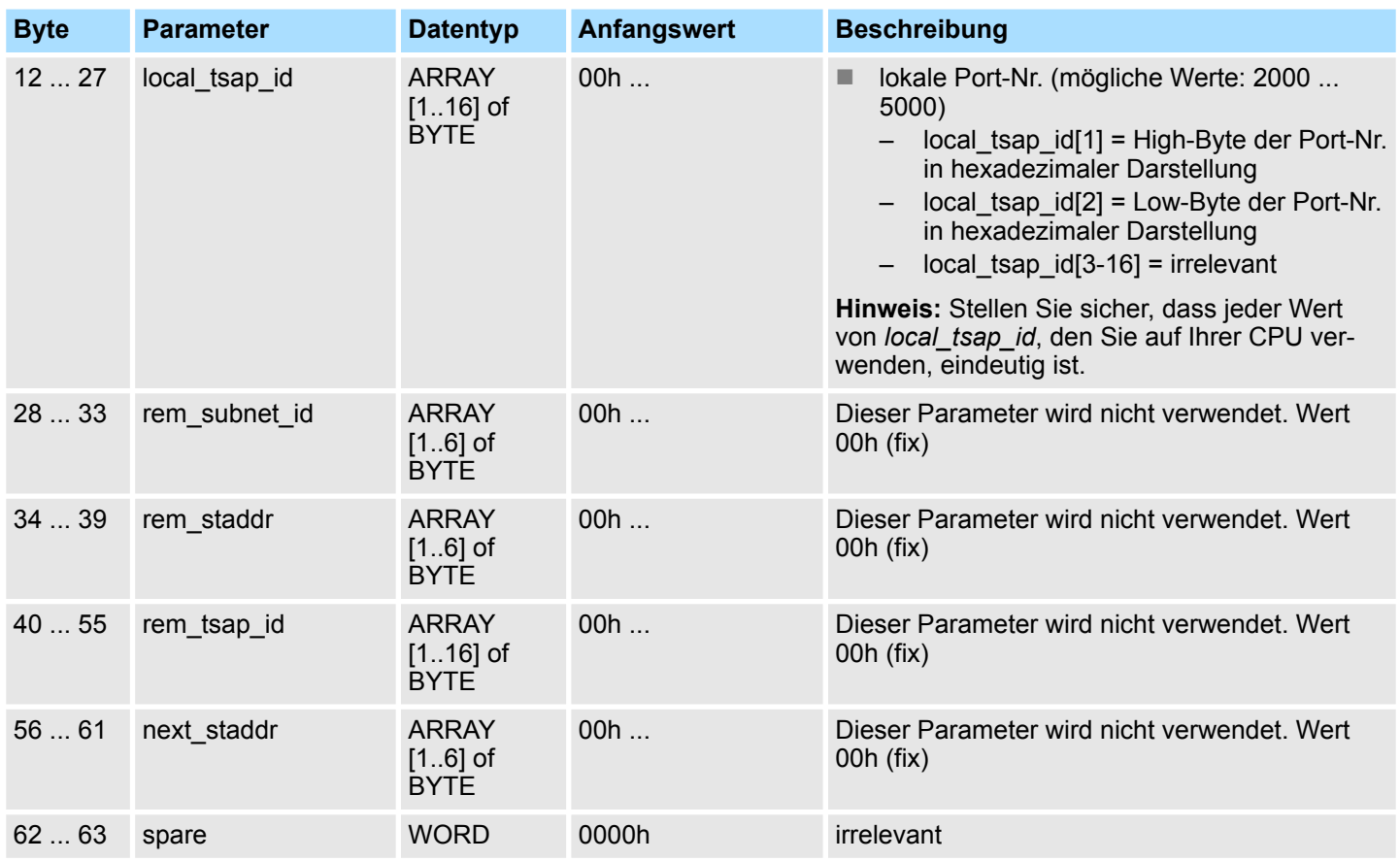

## **5.1.7 FB 66 - TDISCON - Verbindung abbauen**

Der FB 66 TDISCON baut eine Kommunikationsverbindung der CPU zu einem Kommunikationspartner ab. Der FB 66 TDISCON löst den lokalen Kommunikationszugangspunkt auf, d.h. die Verbindung zwischen Anwenderprogramm und Kommunikationsschicht des Betriebssystems wird abgebaut. **Verwendung bei TCP native und ISO on TCP Verwendung bei UDP**

Der FB 66 TDISCON ist ein asynchron arbeitender FB, d.h. die Bearbeitung erstreckt sich über mehrere FB-Aufrufe. Sie starten den Verbindungsabbau, indem Sie den FB 66 mit *REQ* = 1 aufrufen. **Beschreibung**

> Nach dem erfolgreichen Durchlauf des FB 66 TDISCON ist die beim FB 65 TCON angegebene ID nicht mehr gültig und kann damit weder zum Senden noch zum Empfangen verwendet werden.

> Über den Ausgangsparameter *BUSY* und den Ausgangsparameter *STATUS* wird der Zustand des Auftrags angezeigt. Dabei entspricht *STATUS* dem Ausgangsparameter *RET\_VAL* der asynchron arbeitenden SFCs (siehe auch Bedeutung von *REQ*, *RET\_VAL* und *BUSY* bei asynchron arbeitenden SFCs).

In der folgenden Tabelle ist der Zusammenhang zwischen *BUSY*, *DONE* und *ERROR* angegeben. Mit ihrer Hilfe können Sie feststellen, in welchem Zustand sich der FB 66 aktuell befindet bzw. wann der Verbindungsaufbau beendet ist.

Offene Kommunikation - Open Communication > FB 66 - TDISCON - Verbindung abbauen

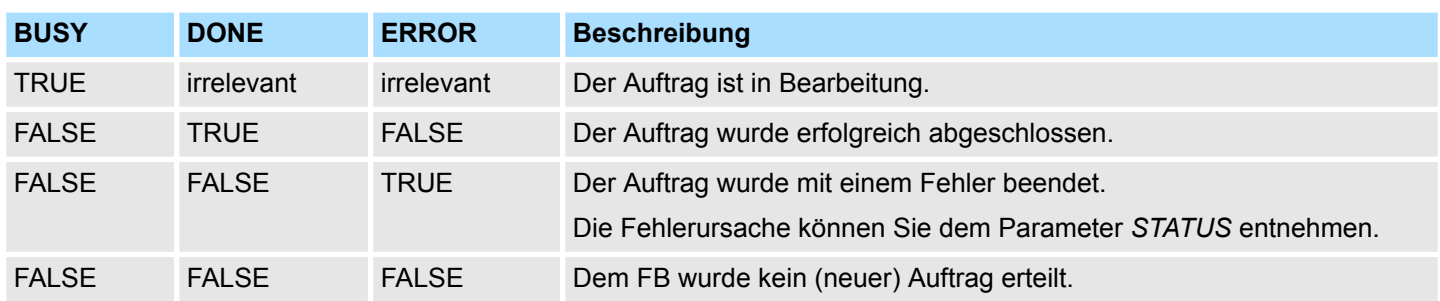

#### **Parameter**

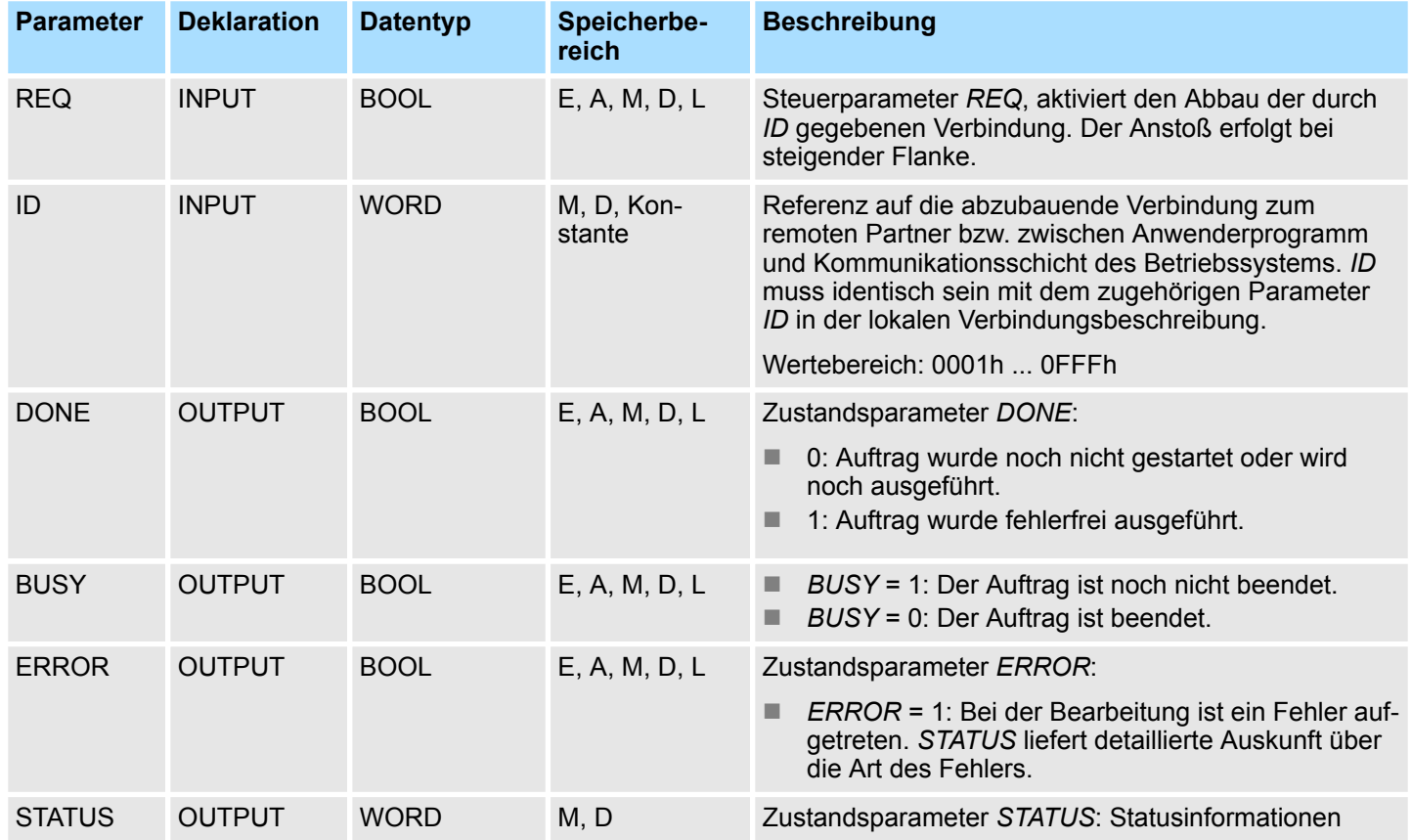

## **Statusinformationen**

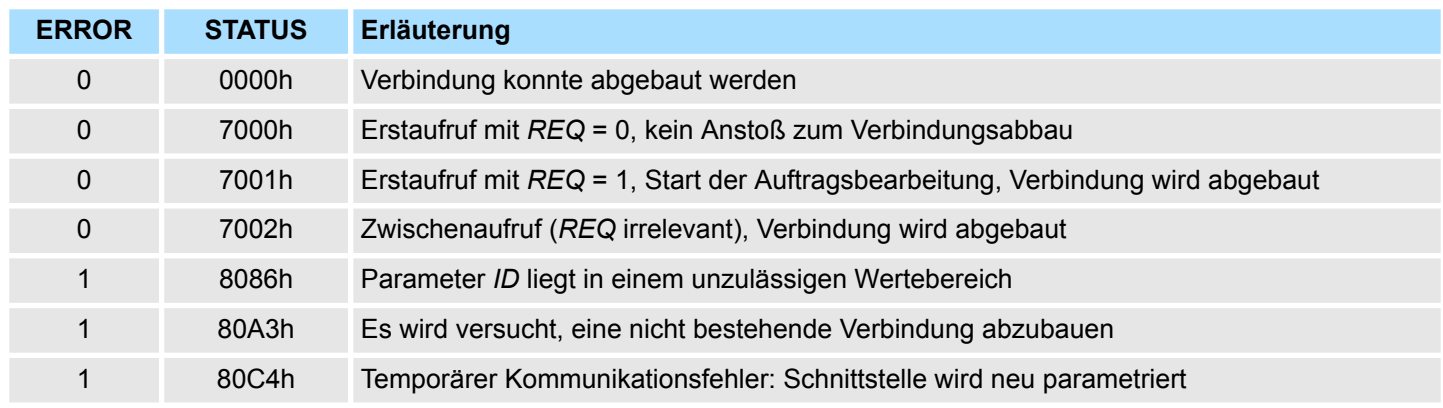

#### <span id="page-29-0"></span>**Netzwerkkommunikation -** *"Network Communication"* VIPA SPEED7 Library

Offene Kommunikation - Open Communication > FB 67 - TUSEND - Daten senden - UDP

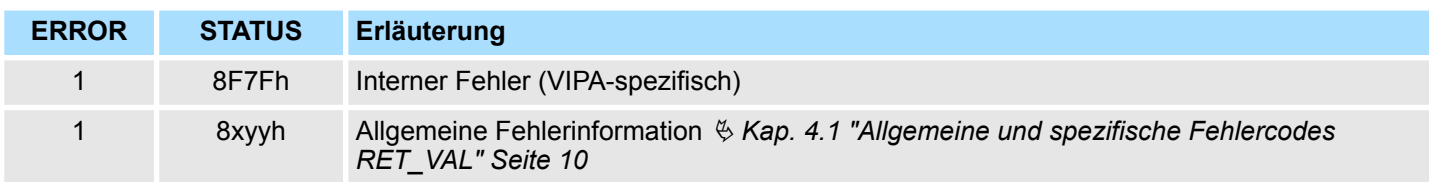

### **5.1.8 FB 67 - TUSEND - Daten senden - UDP**

**Beschreibung**

Der FB 67 TUSEND sendet Daten über UDP an den über den Parameter *ADDR* adressierten remoten Partner.

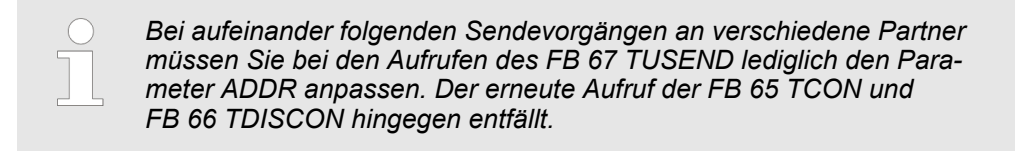

#### **Arbeitsweise**

- Der FB 67 TUSEND ist ein asynchron arbeitender FB, d.h. die Bearbeitung erstreckt sich über mehrere FB-Aufrufe. Sie starten den Sendevorgang, indem Sie den FB 67 mit *REQ* = 1 aufrufen.
- Über den Ausgangsparameter *BUSY* und den Ausgangsparameter *STATUS* wird der Zustand des Auftrags angezeigt. Dabei entspricht *STATUS* dem Ausgangsparameter *RET\_VAL* der asynchron arbeitenden SFCs (siehe auch Bedeutung von *REQ*, *RET\_VAL* und *BUSY* bei asynchron arbeitenden SFCs).
- In der folgenden Tabelle ist der Zusammenhang zwischen *BUSY*, *DONE* und *ERROR* angegeben. Mit ihrer Hilfe können Sie feststellen, in welchem Zustand sich der FB 67 aktuell befindet bzw. wann der Sendevorgang beendet ist.

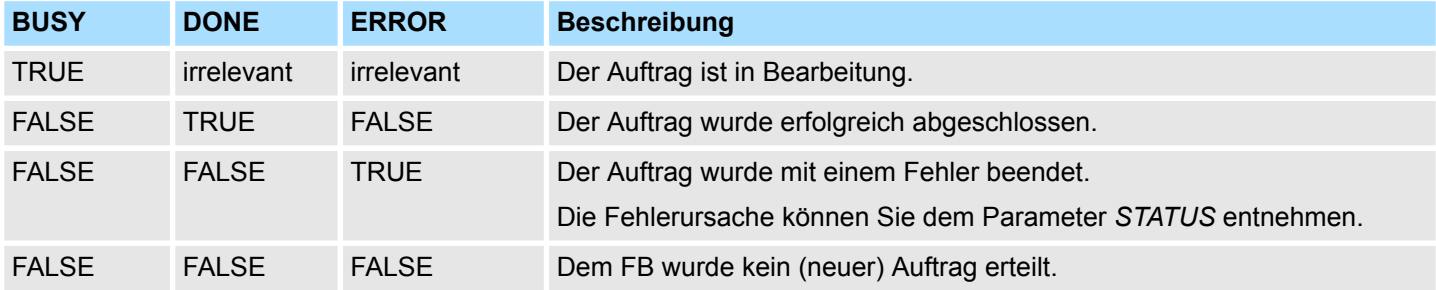

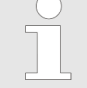

*Durch die asynchrone Arbeitsweise des FB 67 TUSEND müssen Sie die Daten im Sendebereich so lange konsistent halten, bis der Parameter DONE oder der Parameter ERROR den Wert TRUE annimmt.*

Offene Kommunikation - Open Communication > FB 67 - TUSEND - Daten senden - UDP

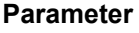

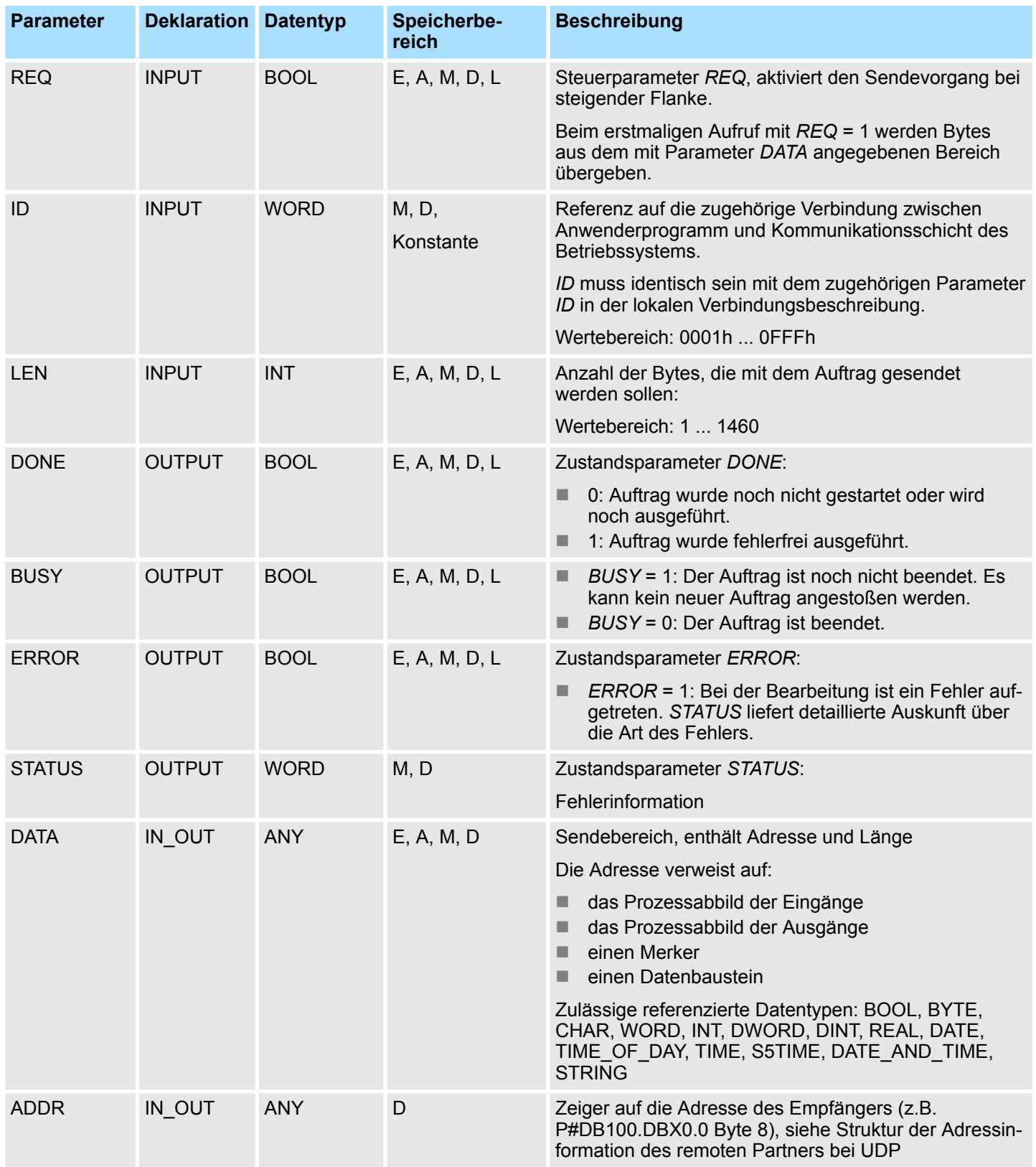

Offene Kommunikation - Open Communication > FB 67 - TUSEND - Daten senden - UDP

#### **Fehlerinformation**

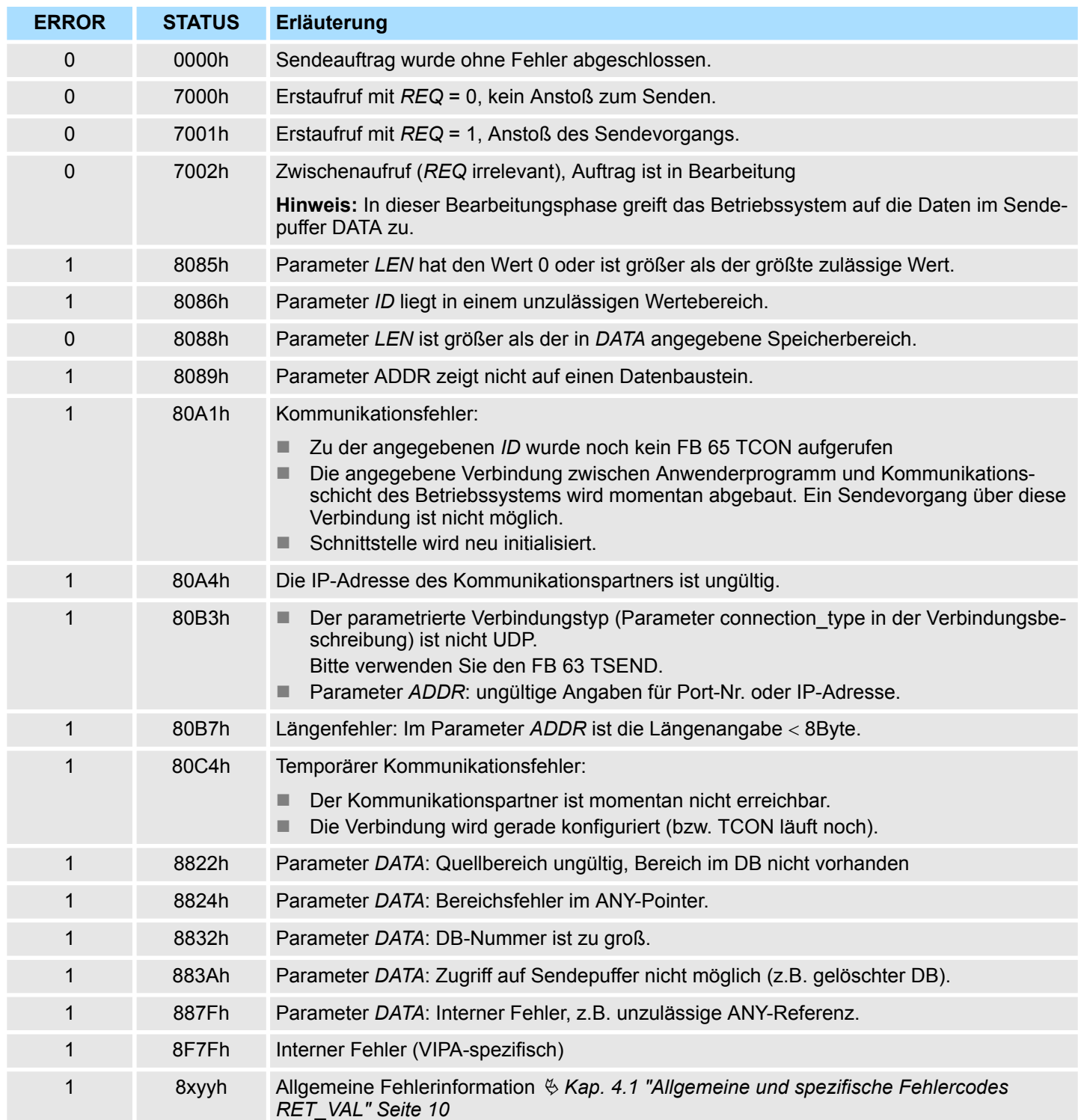

Offene Kommunikation - Open Communication > FB 68 - TURCV - Daten empfangen - UDP

## <span id="page-32-0"></span>**5.1.9 FB 68 - TURCV - Daten empfangen - UDP**

**Beschreibung**

- Der FB 68 TURCV empfängt Daten über UDP. Nach erfolgreichem Abschluss des FB 68 TURCV wird Ihnen am Parameter *ADDR* die Adresse des remoten Partners, also des Senders, zur Verfügung gestellt.
- Der FB 68 TURCV ist ein asynchron arbeitender FB, d.h. die Bearbeitung erstreckt sich über mehrere FB-Aufrufe. Sie starten den Sendevorgang, indem Sie den FB 68 mit *REQ* = 1 aufrufen.
- Über den Ausgangsparameter *BUSY* und den Ausgangsparameter *STATUS* wird der Zustand des Auftrags angezeigt. Dabei entspricht *STATUS* dem Ausgangsparameter *RET\_VAL* der asynchron arbeitenden SFCs (siehe auch Bedeutung von *REQ*, *RET\_VAL* und *BUSY* bei asynchron arbeitenden SFCs).
- In der folgenden Tabelle ist der Zusammenhang zwischen BUSY, NDR und ERROR angegeben. Mit ihrer Hilfe können Sie feststellen, in welchem Zustand sich der FB 68 aktuell befindet bzw. wann der Empfangsvorgang beendet ist.

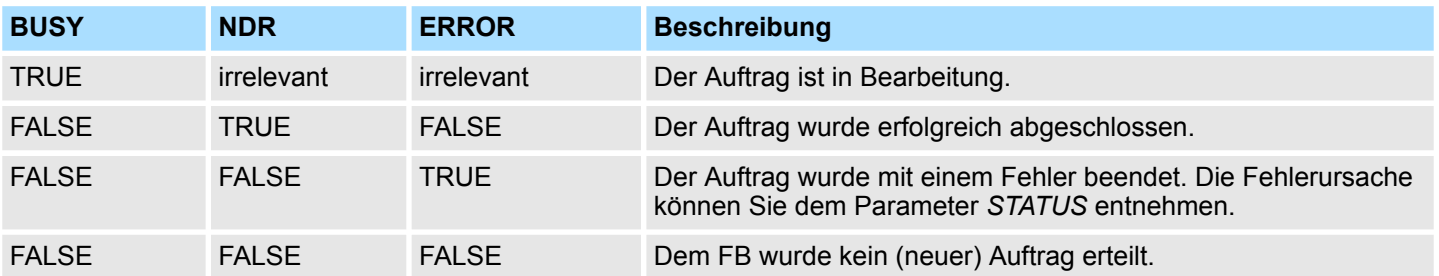

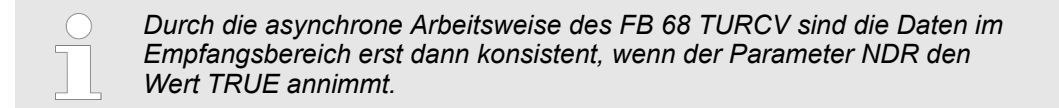

#### **Parameter**

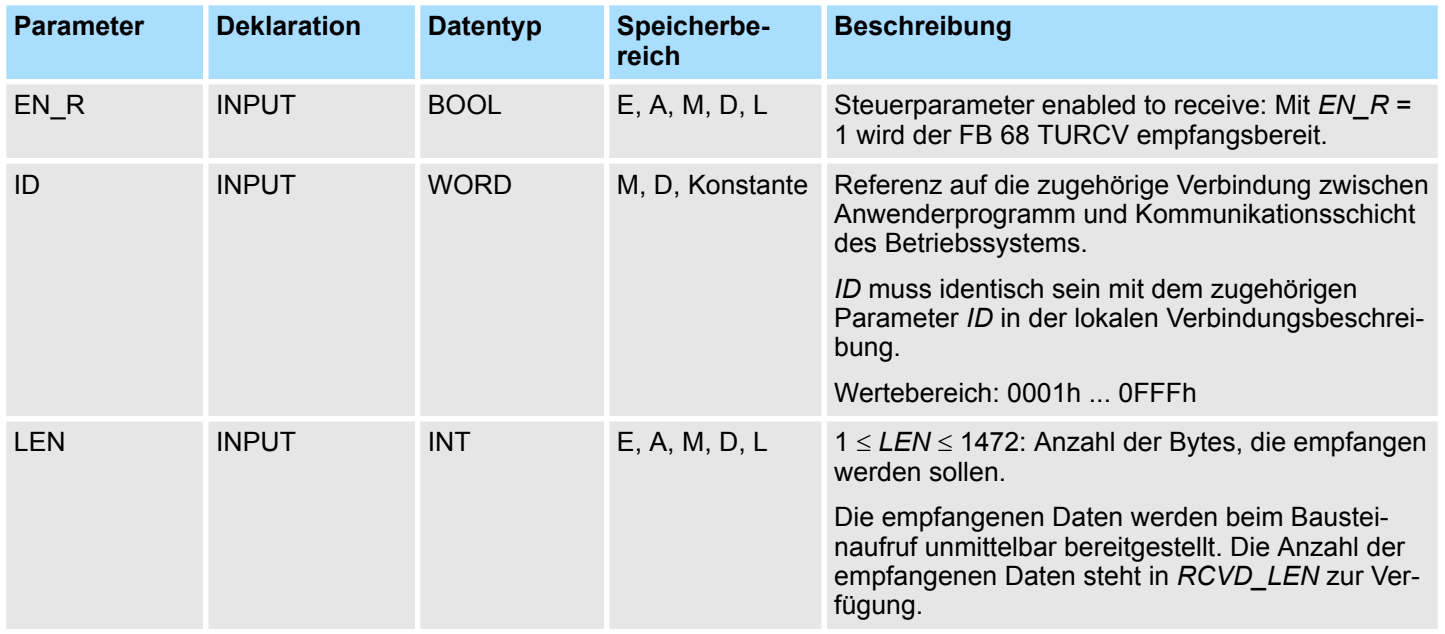

Offene Kommunikation - Open Communication > FB 68 - TURCV - Daten empfangen - UDP

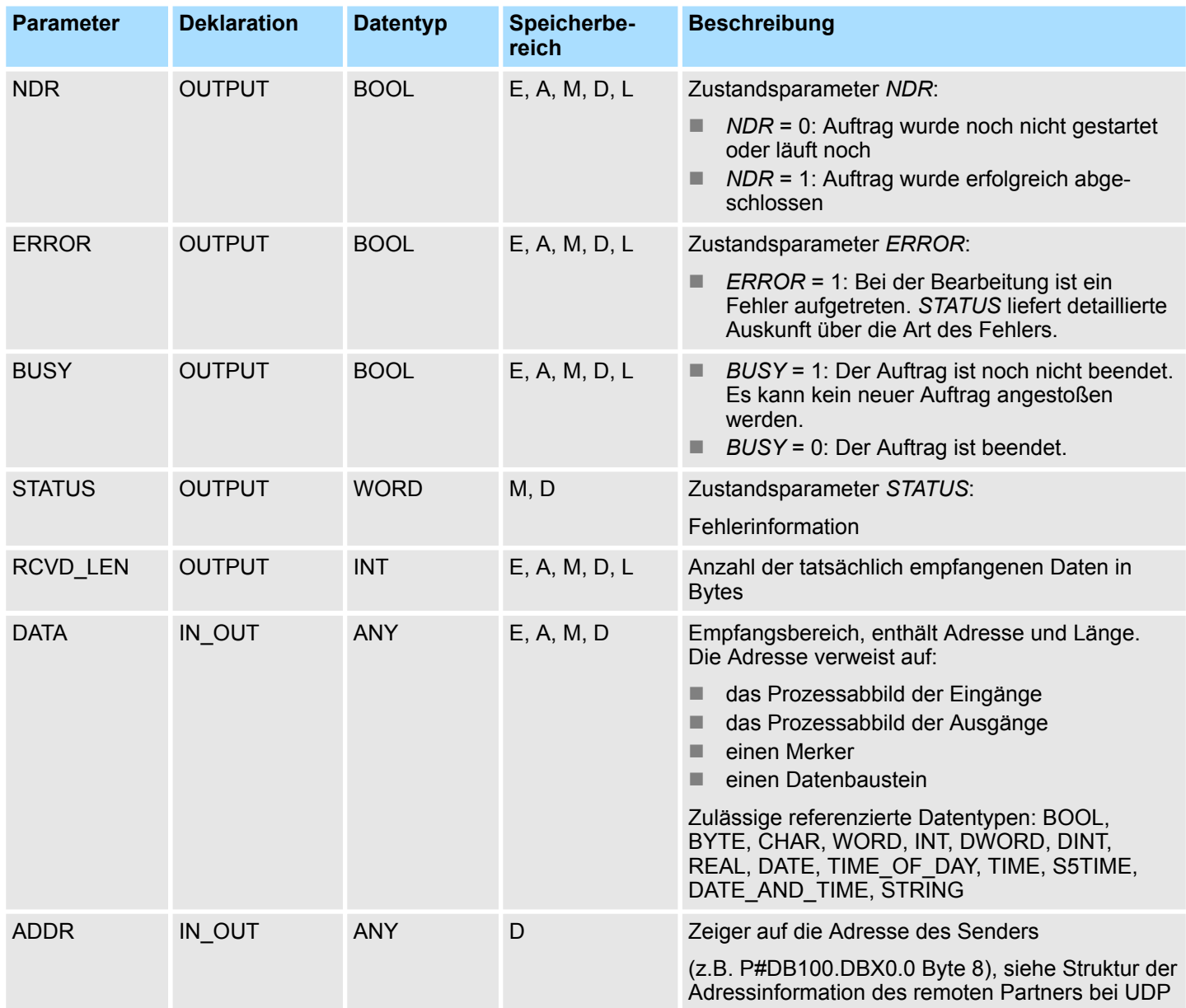

#### **Fehlerinformation**

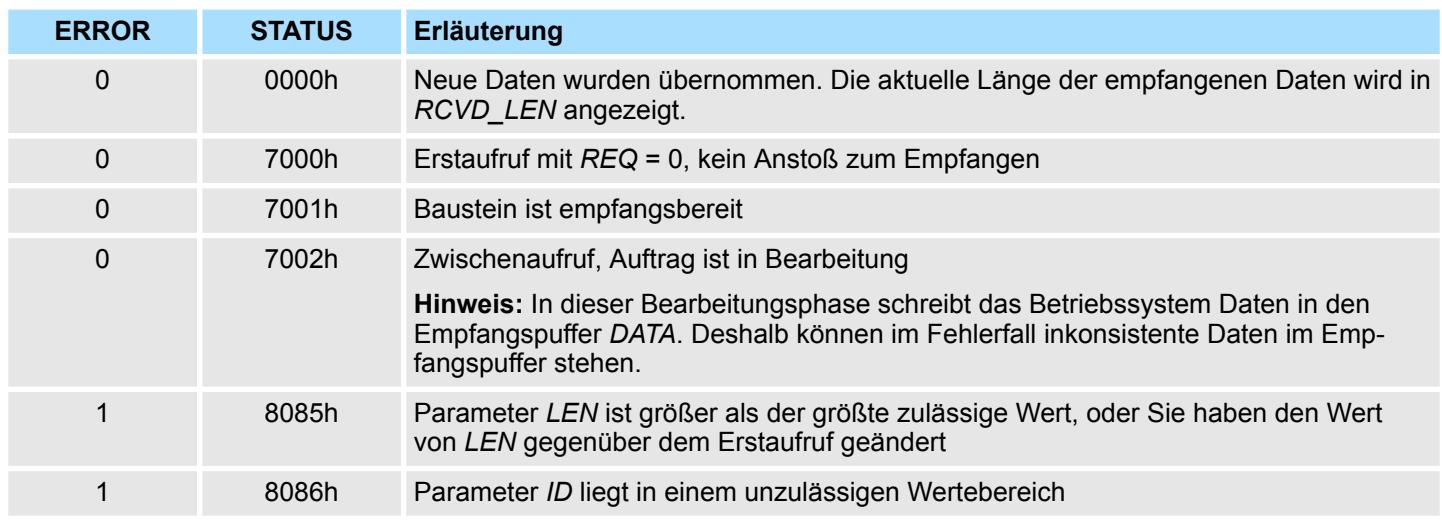

<span id="page-34-0"></span>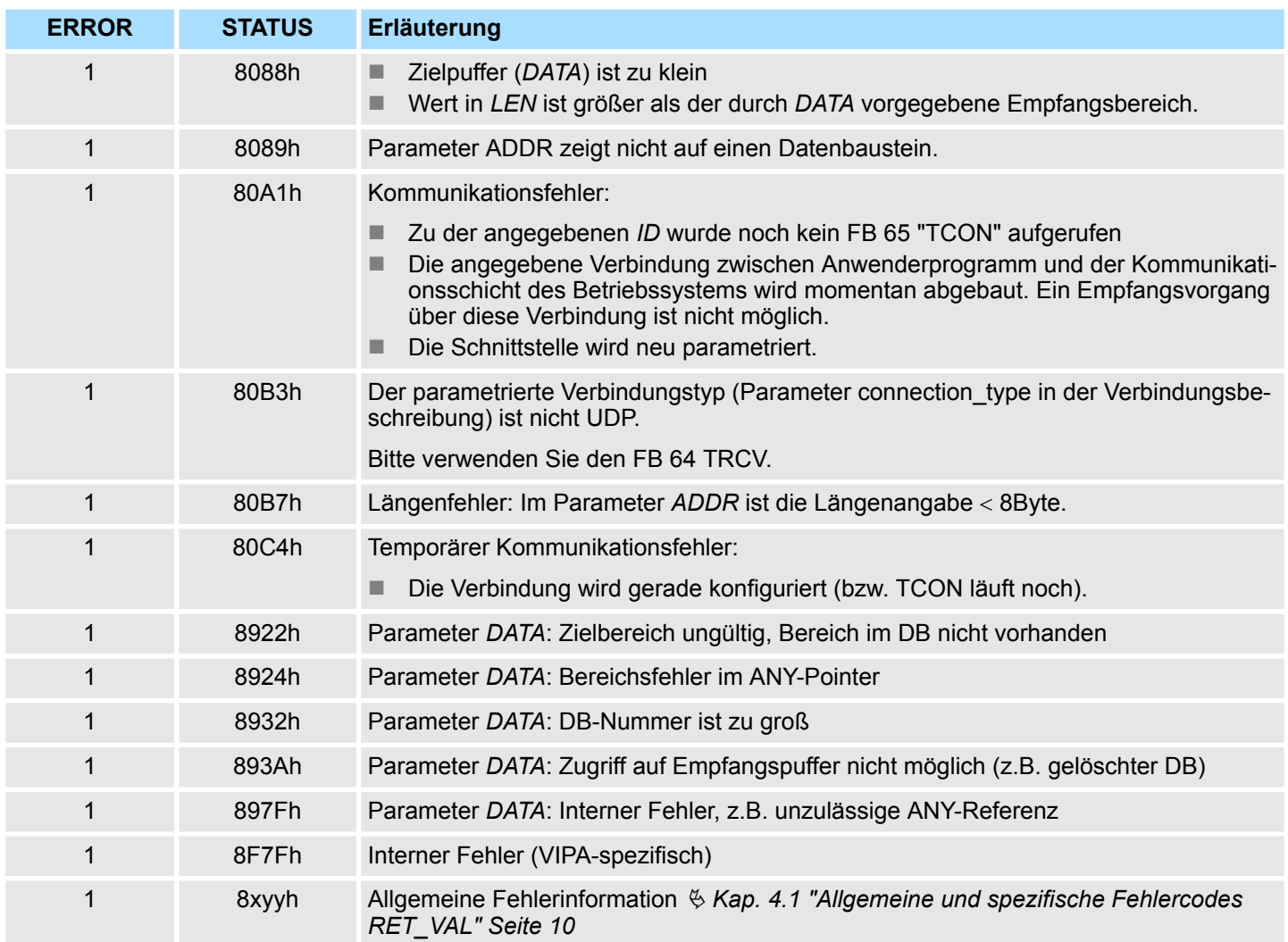

#### **5.1.10 UDT 66 - TADDR\_PAR - Datenstruktur**

**5.1.10.1 Datenstruktur für Verbindung**

**Beschreibung**

- Beim FB 67 TUSEND übergeben Sie am Parameter *ADDR* die Adresse des Empfängers. Diese Adressinformation muss die im Folgenden angegebene Struktur haben.
- Beim FB 68 TURCV erhalten Sie am Parameter ADDR die Adresse des Absenders der empfangenen Daten. Diese Adressinformation muss die im Folgenden angegebene Struktur haben.

Sie müssen einen DB anlegen, der eine oder mehrere Datenstrukturen gemäß UDT 66 TADDR\_PAR enthält. **Datenbaustein**

> Im Parameter *ADDR* des FB 67 TUSEND übergeben Sie und am Parameter *ADDR* des FB 68 TURCV erhalten Sie einen Zeiger auf die Adresse des zugehörigen remoten Partners (z.B. P#DB10.DBX0.0 Byte 8).

<span id="page-35-0"></span>Ethernet-Kommunikation - Ethernet Communication > Kommunikation - FC 5...6 für CP 343

#### **Aufbau der Adressinformation des remoten Partners**

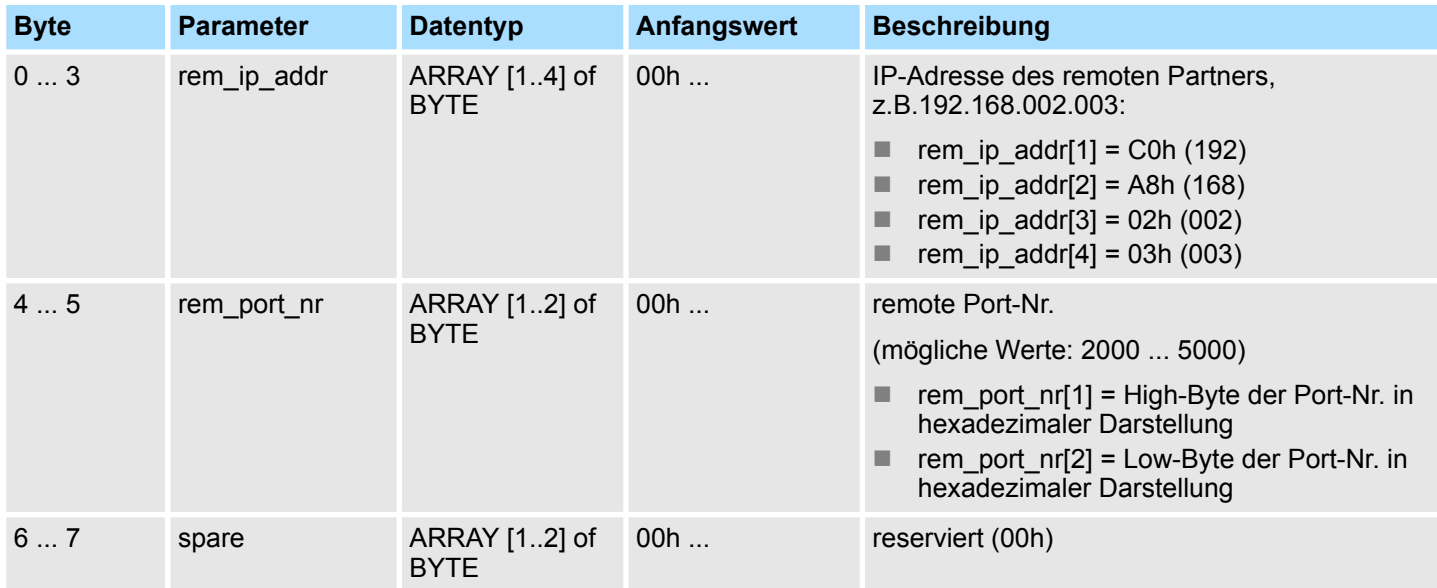

## **5.2 Ethernet-Kommunikation -** *"Ethernet Communication"*

#### **5.2.1 Kommunikation - FC 5...6 für CP 343**

Die beiden Bausteine dienen der Verarbeitung von Verbindungsaufträgen auf SPS-Seite eines Ethernet-CP 343. Durch Einbindung dieser Bausteine in den Zyklus-Baustein OB1 können Sie zyklisch Daten senden und empfangen. Innerhalb dieser Bausteine werden die FCs 205 und 206 aufgerufen, die als Sonderfunktionsbausteine in der CPU abliegen.

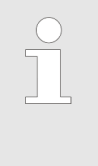

*Bitte beachten Sie, dass Sie in Ihrem Anwenderprogramm für die Kommunikation mit VIPA-CPs ausschließlich die VIPA-spezifischen SEND/ RECV-FCs einsetzen dürfen. Bei Wechsel zu VIPA-CPs in einem schon bestehenden Projekt können die bestehenden AG\_SEND / AG\_LSEND bzw. AG\_RECV / AG\_LRECV durch die VIPA-spezifischen AG\_SEND bzw. AG\_RECV ohne Anpassung ersetzt werden. Da sich der CP automatisch an die Länge der zu übertragenden Daten anpasst ist die L-Variante von SEND bzw. RECV bei VIPA-CPs nicht erforderlich.*

**Kommunikationsbausteine**

Für die Kommunikation zwischen CPU und Ethernet-CP 343 stehen Ihnen folgende FCs zur Verfügung:

- $\blacksquare$  AG SEND (FC 5)
	- Dieser Baustein übergibt die Nutzdaten aus dem über *SEND* angegebenen Datenbereich an den über *ID* und *LADDR* spezifizierten CP. Als Datenbereich können Sie einen PA-, Merker- oder Datenbaustein-Bereich angeben. Wurde der Datenbereich fehlerfrei übertragen, so wird "Auftrag fertig ohne Fehler" zurückgemeldet.
- $\blacksquare$  AG RECV (FC 6)
	- Der Baustein übernimmt vom CP die Nutzdaten und legt sie in dem über *RECV* definierten Datenbereich ab. Als Datenbereich können Sie einen PE-, Merkeroder Datenbaustein-Bereich angeben. Wurde der Datenbereich fehlerfrei übernommen, so wird "Auftrag fertig ohne Fehler" zurückgemeldet.
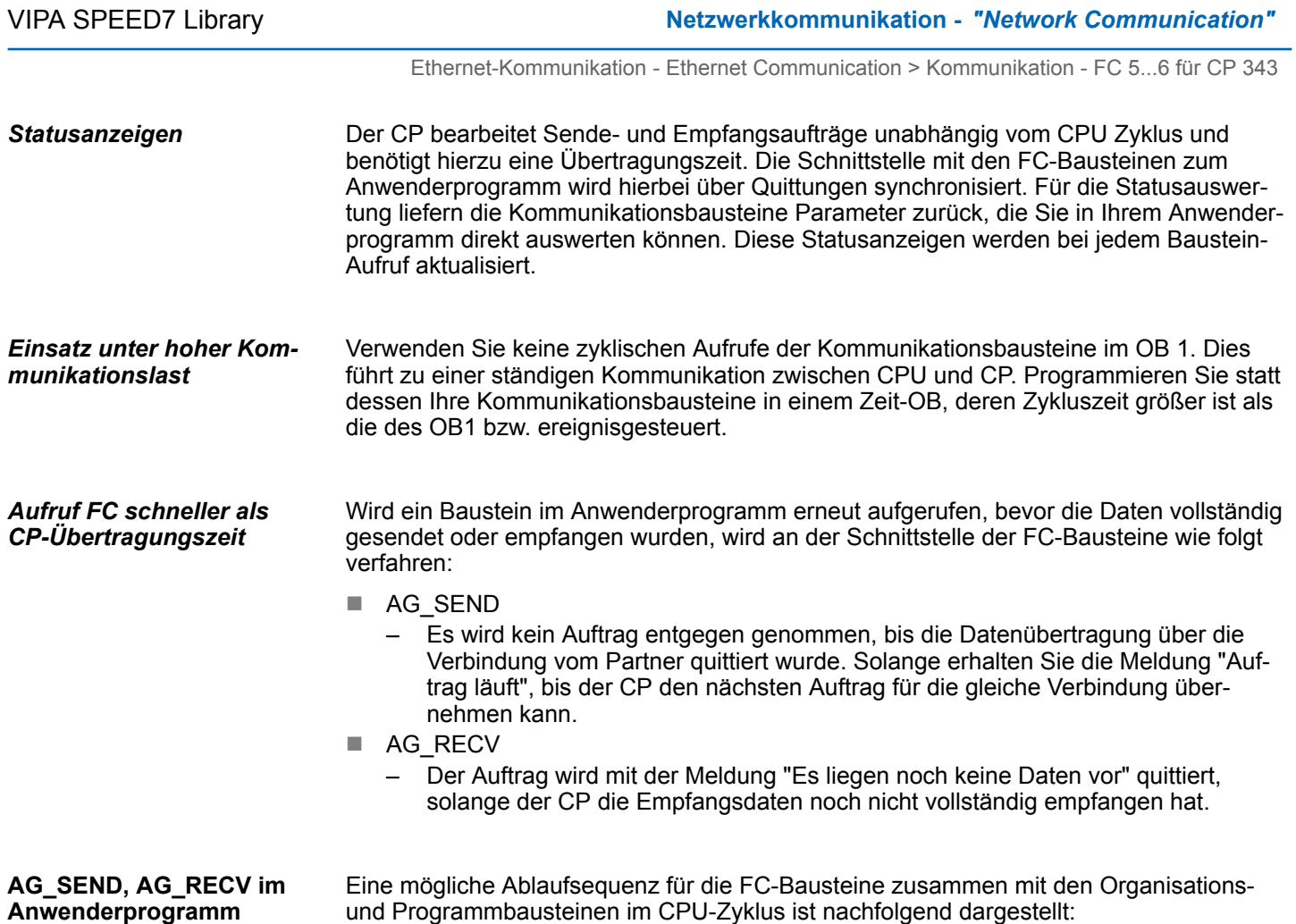

Ethernet-Kommunikation - Ethernet Communication > Kommunikation - FC 5...6 für CP 343

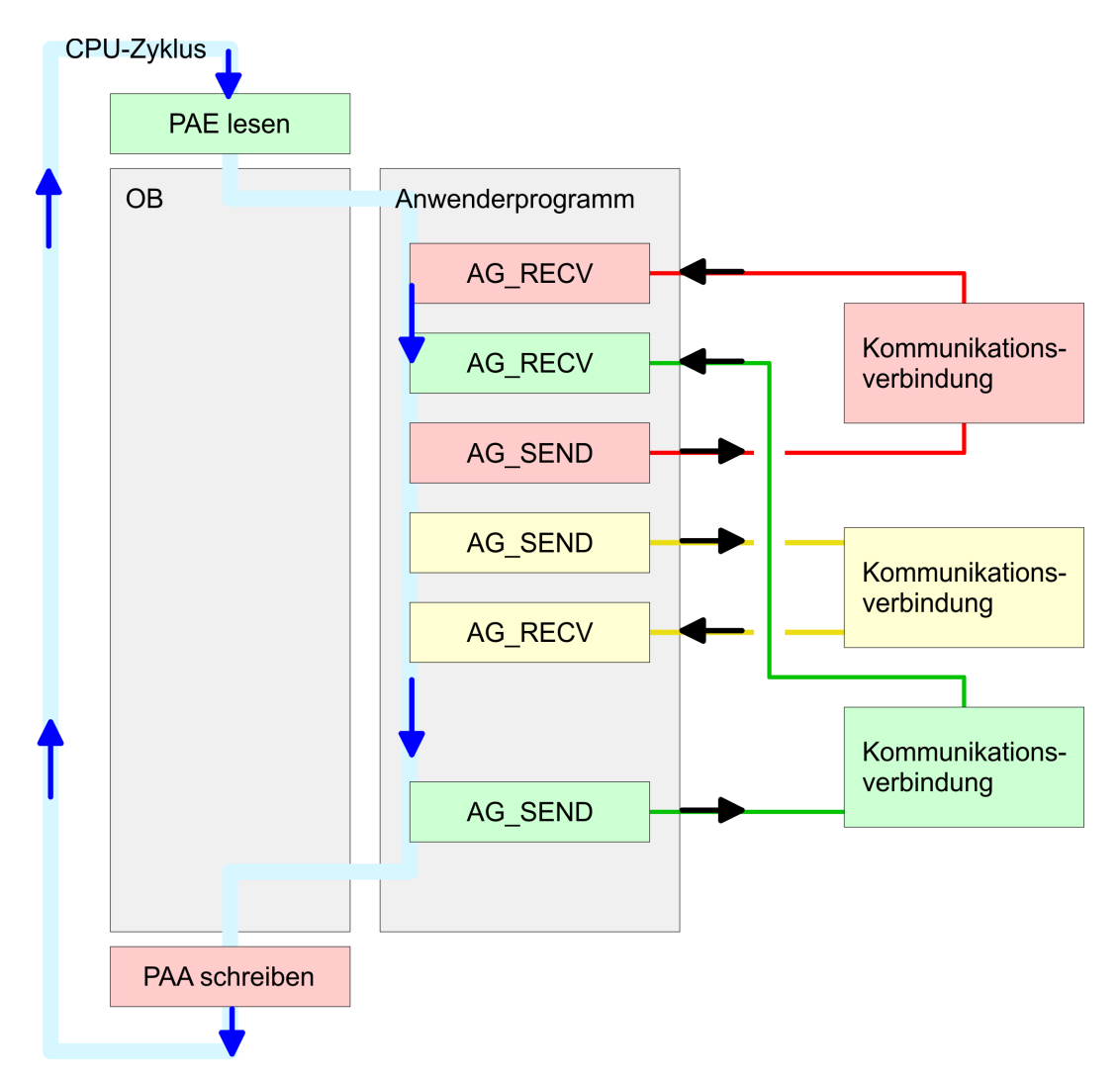

Die FC-Bausteine mit zugehöriger Kommunikationsverbindung sind farblich zusammengefasst. Hier können Sie auch erkennen, dass Ihr Anwenderprogramm aus beliebig vielen Bausteinen bestehen kann. Somit können Sie ereignis- bzw. programmgesteuert an beliebiger Stelle im CPU-Zyklus mit AG\_SEND Daten senden bzw. mit AG\_RECV Daten empfangen. Sie können die Bausteine für **eine** Kommunikationsverbindung auch mehrmals in einem Zyklus aufrufen.

Ethernet-Kommunikation - Ethernet Communication > FC 5 - AG\_SEND - Senden an CP 343

# **5.2.2 FC 5 - AG\_SEND - Senden an CP 343**

Mit AG\_SEND werden die zu sendenden Daten von der CPU an einen Ethernet-CP übertragen.

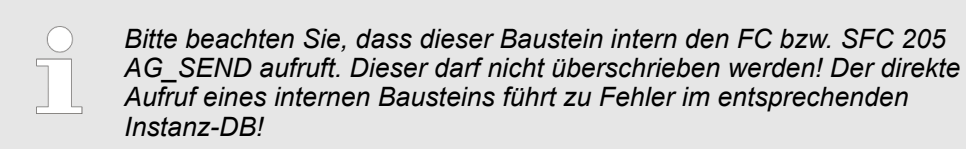

#### *Parameter*

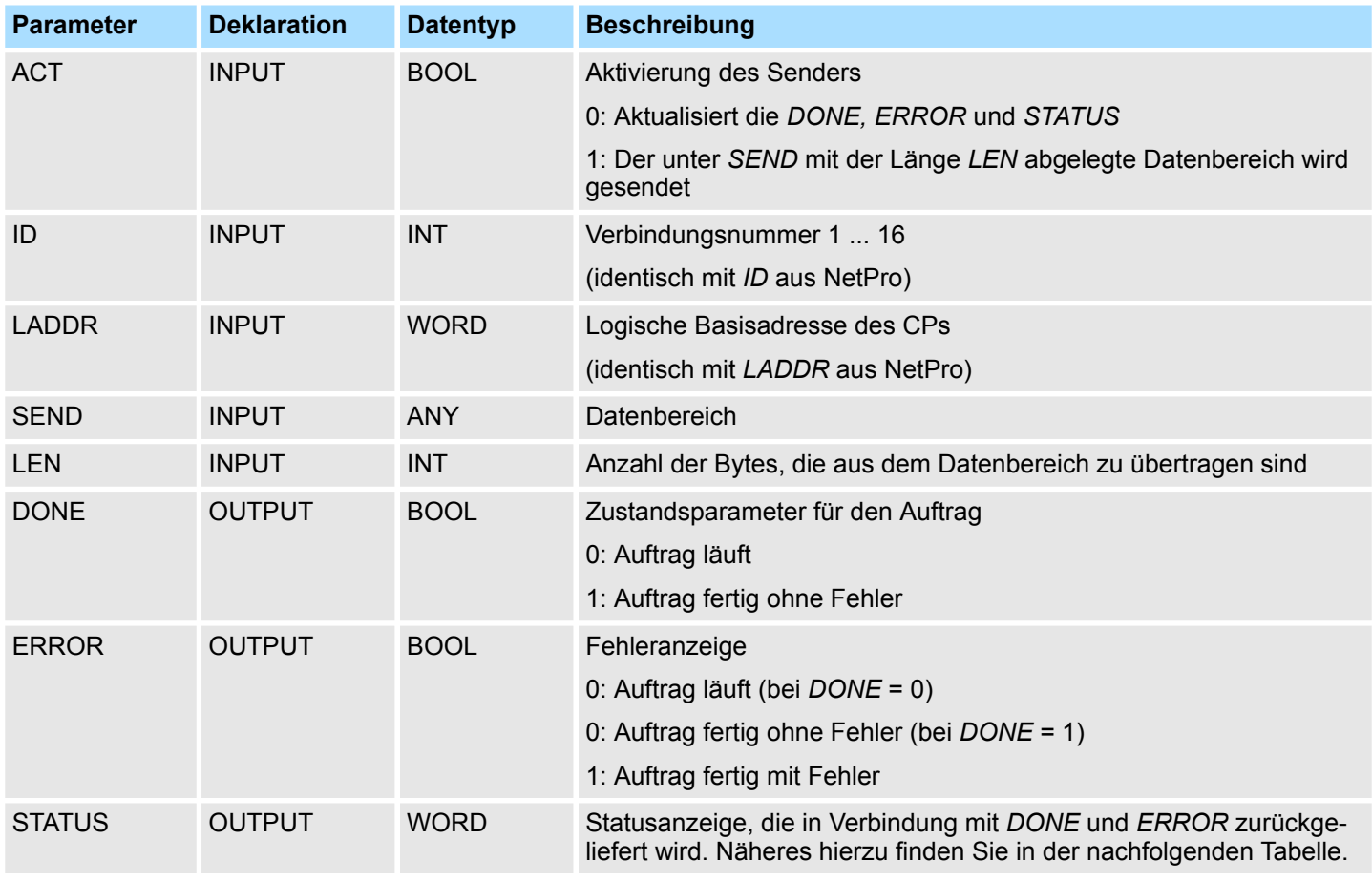

### **DONE, ERROR, STATUS**

In der nachfolgenden Tabelle sind alle Meldungen aufgeführt, die der Ethernet-CP nach einem SEND-Auftrag bzw. RECV-Auftrag zurückliefern kann. Ein "-" bedeutet, dass diese Meldung für den entsprechenden SEND- bzw. RECV-Auftrag nicht existiert.

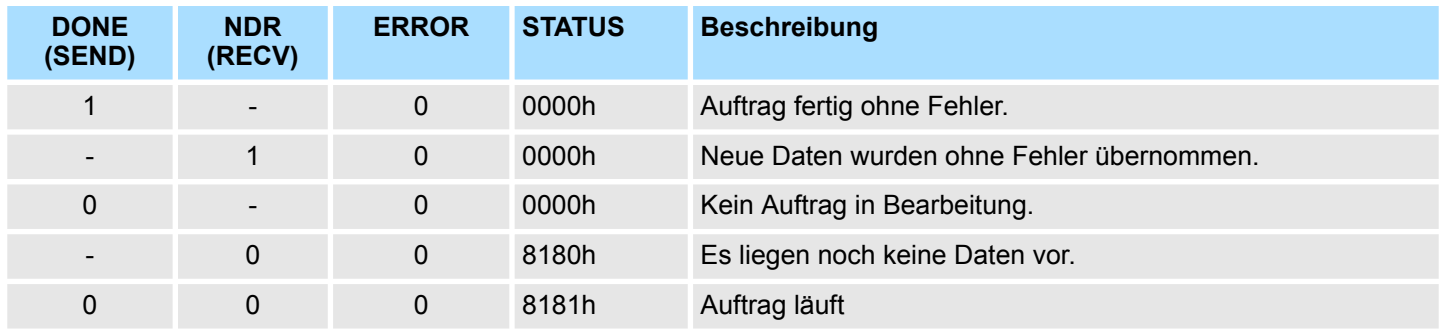

Ethernet-Kommunikation - Ethernet Communication > FC 5 - AG\_SEND - Senden an CP 343

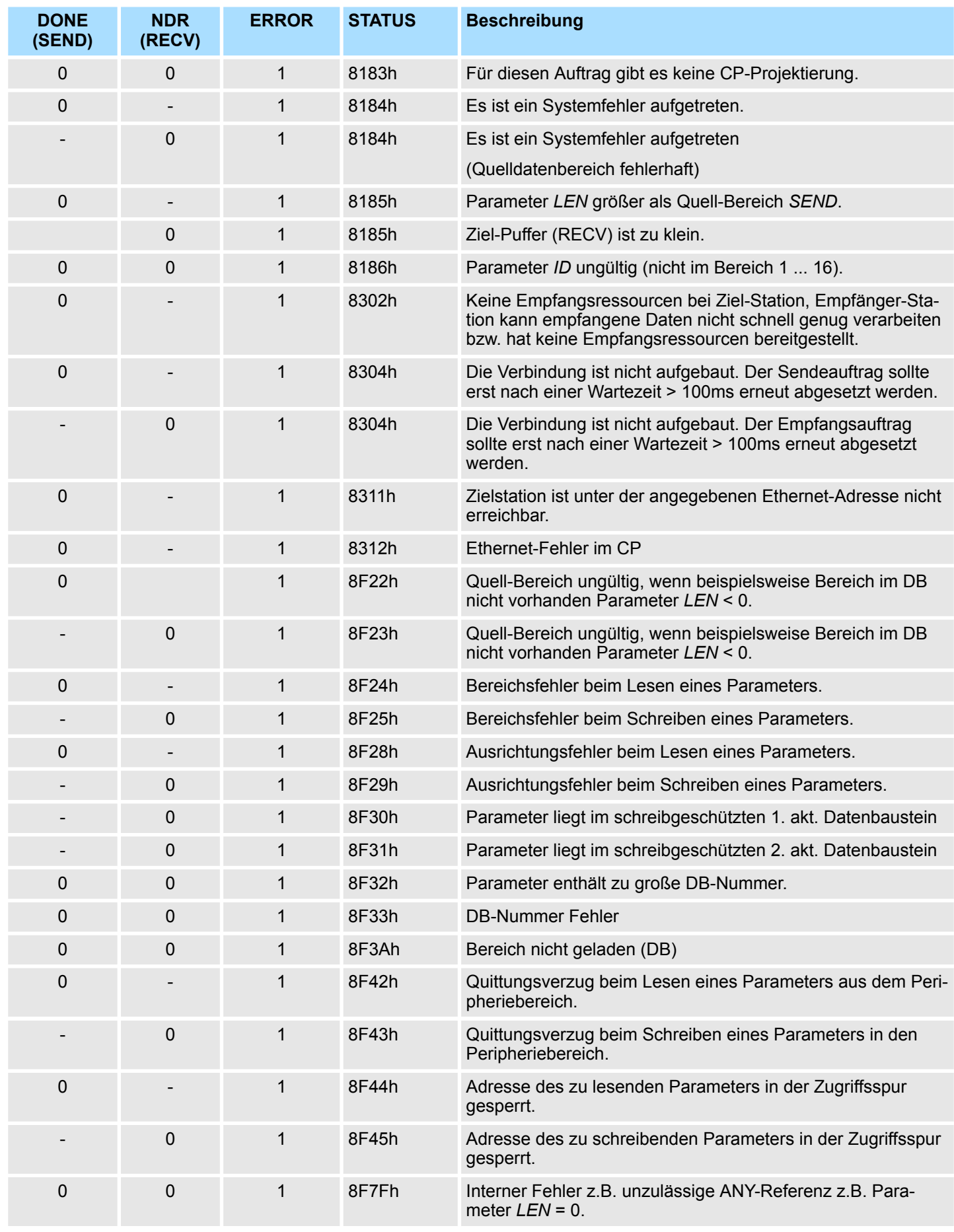

Ethernet-Kommunikation - Ethernet Communication > FC 5 - AG\_SEND - Senden an CP 343

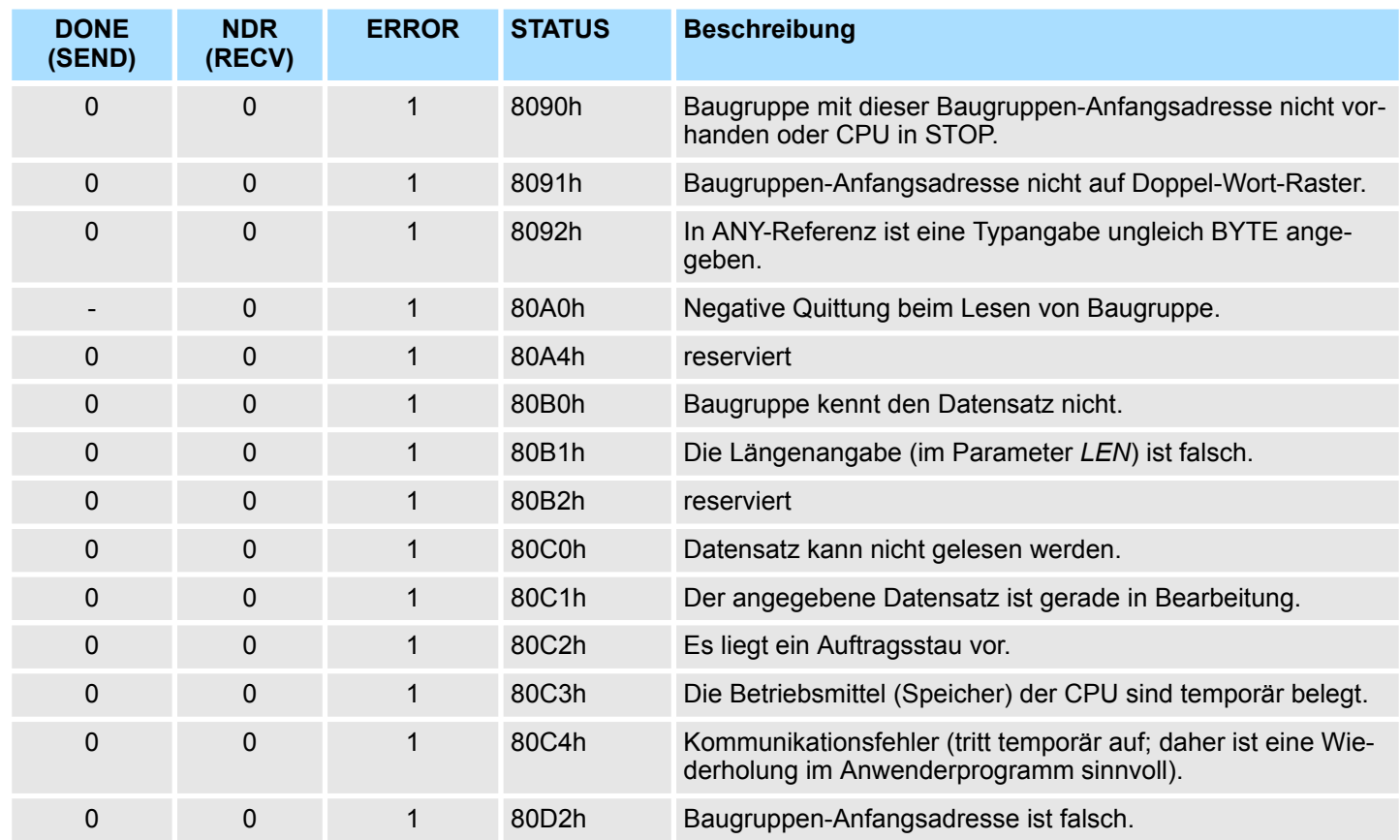

*Status-Parameter bei Neuanlauf*

Bei einem Neuanlauf des CP werden die Ausgabe-Parameter wie folgt zurückgesetzt:

- $\Box$  DONE = 0
- $NDR = 0$
- $R = RROR = 0$
- $\blacksquare$  STATUS = 8180h (bei AG\_RECV)
- $\blacksquare$  STATUS = 8181h (bei AG\_SEND)

Ethernet-Kommunikation - Ethernet Communication > FC 6 - AG\_RECV - Empfangen von CP 343

## **5.2.3 FC 6 - AG\_RECV - Empfangen von CP 343**

Mit dem 1. Aufruf von AG\_RECV richten Sie einen Empfangspuffer zwischen der CPU und einem Ethernet CP 343 ein. Von jetzt ab werden empfangene Daten automatisch in diesem Puffer abgelegt. Sobald nach einem Aufruf von AG\_RECV der Rückgabewert *NDR* = 1 zurückgeliefert wird, liegen gültige Daten ab. Da mit einem weiteren Aufruf von AG\_RECV der Empfangspuffer für den Empfang neuer Daten wieder freigegeben wird, müssen Sie die zuvor empfangenen Daten sichern.

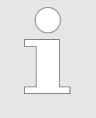

*Bitte beachten Sie, dass dieser Baustein intern den FC bzw. SFC 206 AG\_RECV aufruft. Dieser darf nicht überschrieben werden! Der direkte Aufruf eines internen Bausteins führt zu Fehler im entsprechenden Instanz-DB!*

#### *Parameter*

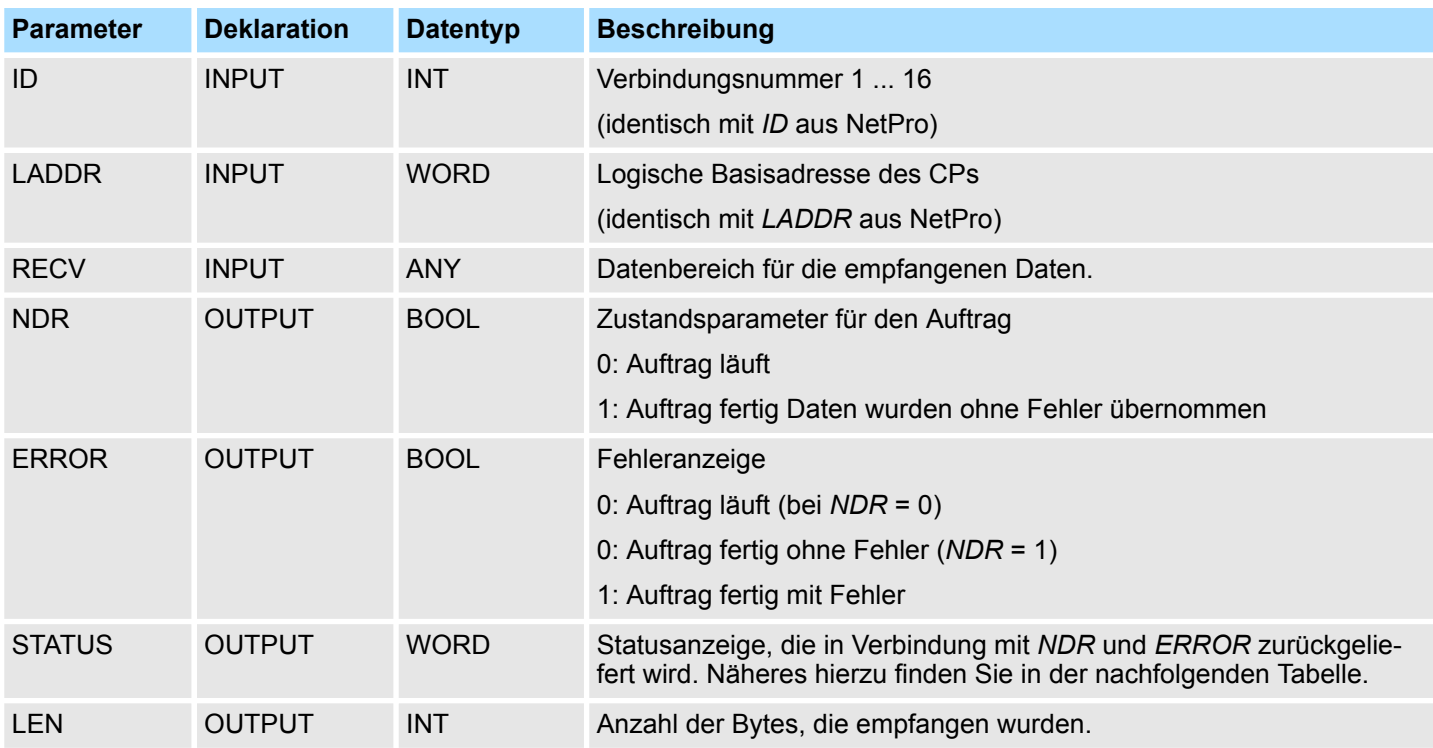

In der nachfolgenden Tabelle sind alle Meldungen aufgeführt, die der Ethernet-CP 343 nach einem SEND-Auftrag bzw. RECV-Auftrag zurückliefern kann. **DONE, ERROR, STATUS**

> Ein "-" bedeutet, dass diese Meldung für den entsprechenden SEND- bzw. RECV-Auftrag nicht existiert.

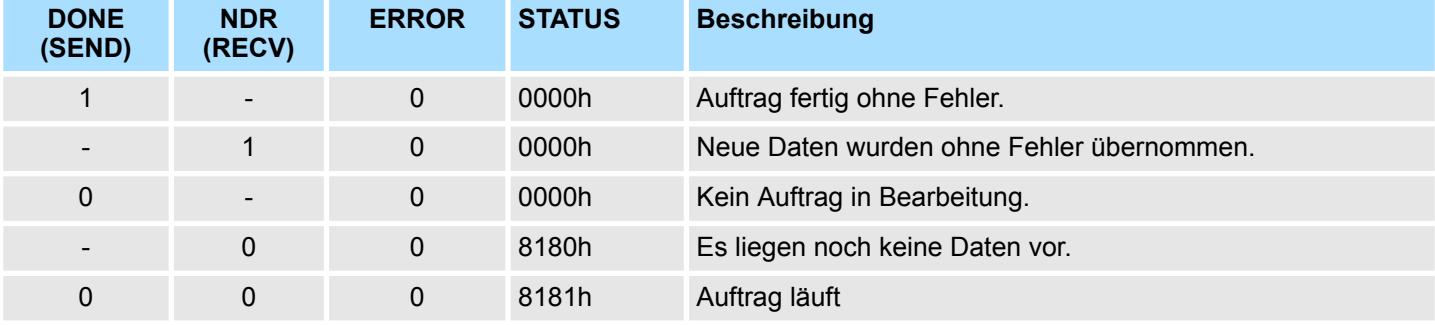

Ethernet-Kommunikation - Ethernet Communication > FC 6 - AG\_RECV - Empfangen von CP 343

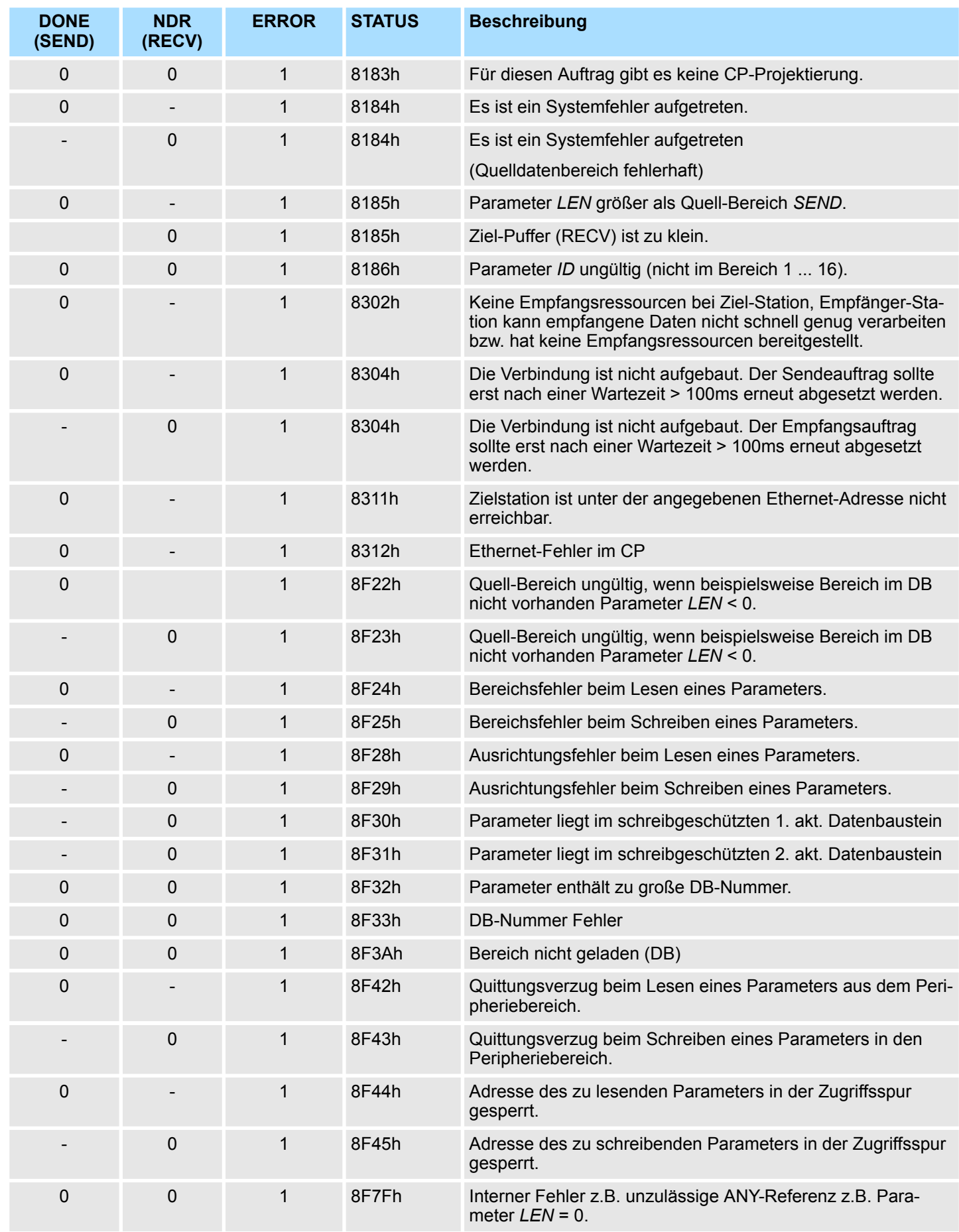

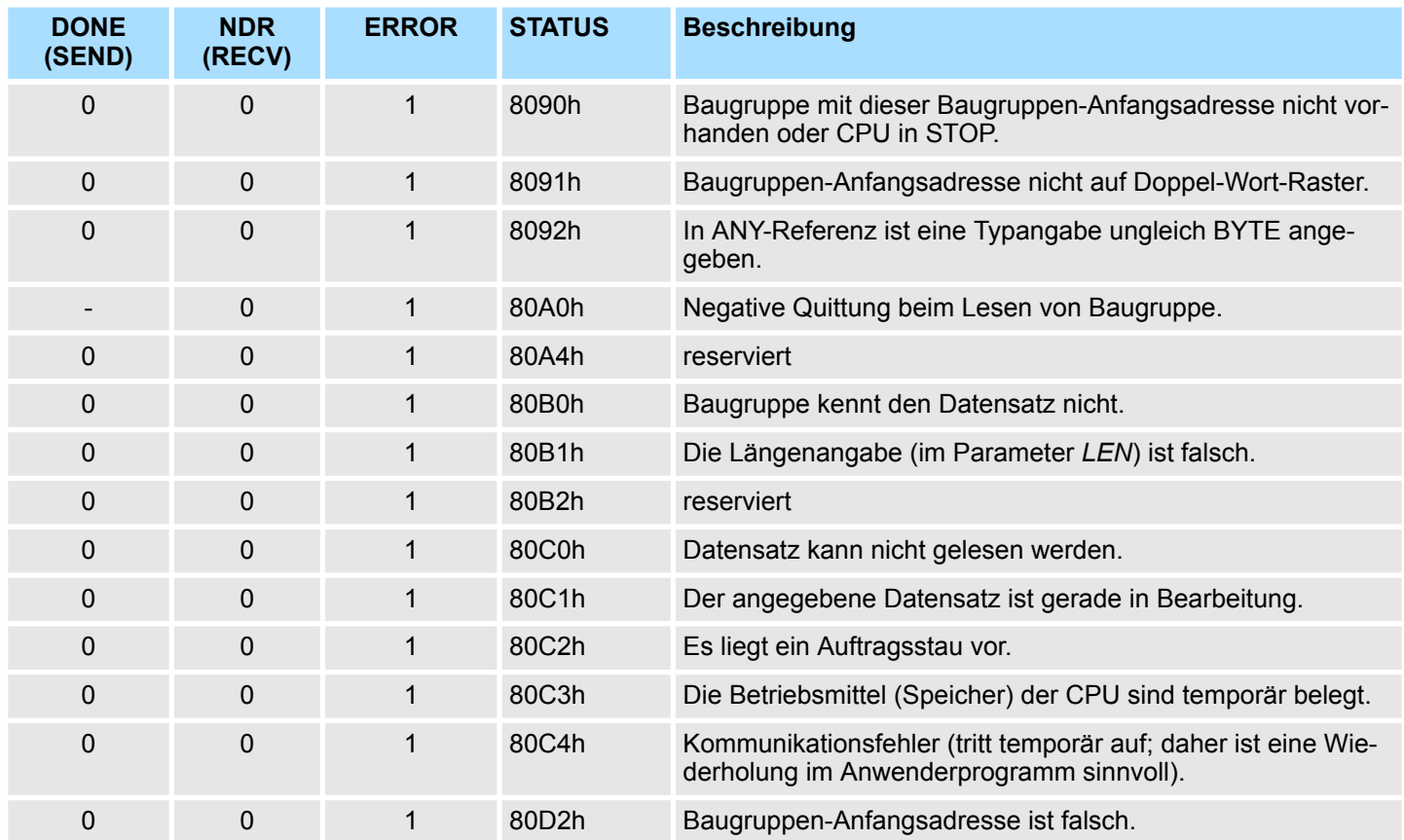

*Status-Parameter bei Neuanlauf*

Bei einem Neuanlauf des CP werden die Ausgabe-Parameter wie folgt zurückgesetzt:

- $\Box$  DONE = 0
- $NDR = 0$
- $R = RROR = 0$
- $\blacksquare$  STATUS = 8180h (bei AG\_RECV)
- $\blacksquare$  STATUS = 8181h (bei AG SEND)

### **5.2.4 FC 10 - AG\_CNTRL - Control CP 343**

#### **Beschreibung**

Mit dem FC 10 besteht die Möglichkeit, Verbindungen des Ethernet-CP 343 zu diagnostizieren bzw. einen neuen Verbindungsaufbau zu initialisieren.

Folgende Aktionen können über parametrierbare Kommandos ausgeführt werden:

- Auslesen von Verbindungsinformationen
- Rücksetzen von projektierten Verbindungen

Die Kommandos dieses Bausteins sind nur für SEND-/RECV-Verbindungen zulässig, die auf die Protokolle ISO/RFC/TCP und UDP aufsetzen.

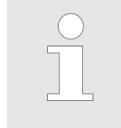

*Bitte beachten Sie, dass dieser Baustein intern den FC bzw. SFC 196 AG\_CNTRL aufruft. Dieser darf nicht überschrieben werden! Der direkte Aufruf eines internen Bausteins führt zu Fehler im entsprechenden Instanz-DB!*

**FC 10 im Anwenderprogramm**

Die folgende Darstellung zeigt einen typischen Ablauf von AG\_CNTRL. Hier sehen Sie, wie zunächst der Verbindungsstatus abgefragt und in einem zweiten Auftrag der Verbindungsaufbau mittels Reset-Kommando veranlasst wird.

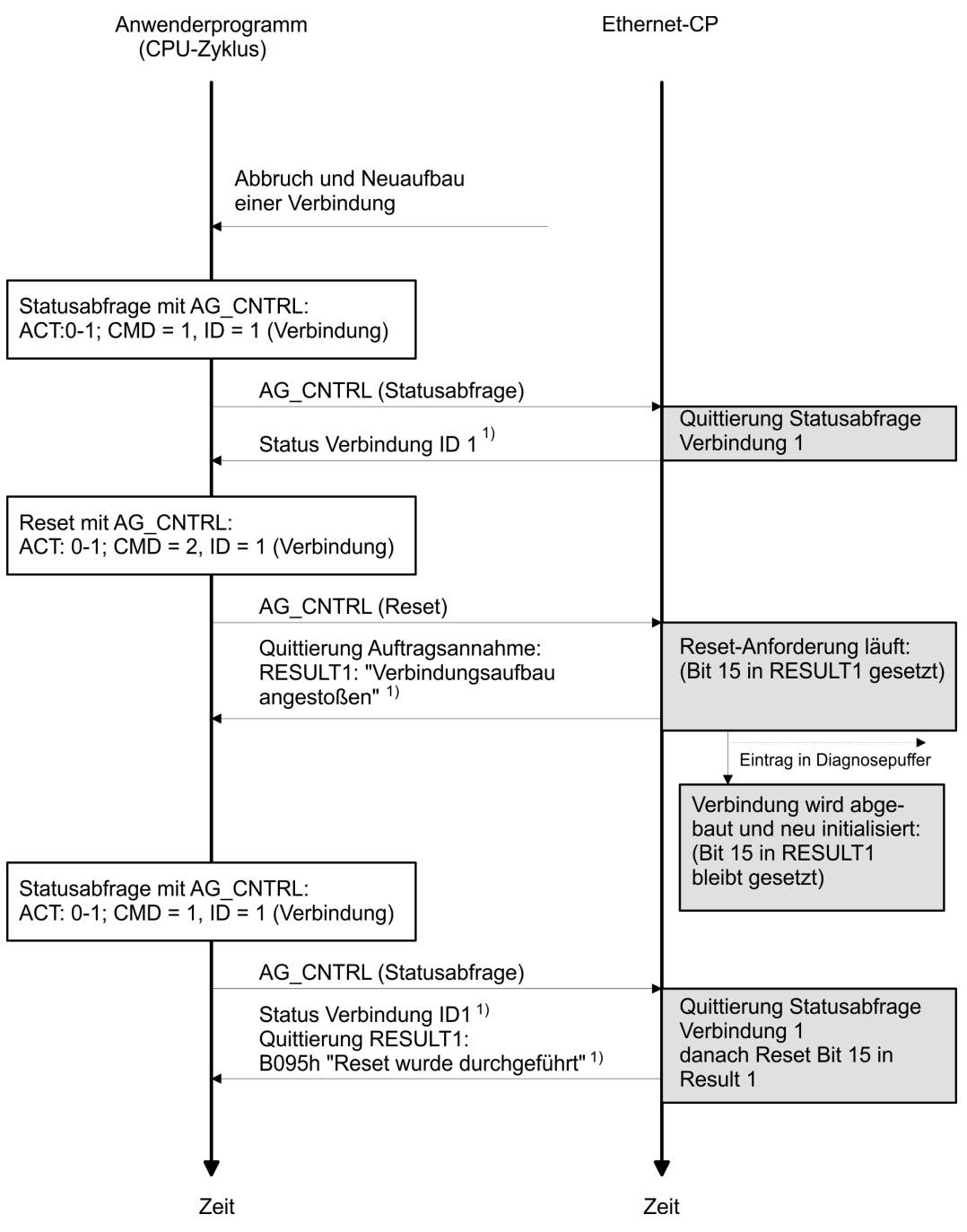

1) Parameterübergabe *DONE*, *ERROR*, *STATUS* und *RESULT1/2*

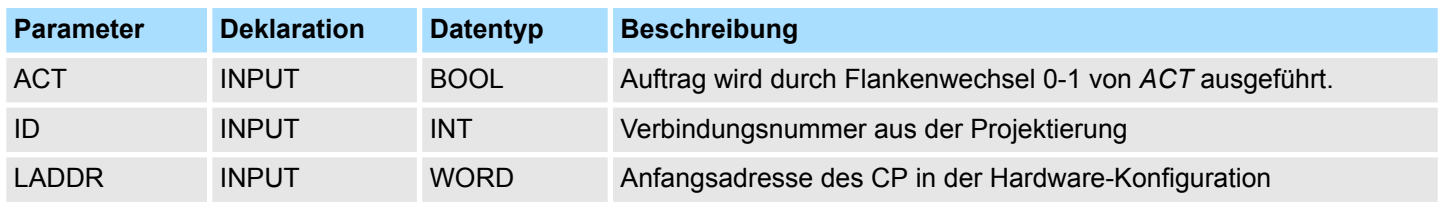

# **Netzwerkkommunikation -** *"Network Communication"* VIPA SPEED7 Library

Ethernet-Kommunikation - Ethernet Communication > FC 10 - AG\_CNTRL - Control CP 343

![](_page_45_Picture_197.jpeg)

Zusätzlich sind die Kommando-Ergebnisse in den Parametern *RESULT1* und *RESULT2* auszuwerten.

![](_page_46_Picture_299.jpeg)

Bei einem Neuanlauf des CP werden die Ausgabe-Parameter wie folgt zurückgesetzt:  $\Box$  *DONE* = 0 **Status-Parameter bei Neuanlauf**

- $NDR = 0$
- $R$  *ERROR* = 8180h (bei AG RECV)
- $R = ERROR = 8181h$  (bei AG SEND)

# *Hinweis!*

*Bitte beachten Sie, dass Sie den Baustein nur dann mit neuen Parametern aufrufen können, wenn ein zuvor gestarteter Auftrag mit DONE = 1 abgeschlossen wurde.*

**Kommandos und Auswertung der Auftragsergebnisse**

In der nachfolgenden Tabelle finden Sie die möglichen Kommandos und die in den Parametern *RESULT1* und *RESULT2* auswertbaren Ergebnisse.

*CMD 0*

NOP - no operation

Der Baustein wird ohne Auftrag an den CP durchlaufen.

![](_page_47_Picture_124.jpeg)

### *CMD 1*

CN\_STATUS - connection status

Dieses Kommando liefert den Status der mit *ID* gewählten Verbindung des über *LADDR* ausgewählten CP. Sollte das Bit 15 (RESET-Kennung) gesetzt sein, wird dieses automatisch zurückgesetzt (dieses Verhalten entspricht CMD 5 - CN\_CLEAR\_RESET).

![](_page_47_Picture_125.jpeg)

![](_page_48_Picture_182.jpeg)

#### *CMD 2*

CN\_RESET - connection reset

Dieses Kommando setzt die mit *ID* gewählte Verbindung des über *LADDR* ausgewählten CP zurück.

Das Rücksetzen der Verbindung bewirkt einen Verbindungsabbruch und einen erneuten Verbindungsaufbau (aktiv oder passiv, abhängig von der Projektierung).

Es wird zusätzlich ein Eintrag im Diagnosepuffer erzeugt, dem das Auftragsergebnis zu entnehmen ist.

![](_page_49_Picture_192.jpeg)

*CMD 3*

#### CN\_STATUS\_ALL - all connections status

Dieses Kommando liefert in den Parametern *RESULT1/2* (insgesamt 8Byte Sammelinformation) den Verbindungsstatus aller Verbindungen (aufgebaut/abgebaut) des über *LADDR* ausgewählten CP.

Hierbei muss der Parameter *ID* auf "0" gesetzt sein (wird auf "0" überprüft).

Detailinformationen einer abgebauten oder nicht projektierten Verbindung erhält man bei Bedarf über einen erneuten, auf die Verbindung gezielten Status-Aufruf mit *CMD* = 1.

![](_page_49_Picture_193.jpeg)

*CMD 4*

#### CN\_RESET\_ALL - all connections reset

Dieses Kommando setzt alle Verbindungen des über *LADDR* angewählten CP zurück.

Der Parameter *ID* muss auf "0" gesetzt sein (wird auf "0" überprüft).

Das Rücksetzen der Verbindung bewirkt einen Verbindungsabbruch und einen erneuten Verbindungsaufbau (aktiv oder passiv, abhängig von der Projektierung).

Es wird zusätzlich ein Eintrag im Diagnosepuffer erzeugt, dem das Auftragsergebnis zu entnehmen ist.

![](_page_50_Picture_193.jpeg)

*CMD 5*

### CN\_CLEAR\_RESET - clear the reset *ID*

Dieses Kommando setzt die Reset-Kennung (Bit 15 in RESULT1) für die mit *ID* gewählte Verbindung des über *LADDR* ausgewählten CP zurück.

Dieser Auftrag wird auch automatisch beim Lesen des Verbindungsstatus ausgeführt (*CMD* = 1); der hier beschriebene separat absetzbare Auftrag ist nur in Sonderfällen erforderlich.

![](_page_50_Picture_194.jpeg)

*CMD 6*

#### CN\_DISCON - connection disconnect

Dieses Kommando setzt die Verbindung zurück, die mit *ID* und *LADDR* ausgewählt wurde. Das Rücksetzen der Verbindung wird durch einen Verbindungsabbruch durchgeführt.

Eventuell im Stack gespeicherte Daten gehen ohne Hinweis verloren. Im Anschluss erfolgt kein automatischer Aufbau der Verbindung. Die Verbindung kann durch den Control-Auftrag CN\_STARTCON wieder aufgebaut werden. Es wird ein Diagnosepuffereintrag erzeugt, dem Sie das Auftragsergebnis entnehmen können.

![](_page_50_Picture_195.jpeg)

Ethernet-Kommunikation - Ethernet Communication > FC 62 - C\_CNTR - Zustand einer Verbindung abfragen

#### *CMD 7*

#### CN\_STARTCON - start connection

Dieses Kommando baut eine Verbindung auf, die mit *ID* und *LADDR* ausgewählt und zuvor mit dem Control-Auftrag CN\_DISCON abgebrochen wurde. Es wird ein Diagnosepuffereintrag erzeugt, dem Sie das Auftragsergebnis entnehmen können.

![](_page_51_Picture_270.jpeg)

### **5.2.5 FC 62 - C\_CNTR - Zustand einer Verbindung abfragen**

Mit dem FC 62 ermitteln Sie den Zustand einer Verbindung. Nach Aufruf der Systemfunktion mit dem Wert 1 am Steuereingang *EN\_R* wird der momentane Zustand der über ID adressierten Verbindung ermittelt. Intern wird der SFC196 aufgerufen. **Beschreibung**

![](_page_51_Picture_271.jpeg)

Ethernet-Kommunikation - Ethernet Communication > FB/SFB 8 - FB 55 - Übersicht

**Fehlerinformationen**

Der Ausgangsparameter *RET\_VAL* kann bei der FC 62 C\_CNTRL die folgenden beiden Werte annehmen:

- n 0000h: Bei der Ausführung des FC ist kein Fehler aufgetreten.
- 8000h: Bei der Ausführung des FC ist ein Fehler aufgetreten.

![](_page_52_Picture_7.jpeg)

![](_page_52_Picture_217.jpeg)

# **5.2.6 FB/SFB 8 - FB 55 - Übersicht**

Mit der Siemens S7-Kommunikation können Sie größere Datenmengen zwischen über Ethernet verbundenen SPS-Systemen auf Basis von Siemens STEP7® übertragen. Die Kommunikationsverbindungen sind statisch, d.h. sie sind über eine Verbindungstabelle zu projektieren.

**Möglichkeiten der Kommunikationsfunktionen**

- $\blacksquare$  Siemens S7-300-Kommunikationsfunktionen
	- Durch Einbindung der VIPA-spezifischen Funktionsbausteine FB 8 ... FB 55 können Sie auf die Siemens S7-300-Kommunikationsfunktionen zugreifen. Ä *[Kap. 3 "Bibliothek einbinden" Seite 7](#page-6-0)*
- Siemens S7-400-Kommunikationsfunktionen
	- Für die Siemens S7-400-Kommunikationsfunktionen verwenden Sie die SFB 8 ... SFB 23, die im Betriebssystem der CPU integriert sind. Hierzu kopieren Sie die Schnittstellenbeschreibung der SFBs aus der Siemens Standard-Bibliothek in das Verzeichnis "Bausteine", generieren für jeden Aufruf einen Instanzen-Datenbaustein und rufen den SFB mit dem zugehörigen Instanzen-Datenbaustein auf.

Voraussetzung für die Siemens S7-Kommunikation ist eine projektierte Verbindungstabelle, in der die Kommunikationsverbindungen definiert werden. Hierzu können Sie beispielsweise VIPA-WinPLC7 oder NetPro von Siemens verwenden. Eine Kommunikationsverbindung ist durch eine Verbindungs-ID für jeden Kommunikationspartner spezifiziert. Die lokale ID verwenden Sie für die Parametrierung des FB/SFB der SPS von der aus die Verbindung betrachtet wird und die Partner-ID für die Parametrierung des FB/SFB in der Partner-SPS. **Projektierung**

![](_page_52_Picture_218.jpeg)

Ethernet-Kommunikation - Ethernet Communication > FB/SFB 8 - USEND - Unkoordiniertes Senden

![](_page_53_Picture_237.jpeg)

*Bitte verwenden Sie für die Siemens S7-Kommunikation ausschließlich die hier aufgeführten FB/SFBs. Der direkte Aufruf der zugehörigen internen FC/SFCs führt zu Fehlern im entsprechenden Instanz-DB!*

# **5.2.7 FB/SFB 8 - USEND - Unkoordiniertes Senden**

# **Beschreibung**

Mit dem FB/SFB 8 USEND können Daten an einen remoten Partner- FB/SFB vom Typ URCV (FB/SFB 9) gesendet werden, wobei darauf zu achten ist, dass der Parameter *R\_ID* bei beiden FB/SFBs identisch ist. Der Sendevorgang wird mit einer positiven Flanke am Steuereingang *REQ* gestartet und verläuft ohne Koordination mit dem Partner-FB/ SFB.

Je nach Kommunikationsfunktion haben Sie folgendes Verhalten:

- Siemens S7-300-Kommunikation (FB 8)
	- Der Sendevorgang erfolgt nach einer positiven Flanke an *REQ*. Mit jeder positiven Flanke an *REQ* werden die Parameter *R\_ID*, *ID* und *SD\_1* übernommen. Nach Abschluss eines Auftrags können Sie den Parametern *R\_ID*, *ID* und *SD\_1* neue Werte zuweisen.
- Siemens S7-400-Kommunikation (SFB 8)
	- Der Sendevorgang erfolgt nach einer positiven Flanke an *REQ*. Die zu sendenden Daten werden durch die Parameter *SD\_1 ... SD\_4* referenziert, wobei diese vier Sendeparameter nicht alle belegt sein müssen.

![](_page_53_Picture_238.jpeg)

Ethernet-Kommunikation - Ethernet Communication > FB/SFB 8 - USEND - Unkoordiniertes Senden

![](_page_54_Picture_250.jpeg)

![](_page_54_Picture_4.jpeg)

*Bitte beachten Sie , dass die über die Parameter SD\_1/SD\_1...SD\_4 und RD\_1/RD\_1...RD\_4 (beim zugehörigen Partner-FB/SFB URCV) definierten Bereiche übereinstimmen in Anzahl, Länge und Datentyp.*

*Der Parameter R\_ID muss bei beiden FB/SFBs identisch sein. Der erfolgreiche Abschluss des Sendevorgangs wird am Zustandsparameter DONE mit einer logischen 1 angezeigt.*

### **Fehlerinformationen**

![](_page_54_Picture_251.jpeg)

Ethernet-Kommunikation - Ethernet Communication > FB/SFB 9 - URCV - Unkoordiniertes Empfangen

![](_page_55_Picture_285.jpeg)

#### **Datenkonsistenz**

Um sicherzustellen das die Datenkonsistenz nicht beeinträchtigt wird, dürfen die aktuell benutzten Sendebereiche *SD\_i* erst dann wieder beschrieben werden, wenn der aktuelle Sendevorgang abgeschlossen ist. Dazu muss der Parameter *DONE* ausgewertet werden. Der gesamte Sendevorgang ist erst dann abgeschlossen, wenn der Zustandsparameter *DONE* den Wert 1 annimmt.

### **5.2.8 FB/SFB 9 - URCV - Unkoordiniertes Empfangen**

**Beschreibung**

Mit dem FB/SFB 9 URCV können Daten asynchron von einem remoten Partner-FB/SFB vom Typ USEND (FB/SFB 8) empfangen werden, wobei darauf zu achten ist, dass der Parameter *R\_ID* bei beiden FB/SFBs identisch ist. Der Baustein ist empfangsbereit, wenn am Eingang *EN\_R* eine logische 1 anliegt. Mit *EN\_R*=0 kann ein laufender Auftrag abgebrochen werden.

Je nach Kommunikationsfunktion haben Sie folgendes Verhalten:

- Siemens S7-300-Kommunikation (FB 9)
	- Mit jeder positiven Flanke an *EN\_R* werden die Parameter *R\_ID, ID* und *RD\_1* übernommen. Nach Abschluss eines Auftrags können Sie den Parametern *R\_ID, ID* und *RD\_1* neue Werte zuweisen.
- Siemens S7-400-Kommunikation (SFB 9)
	- Die Empfangsdatenbereiche werden durch die Parameter *RD\_1...RD\_4* referenziert.

![](_page_55_Picture_286.jpeg)

Ethernet-Kommunikation - Ethernet Communication > FB/SFB 9 - URCV - Unkoordiniertes Empfangen

![](_page_56_Picture_240.jpeg)

![](_page_56_Figure_4.jpeg)

*Es ist darauf zu achten, dass die über die Parameter SD\_i und RD\_i, 1 ≤ i ≤ 4, definierten Bereiche in Anzahl, Länge und im Datentyp übereinstimmen (SD\_i ist der Sendebereich des zugehörigen Partner-FB/SFB, siehe FB/SFB 8). Beim Erstaufruf des FB/SFB 9 wird das "Empfangsfach" angelegt, bei den Nachfolgeaufrufen müssen die zu empfangenden Daten in dieses Empfangsfach hineinpassen. Wird der Kopiervorgang erfolgreich abgeschlossen, hat der Parameter NDR den Wert 1.*

### **Fehlerinformationen**

![](_page_56_Picture_241.jpeg)

Ethernet-Kommunikation - Ethernet Communication > FB/SFB 12 - BSEND - Blockorientiertes Senden

#### **Datenkonsistenz**

Die Daten werden konsistent empfangen, wenn Sie folgendes beachten:

- Siemens S7-300-Kommunikation:
	- Nachdem der Zustandsparameter *NDR* den Wert 1 angenommen hat, müssen Sie den FB 9 URCV mit dem Wert 0 an *EN\_R* sofort erneut aufrufen. Damit wird gewährleistet, dass der Empfangsbereich nicht bereits überschrieben wird, bevor Sie ihn ausgewertet haben. Werten Sie den Empfangsbereich *RD\_1* vollständig aus, bevor Sie den Baustein wieder mit dem Wert 1 am Steuereingang *EN\_R* aufrufen.
- $\blacksquare$  Siemens S7-400-Kommunikation:
	- Nachdem der Zustandsparameter *NDR* den Wert 1 angenommen hat, befinden sich neue Empfangsdaten in Ihren Empfangsbereichen (*RD\_i*). Ein erneuter Bausteinaufruf kann diese Daten mit neuen Empfangsdaten überschreiben. Wenn Sie dies verhindern wollen, müssen Sie den SFB 9 URCV mit dem Wert 0 an *EN\_R* so lange aufrufen (z.B. bei zyklischer Bausteinbearbeitung), bis Sie die Bearbeitung der Empfangsdaten beendet haben.

### **5.2.9 FB/SFB 12 - BSEND - Blockorientiertes Senden**

#### **Beschreibung**

Mit dem FB/SFB 12 BSEND können Daten an einen remoten Partner- FB/SFB vom Typ BRCV (FB/SFB 13) gesendet werden. Der zu sendende Datenbereich wird segmentiert. Jedes Segment wird einzeln an den Partner gesendet. Das letzte Segment wird vom Partner bereits bei seiner Ankunft quittiert, unabhängig vom zugehörigen Aufruf des FB/SFB BRCV. Aufgrund der Segmentierung können Sie mit einem Sendeauftrag bis zu 65534Byte große Daten übertragen.

![](_page_57_Picture_12.jpeg)

*Bitte beachten Sie, dass dieser Baustein intern den FC bzw. SFC 202 AG\_BSEND aufruft. Dieser darf nicht überschrieben werden! Der direkte Aufruf eines internen Bausteins führt zu Fehler im entsprechenden Instanz-DB!*

Je nach Kommunikationsfunktion haben Sie folgendes Verhalten:

- Siemens S7-300-Kommunikation (FB 12)
	- Der Sendevorgang erfolgt nach einer positiven Flanke an *REQ*. Mit jeder positiven Flanke an *REQ* werden die Parameter *R\_ID, ID, SD\_1* und *LEN* übernommen. Nach Abschluss eines Auftrags können Sie den Parametern *R\_ID, ID, SD\_1* und *LEN* neue Werte zuweisen. Zur Übertragung von segmentierten Daten ist der Baustein zyklisch im Anwenderprogramm aufzurufen. Die Anfangsadresse und die maximale Länge der zu sendenden Daten werden durch *SD\_1* vorgegeben. Die Länge des Datenblocks legen Sie auftragsbezogen durch *LEN* fest.
- Siemens S7-400-Kommunikation (SFB 12)
	- Die Aktivierung des Sendevorgangs erfolgt nach Aufruf des Bausteins und positiver Flanke an *REQ*. Das Senden der Daten aus dem Anwenderspeicher erfolgt asynchron zur Bearbeitung des Anwenderprogramms. Die Anfangsadresse der zu sendenden Daten wird durch *SD\_1* vorgegeben. Die Länge der Sendedaten legen Sie auftragsbezogen durch *LEN* fest. *LEN* ersetzt damit den Längenanteil von *SD\_1*.

**Funktion**

- Bei einer positiven Flanke am Steuereingang *R* wird ein laufender Sendevorgang abgebrochen.
- Der erfolgreiche Abschluss des Sendevorgangs wird am Zustandsparameter *DONE* mit 1 angezeigt.

Ethernet-Kommunikation - Ethernet Communication > FB/SFB 12 - BSEND - Blockorientiertes Senden

- Nach Abschluss eines Sendevorganges, kann erst wieder ein neuer Sendeauftrag bearbeitet werden, wenn die Zustandsparameter *DONE* oder *ERROR* den Wert 1 angenommen haben.
- Aufgrund der asynchronen Datenübertragung kann ein erneutes Senden von Daten erst gestartet werden, wenn die vorhergehenden Daten durch Aufruf des Partner-FB/SFB abgeholt wurden. Bis die Daten abgeholt werden, wird beim Aufruf des FB/SFB BSEND der Statuswert 7 ausgegeben.

![](_page_58_Picture_5.jpeg)

*Der Parameter R\_ID muss bei den zusammengehörenden FB/SFBs identisch sein.*

![](_page_58_Picture_285.jpeg)

Ethernet-Kommunikation - Ethernet Communication > FB/SFB 12 - BSEND - Blockorientiertes Senden

### **Fehlerinformationen**

![](_page_59_Picture_211.jpeg)

### **Datenkonsistenz**

Um sicherzustellen das die Datenkonsistenz nicht beeinträchtigt wird, darf der aktuell benutzte Teil des Sendebereichs *SD\_1* erst dann wieder beschrieben werden, wenn der aktuelle Sendevorgang abgeschlossen ist. Dazu muss der Parameter *DONE* ausgewertet werden.

Ethernet-Kommunikation - Ethernet Communication > FB/SFB 13 - BRCV - Blockorientiertes Empfangen

## **5.2.10 FB/SFB 13 - BRCV - Blockorientiertes Empfangen**

**Beschreibung**

Mit dem FB/SFB 13 BRCV können Daten von einem remoten Partner- FB/SFB vom Typ BSEND (FB/SFB 12) empfangen werden, wobei darauf zu achten ist, dass der Parameter *R\_ID* bei beiden FB/SFBs identisch ist. Nach jedem empfangenen Datensegment wird eine Quittung an den Partner-FB/SFB geschickt, und der Parameter LEN aktualisiert.

![](_page_60_Picture_6.jpeg)

Je nach Kommunikationsfunktion haben Sie folgendes Verhalten:

- Siemens S7-300-Kommunikation (FB 13)
	- Mit jeder positiven Flanke an *EN\_R* werden die Parameter *R\_ID, ID* und *RD\_1* übernommen. Nach Abschluss eines Auftrags können Sie den Parametern *R\_ID, ID* und RD\_1 neue Werte zuweisen. Zur Übertragung von segmentierten Daten muss der Baustein zyklisch im Anwenderprogramm aufgerufen werden.
- Siemens S7-400-Kommunikation (SFB 13)
	- Der Empfang der Daten aus dem Anwenderspeicher erfolgt asynchron zur Bearbeitung des Anwenderprogramms.

![](_page_60_Picture_298.jpeg)

![](_page_60_Picture_299.jpeg)

Ethernet-Kommunikation - Ethernet Communication > FB/SFB 13 - BRCV - Blockorientiertes Empfangen

#### **Funktion**

- Der FB/SFB 13 ist empfangsbereit, wenn am Steuereingang *EN\_R* der Wert 1 anliegt. Durch den Parameter *RD\_1* wird die Anfangsadresse des Empfangsbereichs angegeben. Der Partner-FB/SFB erhält nach jedem empfangenen Datensegment eine Quittung und der Parameter *LEN* des FB/SFB 13 wird aktualisiert. Wenn der Baustein während des asynchronen Empfangs aufgerufen wird, erfolgt die Ausgabe einer Warnung im Zustandsparameter *STATUS*.
- Wenn dieser Aufruf mit dem Wert 0 am Steuereingang *EN\_R* erfolgt, wird der Empfangsvorgang abgebrochen, und der FB/SFB in seinen Grundzustand zurückversetzt. Wird der fehlerfreie Empfang sämtlicher Datensegmente erfolgreich abgeschlossen, hat der Parameter *NDR* den Wert 1. Die empfangenen Daten bleiben solange unverändert, bis der FB/SFB 13 erneut mit dem Parameter *EN\_R* = 1 aufgerufen wird.

![](_page_61_Picture_239.jpeg)

![](_page_62_Picture_266.jpeg)

## **5.2.11 FB/SFB 14 - GET - Remote CPU lesen**

### **Beschreibung**

Mit dem FB/SFB 14 GET können Daten aus einer remoten CPU ausgelesen werden, wobei sich die CPU im Betriebszustand RUN oder STOP befinden kann.

![](_page_62_Picture_4.jpeg)

Je nach Kommunikationsfunktion haben Sie folgendes Verhalten:

- Siemens S7-300-Kommunikation (FB 14)
	- Der Lesevorgang erfolgt nach einer positiven Flanke an *REQ*. Mit jeder positiven Flanke an *REQ* werden die Parameter *ID, ADDR\_1* und *RD\_1* übernommen. Nach Abschluss eines Auftrags können Sie den Parametern *ID, ADDR\_1* und *RD\_1* neue Werte zuweisen.
- *Siemens S7-400-Kommunikation (SFB 14)* 
	- Bei einer positiven Flanke an *REQ* wird der SFB gestartet. Dabei werden die relevanten Zeiger auf die auszulesenden Bereiche (*ADDR\_i*) an die Partner-CPU gesendet.

![](_page_62_Picture_267.jpeg)

Ethernet-Kommunikation - Ethernet Communication > FB/SFB 14 - GET - Remote CPU lesen

![](_page_63_Picture_277.jpeg)

#### **Funktion**

- Die Remote-CPU sendet die Dateninhalte zurück und die Antwort wird daraufhin auf Zugriffsprobleme beim Lesen der Daten ausgewertet, des weiteren wird eine Datentypprüfung vorgenommen.
- Bei einer fehlerfreien Datenübertragung werden die empfangenen Daten beim nächsten Aufruf des FB/SFB 14 in die projektierten Empfangsbereiche (*RD\_i*) kopiert und der Parameter *NDR* erhält den Wert 1.
- Ein erneuter Lesevorgang kann erst dann wieder aktiviert werden, wenn der letzte Lesevorgang abgeschlossen wurde. Sie müssen darauf achten, dass die über die Parameter *ADDR\_i* und *RD\_i* definierten Bereiche in der Anzahl, in der Länge und im Datentyp zueinander passen.

### **Fehlerinformationen**

![](_page_63_Picture_278.jpeg)

Ethernet-Kommunikation - Ethernet Communication > FB/SFB 15 - PUT - Remote CPU schreiben

![](_page_64_Picture_229.jpeg)

#### **Datenkonsistenz**

Die Daten werden konsistent empfangen, wenn Sie den aktuell verwendeten des Empfangsbereichs *RD i* vollständig auswerten, bevor Sie einen erneuten Auftrag aktivieren.

### **5.2.12 FB/SFB 15 - PUT - Remote CPU schreiben**

**Beschreibung**

Mit dem FB/SFB 15 PUT können Daten in eine remote CPU geschrieben werden, wobei sich die CPU im Betriebszustand RUN oder STOP befinden kann.

*Bitte beachten Sie, dass dieser Baustein intern den FC bzw. SFC 201 AG\_PUT aufruft. Dieser darf nicht überschrieben werden! Der direkte Aufruf eines internen Bausteins führt zu Fehler im entsprechenden Instanz-DB!*

Je nach Kommunikationsfunktion haben Sie folgendes Verhalten:

- Siemens S7-300-Kommunikation (FB 15)
	- Der Sendevorgang erfolgt nach einer positiven Flanke an *REQ*. Mit jeder positiven Flanke an *REQ* werden die Parameter *ID, ADDR\_1* und *SD\_1* übernommen. Nach Abschluss eines Auftrags können Sie den Parametern *ID, ADDR\_1* und *SD\_1* neue Werte zuweisen.
- Siemens S7-400-Kommunikation (SFB 15)
	- Bei einer positiven Flanke an *REQ* wird der SFB gestartet. Dabei werden die Zeiger auf die zu schreibenden Bereiche (*ADDR\_i*) und die Daten (*SD\_i*) an die Partner-CPU gesendet.

### **Netzwerkkommunikation -** *"Network Communication"* VIPA SPEED7 Library

Ethernet-Kommunikation - Ethernet Communication > FB/SFB 15 - PUT - Remote CPU schreiben

![](_page_65_Picture_306.jpeg)

### **Parameter**

## **Funktion**

■ Die Partner-CPU legt die gesendeten Daten unter den mitgeführten Adressen ab und sendet eine Ausführungsquittung zurück.

■ Diese Ausführungsquittung wird ausgewertet und bei einer fehlerfreien Datenübertragung erhält der Parameter *DONE* beim nächsten Aufruf des FB/SFB 15 den Wert 1.

■ Ein erneuter Schreibvorgang kann erst dann wieder aktiviert werden, wenn der letzte Schreibvorgang abgeschlossen wurde. Die über die Parameter *ADDR\_i* und *SD\_i,* 1 ≤ i ≤ 4, definierten Bereiche müssen in Anzahl, Länge und im Datentyp übereinstimmen.

### **Fehlerinformationen**

![](_page_65_Picture_307.jpeg)

![](_page_66_Picture_214.jpeg)

### **Datenkonsistenz**

■ Siemens S7-300-Kommunikation

- Um Datenkonsistenz zu gewährleisten, dürfen Sie den Sendebereich *SD\_1* erst dann wieder beschreiben, wenn der aktuelle Sendevorgang abgeschlossen ist. Dies ist der Fall, wenn der Zustandsparameter *DONE* den Wert "1" annimmt.
- Siemens S7-400-Kommunikation
	- Mit dem Aktivieren eines Sendevorgangs (steigende Flanke an *REQ*) sind die zu sendenden Daten der Sendebereiche *SD\_i* aus dem Anwenderprogramm kopiert. Sie können diese Bereiche nach dem Bausteinaufruf neu beschreiben, ohne die aktuellen Sendedaten zu verfälschen.

### **5.2.13 FB 55 - IP\_CONF - Progr. Kommunikationsverbindungen**

**5.2.13.1 Übersicht**

Der FB 55 - IP\_CONF ermöglicht zur Einrichtung flexibler Kommunikationsverbindungen die programmgesteuerte Übergabe von Datenbausteinen mit Projektierdaten an einen CP.

![](_page_66_Picture_12.jpeg)

*Bitte beachten Sie, dass dieser Baustein intern den FC bzw. SFC 204 IP\_CONF aufruft. Dieser darf nicht überschrieben werden! Der direkte Aufruf eines internen Bausteins führt zu Fehler im entsprechenden Instanz-DB!*

**Prinzip**

Über den FB 55, der im Anwenderprogramm aufgerufen wird, können Konfigurationsdaten für Kommunikationsverbindungen an den CP übertragen werden. Der Konfigurations-DB kann jederzeit in den CP geladen werden.

![](_page_67_Figure_3.jpeg)

![](_page_67_Picture_4.jpeg)

#### **VORSICHT!**

Sobald das Anwenderprogramm über den FB 55 IP\_CONF die Verbindungsdaten übergibt, schaltet die CPU den CP kurzzeitig in STOP. Der CP übernimmt die Systemdaten (inklusive IP-Adresse) und die neuen Verbindungsdaten und arbeitet diese im Anlauf ab (RUN).

**5.2.13.2 FB 55 - IP\_CONF**

Je nach Größe des Konfigurations-DB erfolgt die Übertragung zum CP in mehreren Segmenten. Sie müssen daher den FB solange erneut aufrufen, bis der FB mit dem *DONE*-Bit = 1 die vollständige Übertragung signalisiert. Der Auftrag wird ausgeführt, sobald *ACT* = 1 übergeben wird.

![](_page_67_Picture_207.jpeg)

![](_page_68_Picture_255.jpeg)

### **Fehlerinformationen**

![](_page_68_Picture_256.jpeg)

![](_page_69_Picture_263.jpeg)

#### **5.2.13.3 Konfigurations- Datenbaustein**

Der Konfigurations-Datenbaustein (*CONF\_DB*) enthält sämtliche Verbindungsdaten und Konfigurationsdaten (IP-Adresse, Subnetz-Maske, Default-Router, NTP-Uhrzeit-Server und weitere) für einen Ethernet-CP. Der Konfigurations-DB wird mit dem FB 55 an den CP übergeben.

#### **Aufbau**

Der *CONF* DB kann über einen Offset-Bereich an beliebiger Stelle innerhalb eines Datenbausteines beginnen. Jede Verbindung sowie die Systemdaten werden durch einen identisch aufgebauten Parameterblock beschrieben. Einzelne Parameter werden durch Subblöcke typisiert.

![](_page_70_Figure_7.jpeg)

### **Parameterblock für Systemdaten für CP**

Nachfolgend finden Sie die für die Vernetzung des CPs relevanten Subblöcke. Diese sind im Parameterblock für Systemdaten für CP anzugeben. Je nach Anwendungsfall sind nicht alle Subblock-Typen erforderlich.

*Aufbau*

![](_page_70_Picture_187.jpeg)

![](_page_70_Picture_188.jpeg)

### **Netzwerkkommunikation -** *"Network Communication"* VIPA SPEED7 Library

Ethernet-Kommunikation - Ethernet Communication > FB 55 - IP\_CONF - Progr. Kommunikationsverbindungen

![](_page_71_Picture_203.jpeg)

Sie erfahren nachfolgend, welche Werte in die Parameterblöcke einzutragen sind und welche Subblöcke zu den jeweiligen Verbindungstypen zu verwenden sind. Je nach Anwendungsfall sind nicht alle Subblock-Typen erforderlich. Von besonderer Bedeutung ist der ID-Parameter, der jedem Verbindungsparameterblock neben der Typkennung vorangestellt wird. Bei programmierten Verbindungen können Sie diese ID innerhalb des zulässigen Wertebereichs frei vergeben. Sie müssen diese ID dann an der Aufrufschnittstelle der FCs für die SEND/RECV-Schnittstelle zur Identifizierung der Verbindung verwenden. *Parameterblöcke für Verbindung*

Wertebereich für die Verbindungs-ID: 1, 2 ... 64

*TCP-Verbindung*

![](_page_71_Picture_204.jpeg)

![](_page_71_Picture_205.jpeg)
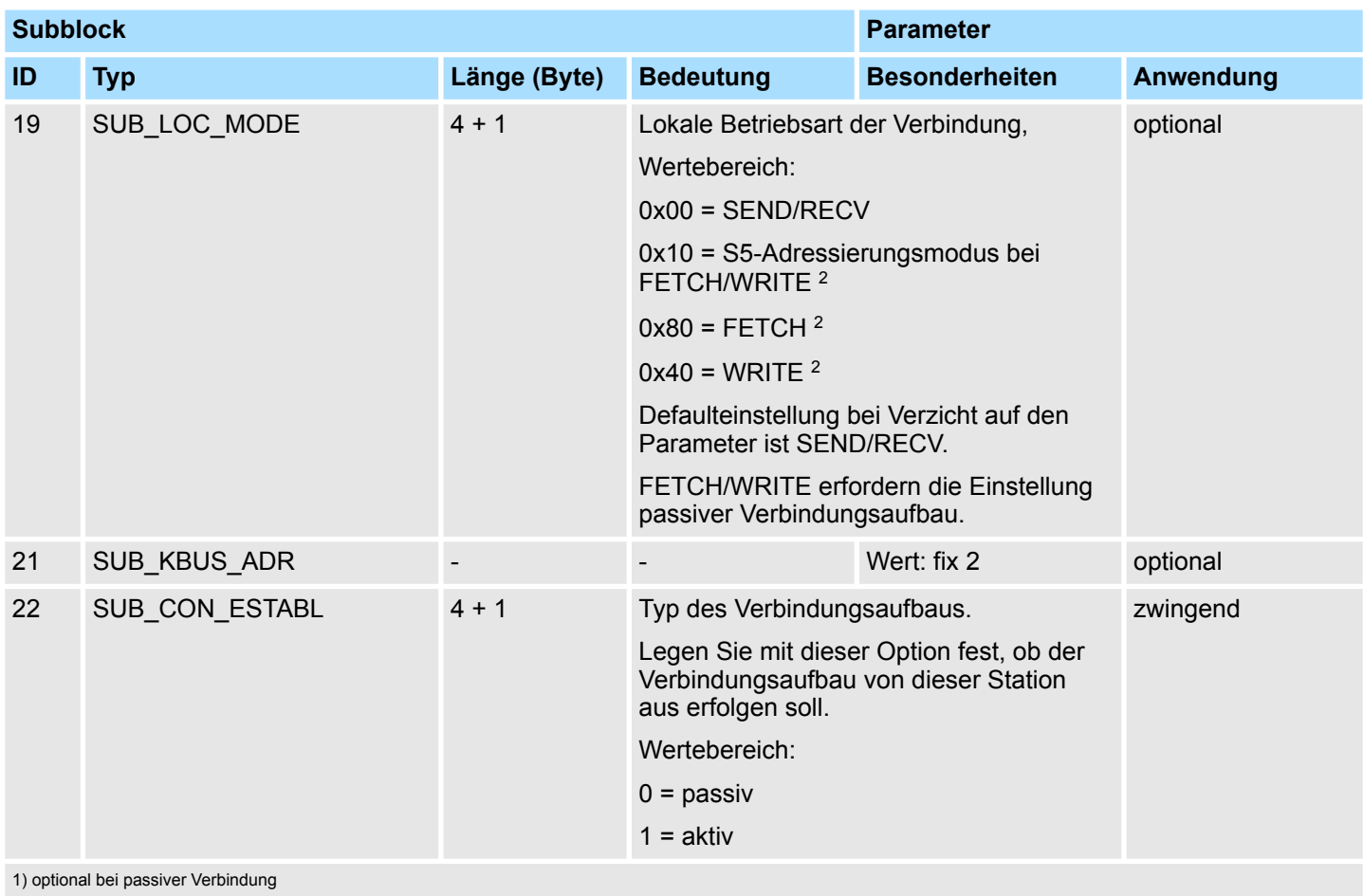

2) die Codierungen können mittels ODER-Verknüpfungen kombiniert werden

## **UDP-Verbindung**

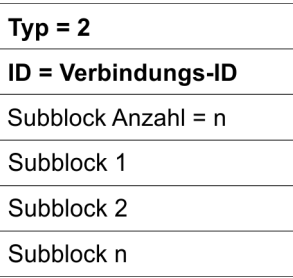

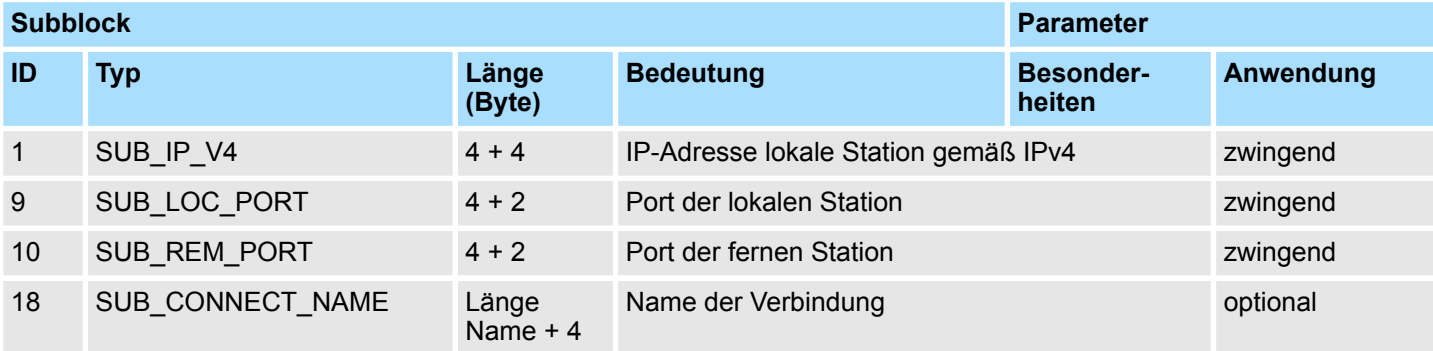

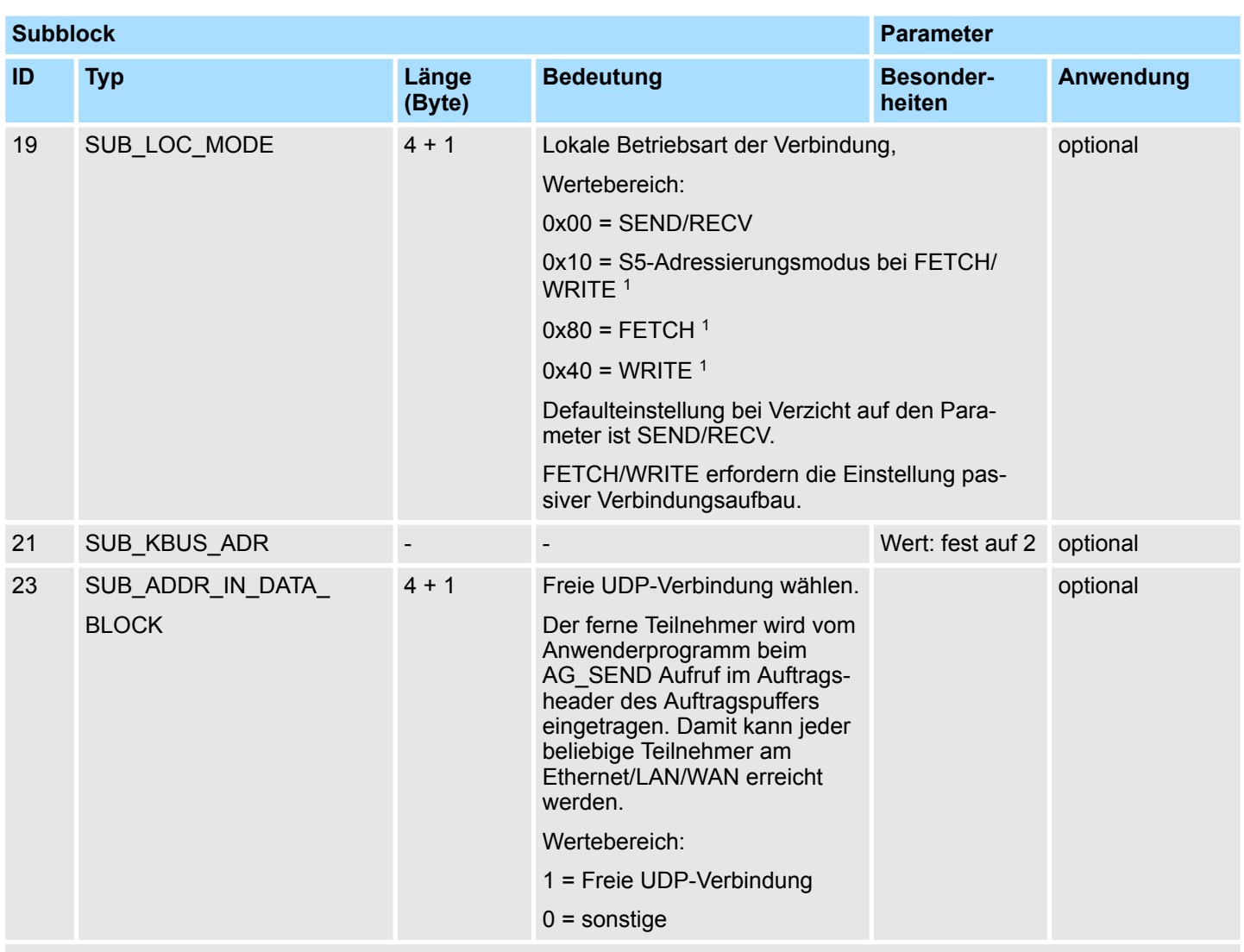

1) die Codierungen können mittels ODER-Verknüpfungen kombiniert werden.

## *ISO-on-TCP-Verbindung*

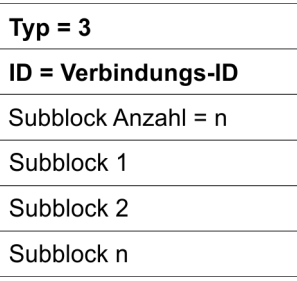

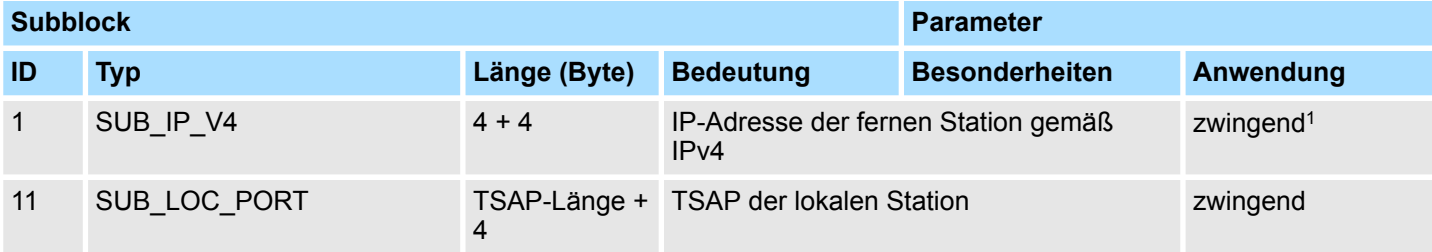

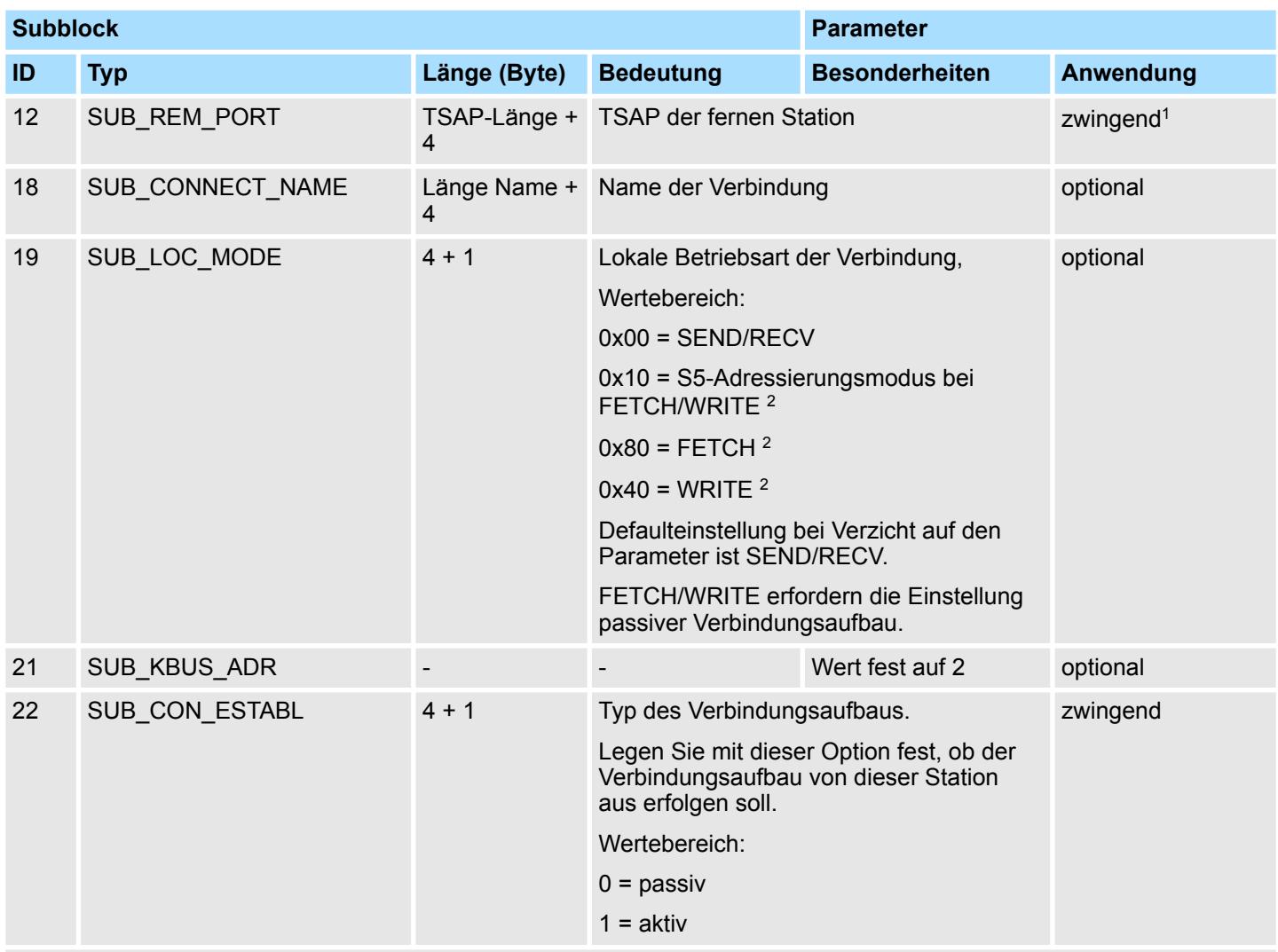

1) optional bei passiver Verbindung

2) die Codierungen können mittels ODER-Verknüpfungen kombiniert werden

## **H1-Verbindung (ISO)**

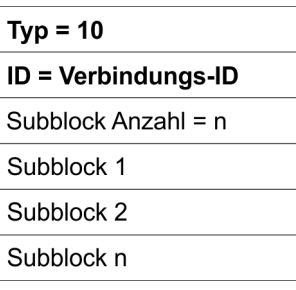

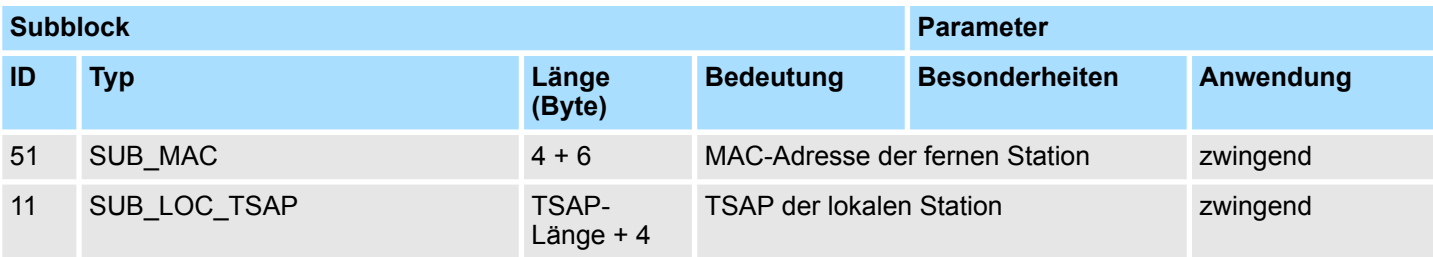

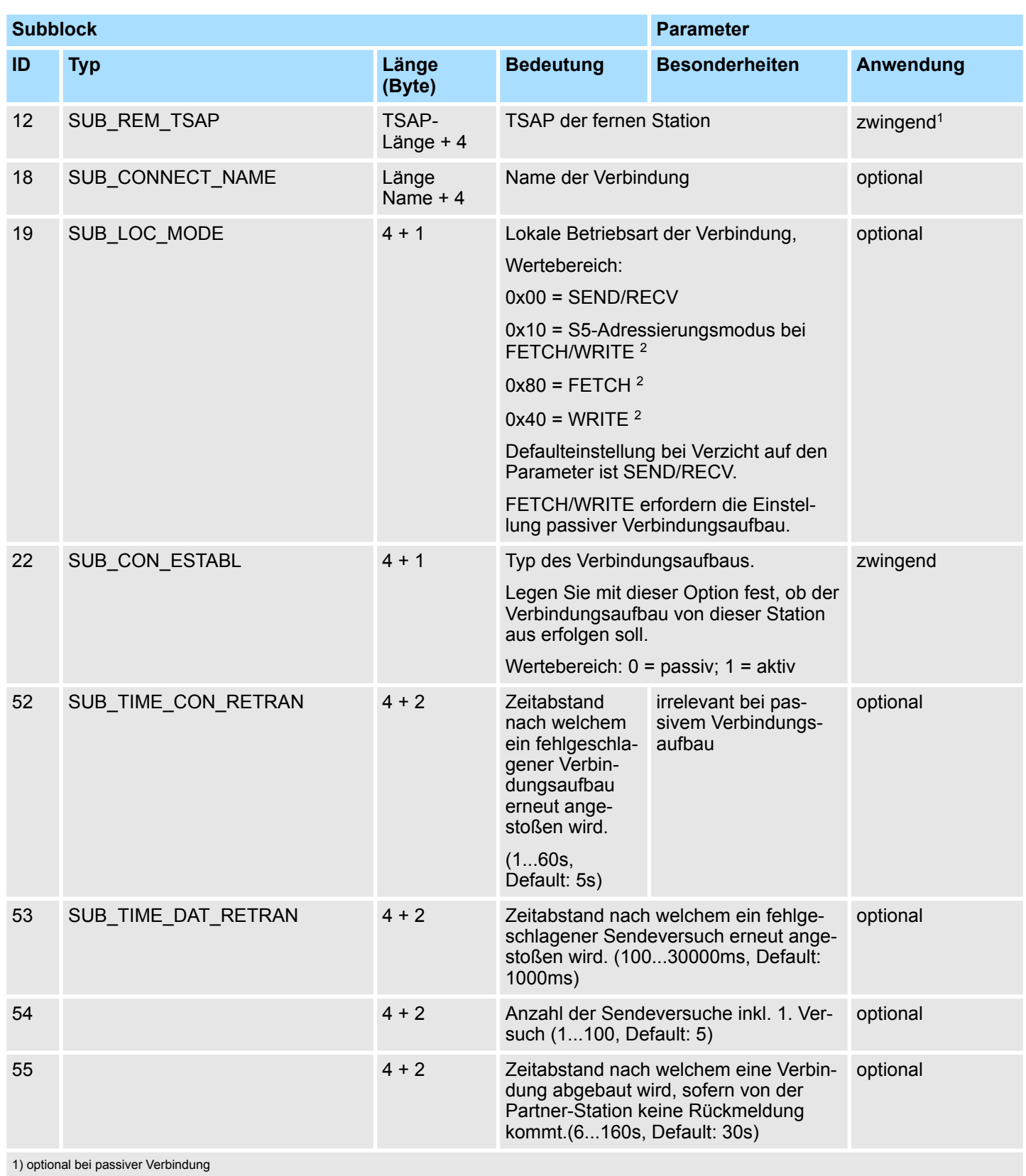

2) die Codierungen können mittels ODER-Verknüpfungen kombiniert werden

## **Siemens-S7-Verbindung**

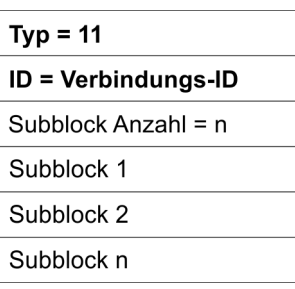

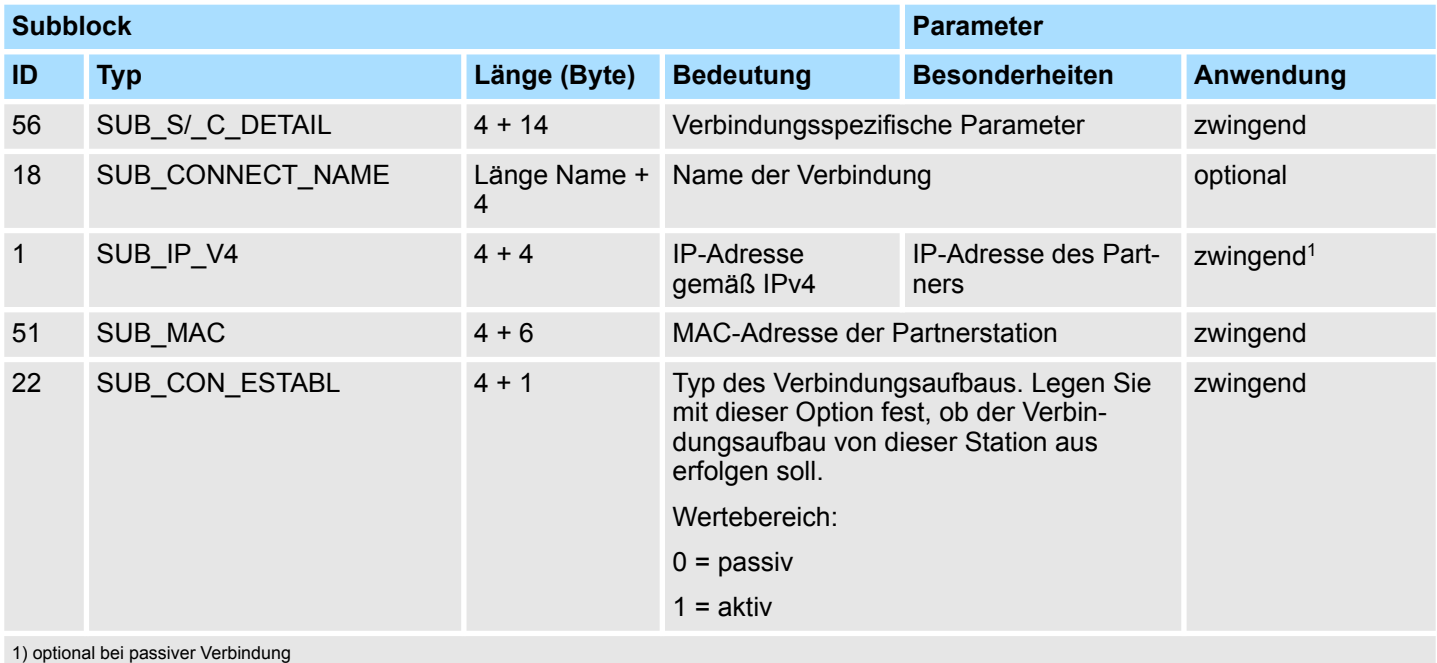

# *SUB\_S/\_C\_DETAIL*

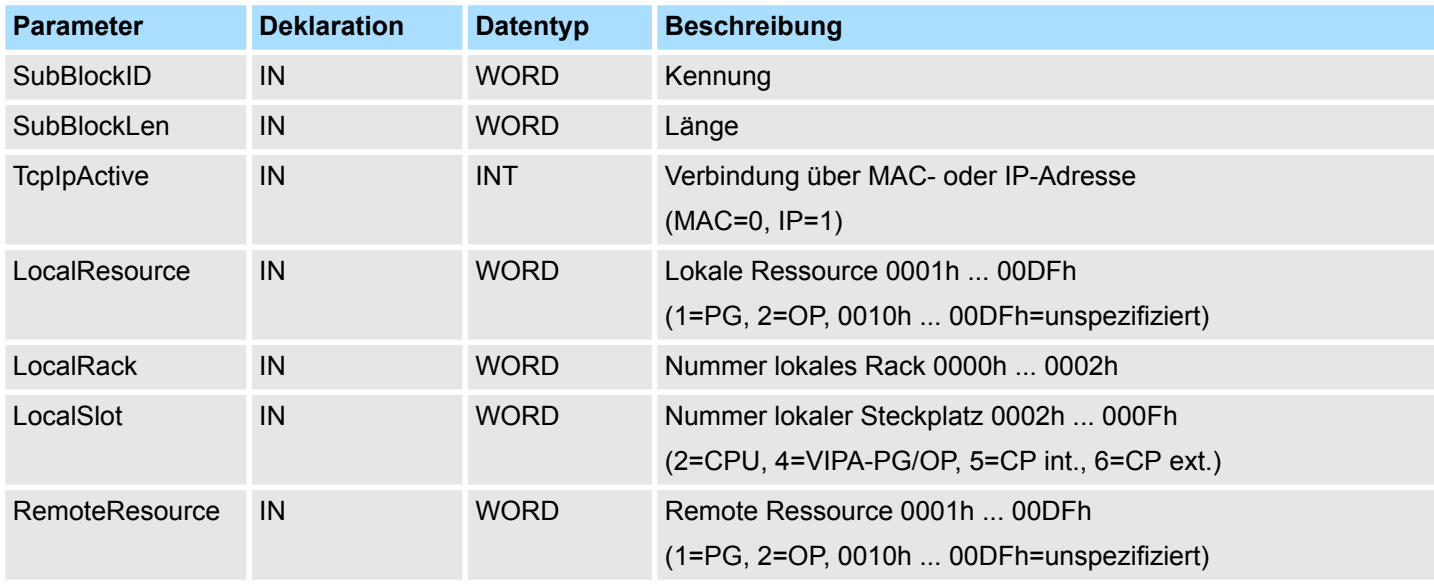

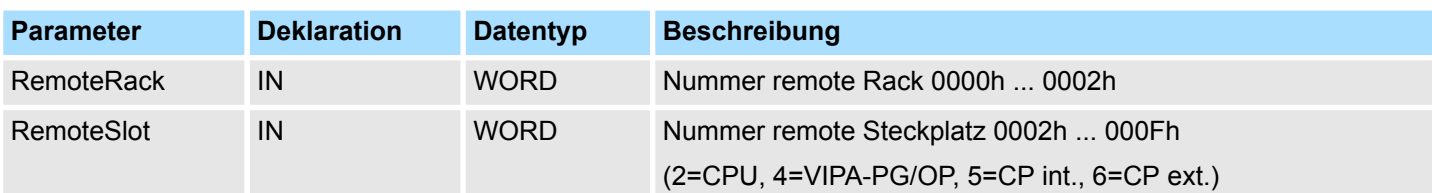

Der "Lokale TSAP" wird gebildet aus *LocalResource*, *LocalRack* und *LocalSlot*.

Der "Remote TSAP" wird gebildet aus *RemoteResource*, *RemoteRack* und *RemoteSlot*.

### *Beispiel zur Parametrierung einer Siemens S7-Verbindung*

Die Parametrierung einer dynamischen Siemens S7-Verbindung mit IP\_CONF erfolgt analog zur Parametrierung einer fixen Siemens S7-Verbindung. Ausgehend von Siemens NetPro haben Sie folgende Parameter, welche folgenden Sub-Blöcken entsprechen:

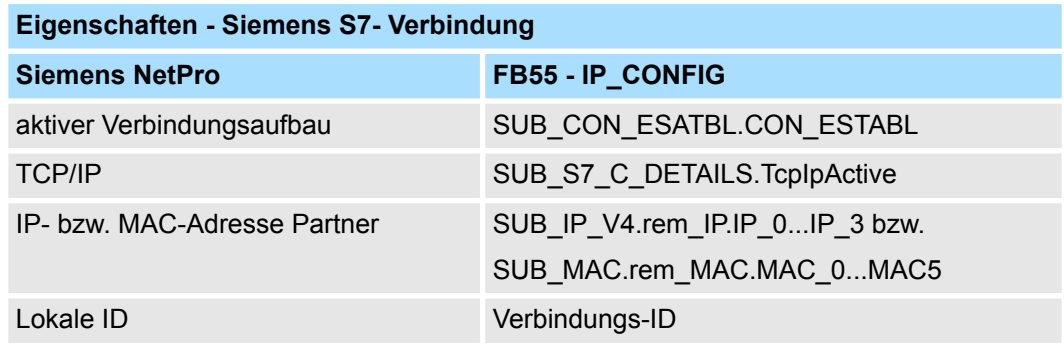

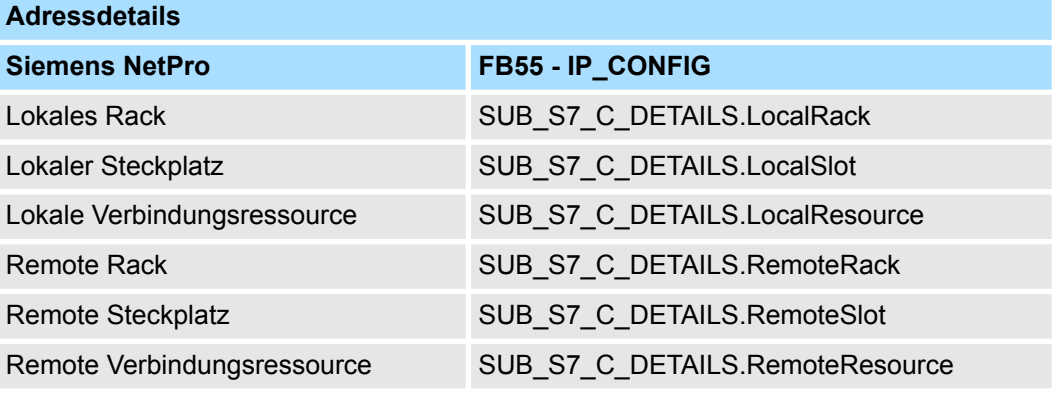

## **Zusätzliche Parameterblöcke**

*Block\_VIPA\_HWK*

Sobald der Block\_VIPA\_HWK (Sonderkennung 99) im DB enthalten ist, bleiben alle Verbindungen, die im NETPRO projektiert wurden, erhalten. Damit ist es möglich, nur die Systemdaten (IP, Netmask usw.) mit IP\_CONFIG zu ändern. Wenn der Block\_VIPA\_HWK gefunden wurde, dürfen keine sonstigen Verbindungsdaten im DB parametriert sein, sonst wird Fehler im RetVal gemeldet. Ist die Sonderkennung Block\_VIPA\_HWK nicht im DB, so werden (wie bei Siemens) alle Verbindungen aus NETPRO entfernt und nur noch die Verbindungen aus diesem DB parametriert.

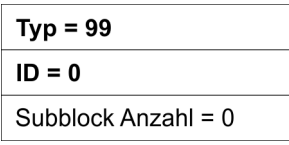

Sobald der Block\_VIPA\_BACNET (Sonderkennung 100) im DB enthalten ist, wird eine BACNET-Konfiguration aus dem DB abgeleitet und es werden keine weiteren Blöcke danach ausgewertet. *Block\_VIPA\_ BACNET*

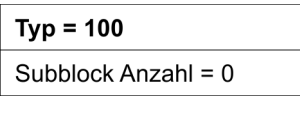

*Block\_VIPA\_IPK*

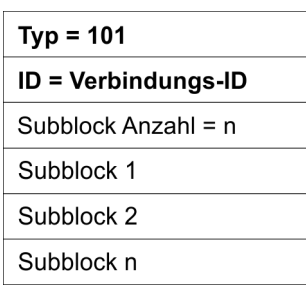

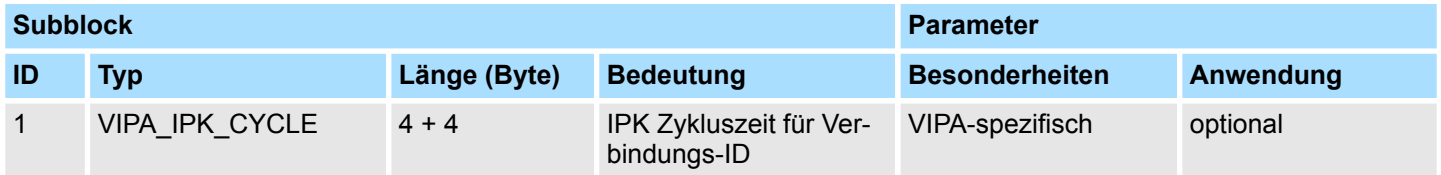

#### **Beispiel-DB**

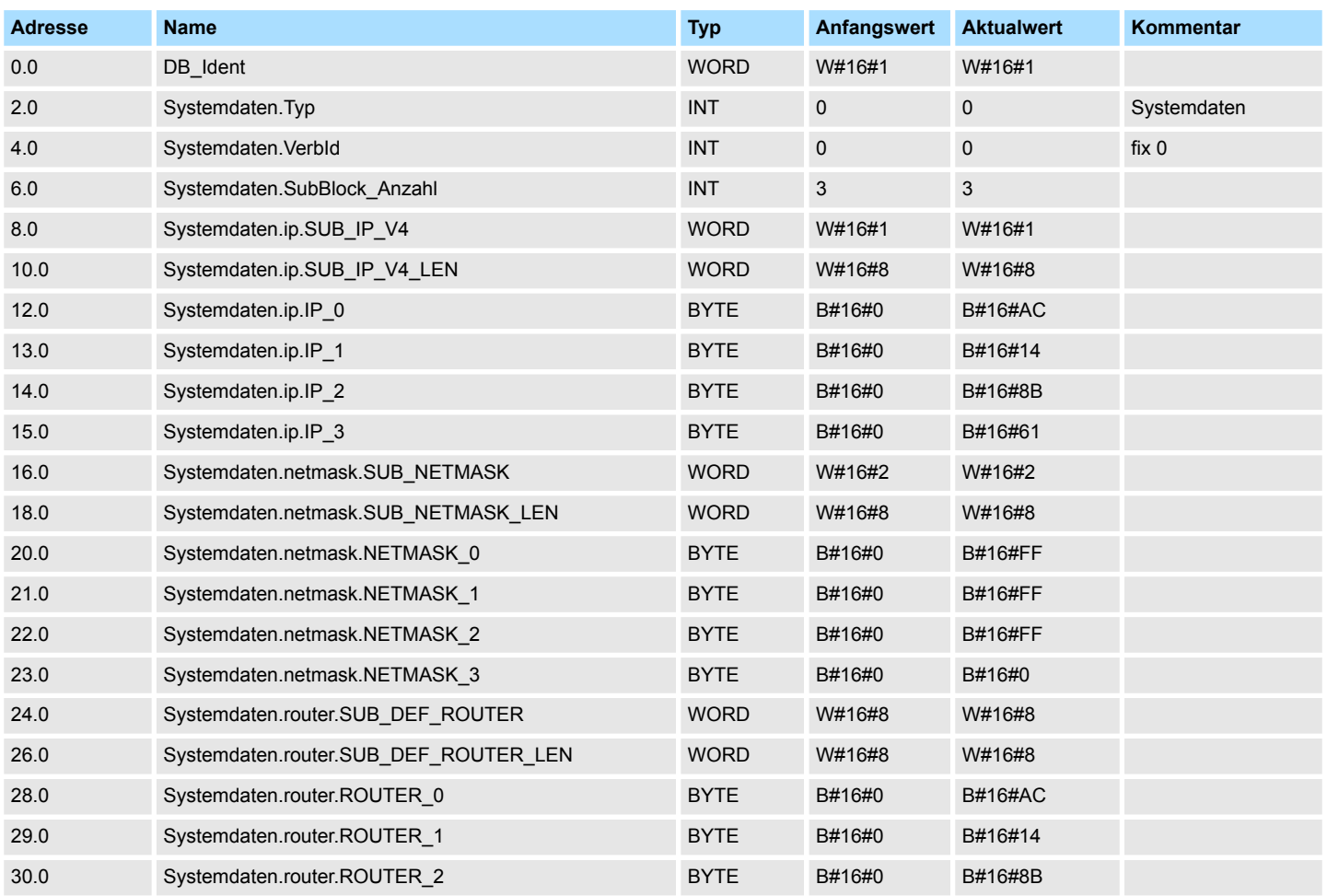

# **Netzwerkkommunikation -** *"Network Communication"* VIPA SPEED7 Library

Ethernet-Kommunikation - Ethernet Communication > FB 55 - IP\_CONF - Progr. Kommunikationsverbindungen

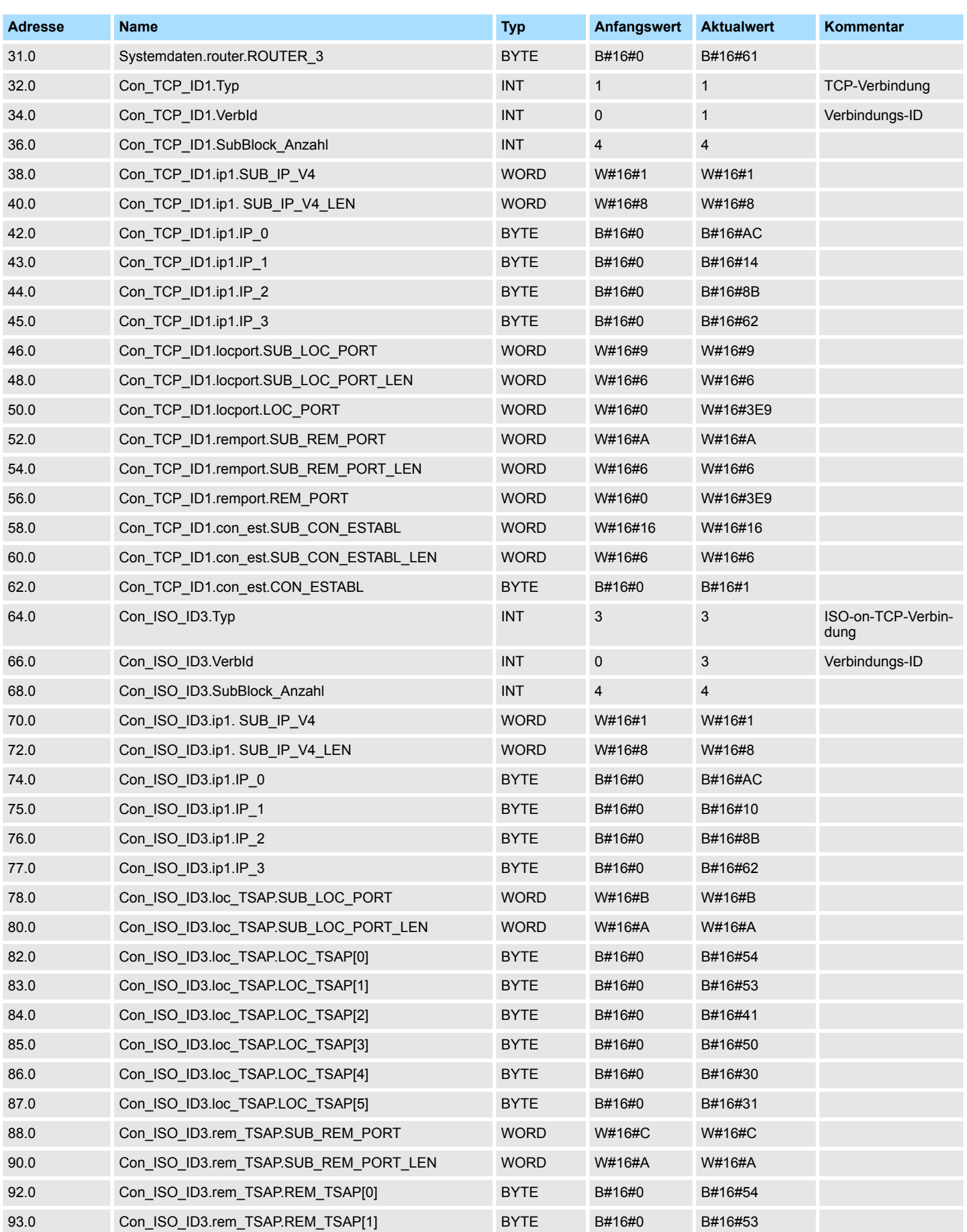

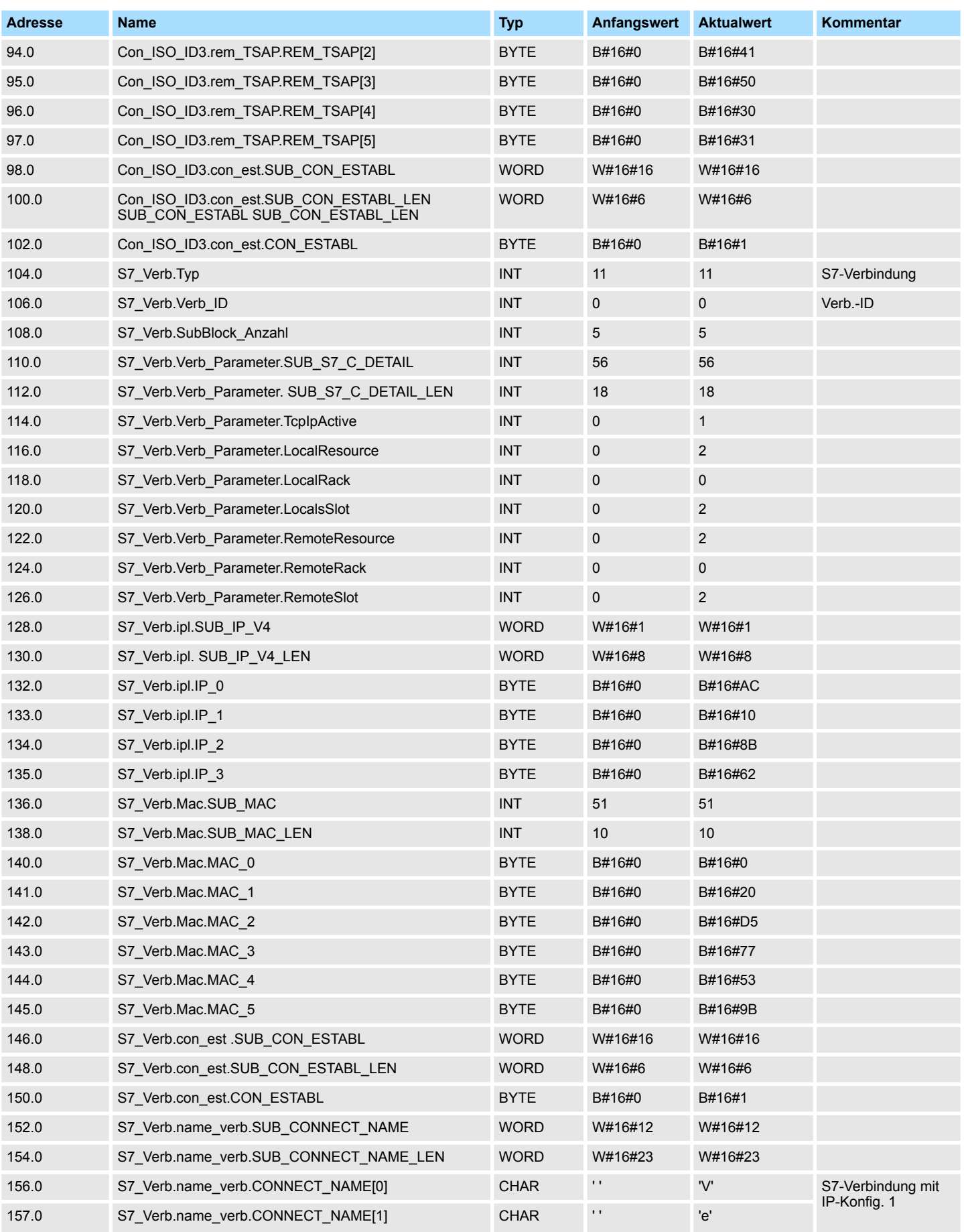

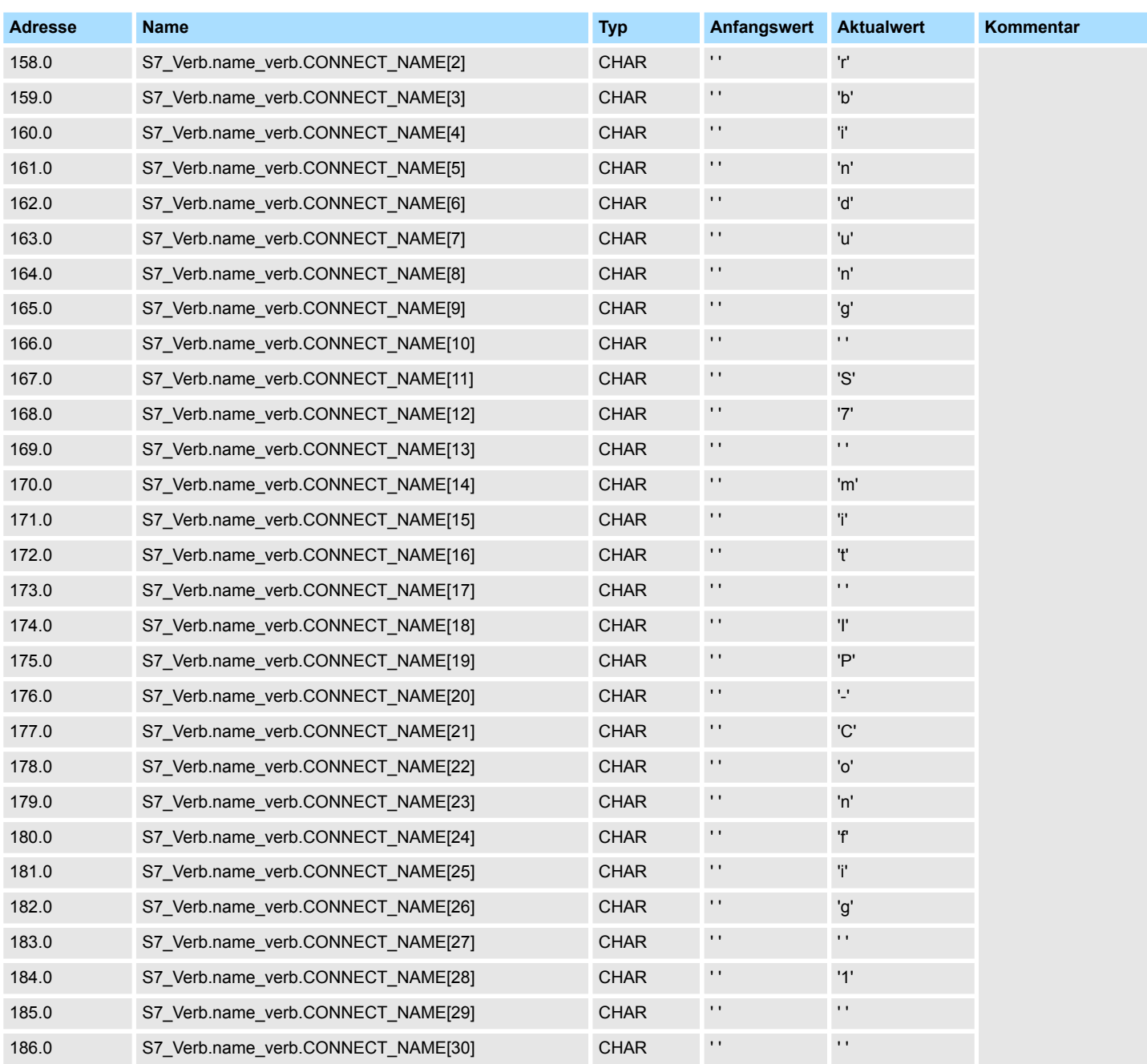